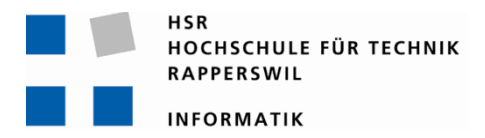

# **finApp - Mobiles E-Banking für das iPhone**

# **Studienarbeit**

Abteilung Informatik Hochschule für Technik Rapperswil

Herbstsemester 2010

Autoren: Matthias Good, Philipp Marugg und Sven Lenz Betreuer: Prof. Hans Rudin Projektpartner: finnova AG Bankware Gegenleser: Wolfgang Giersche

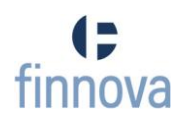

# **Inhaltsverzeichnis**

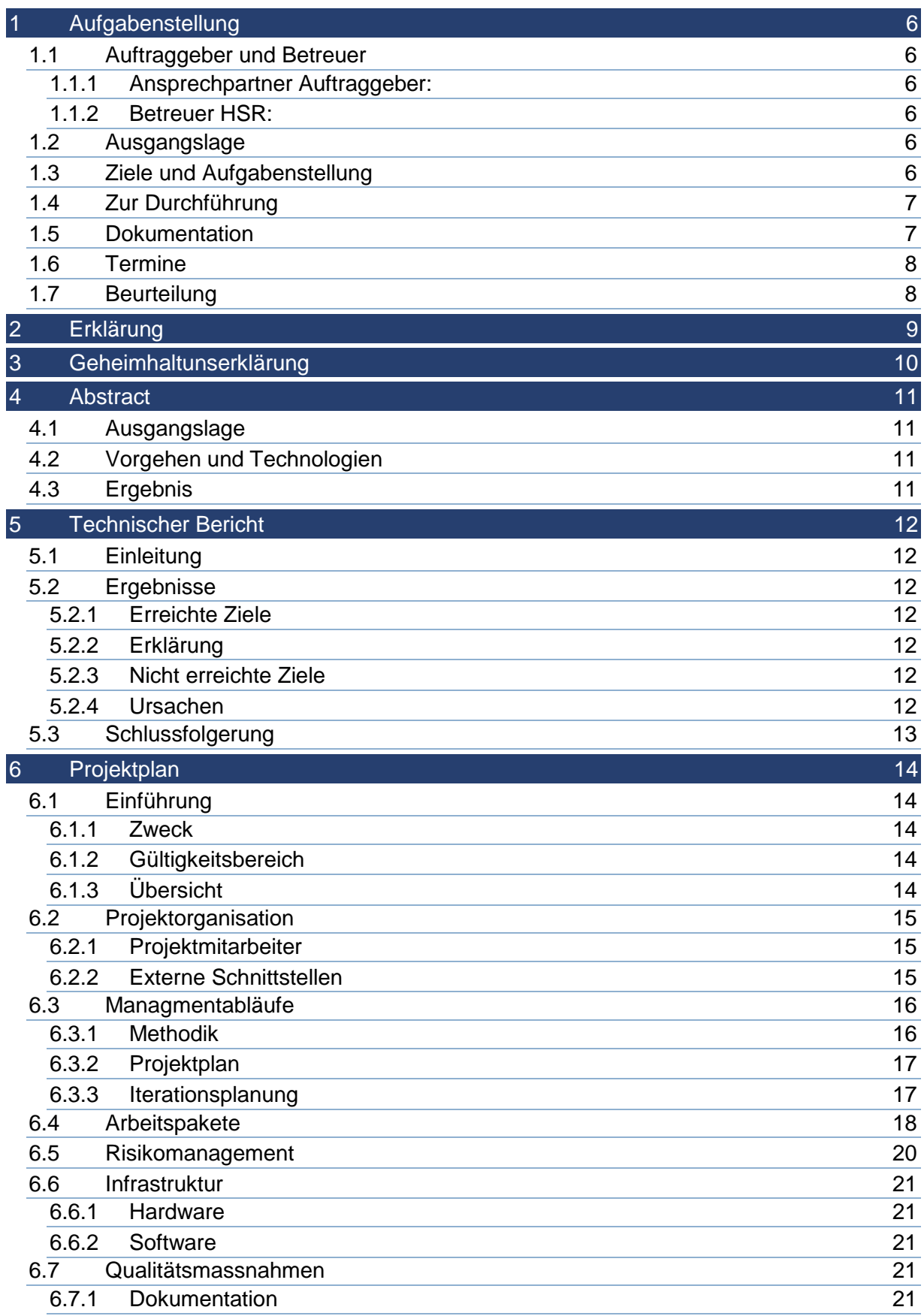

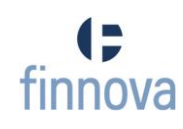

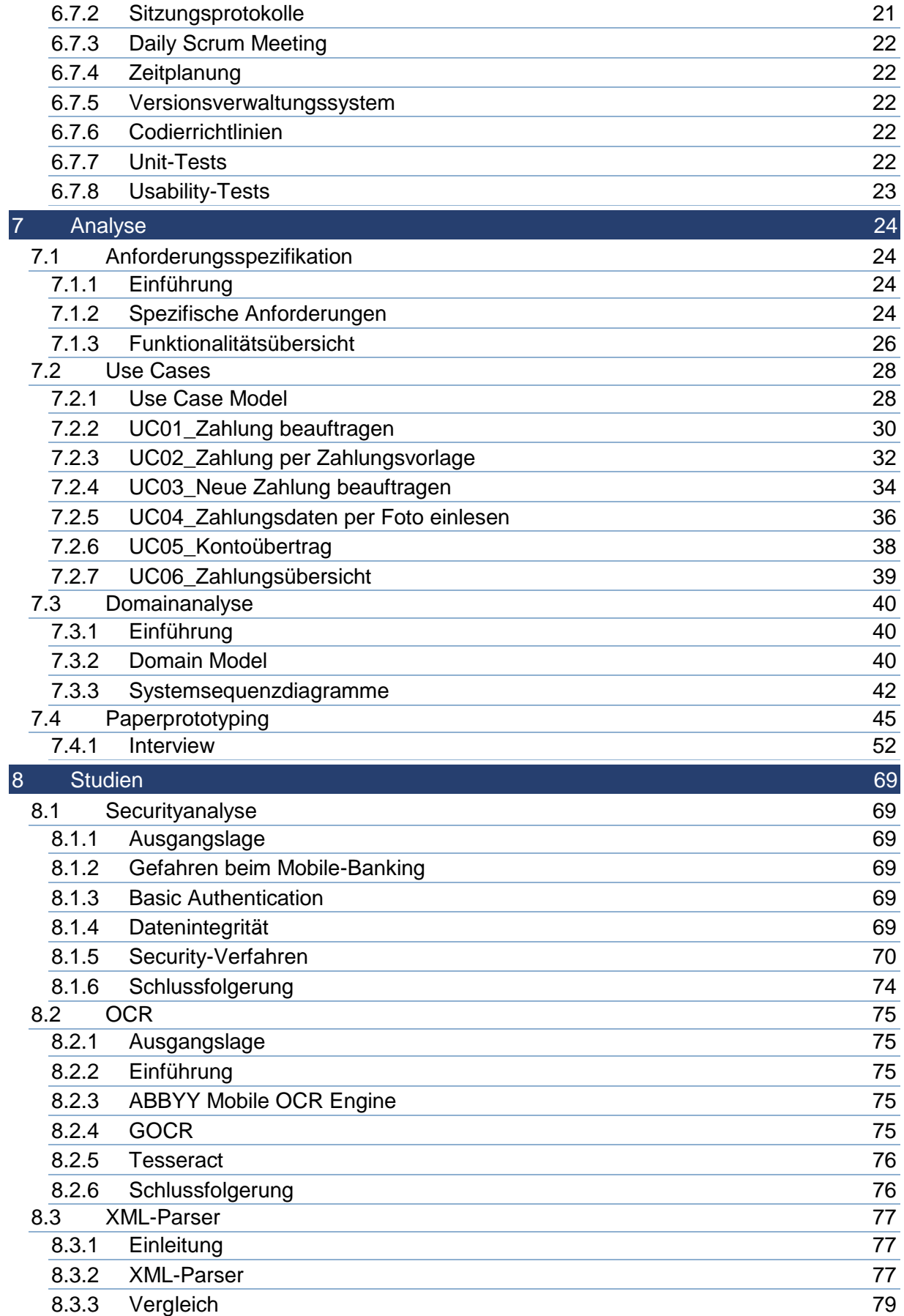

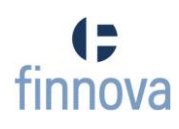

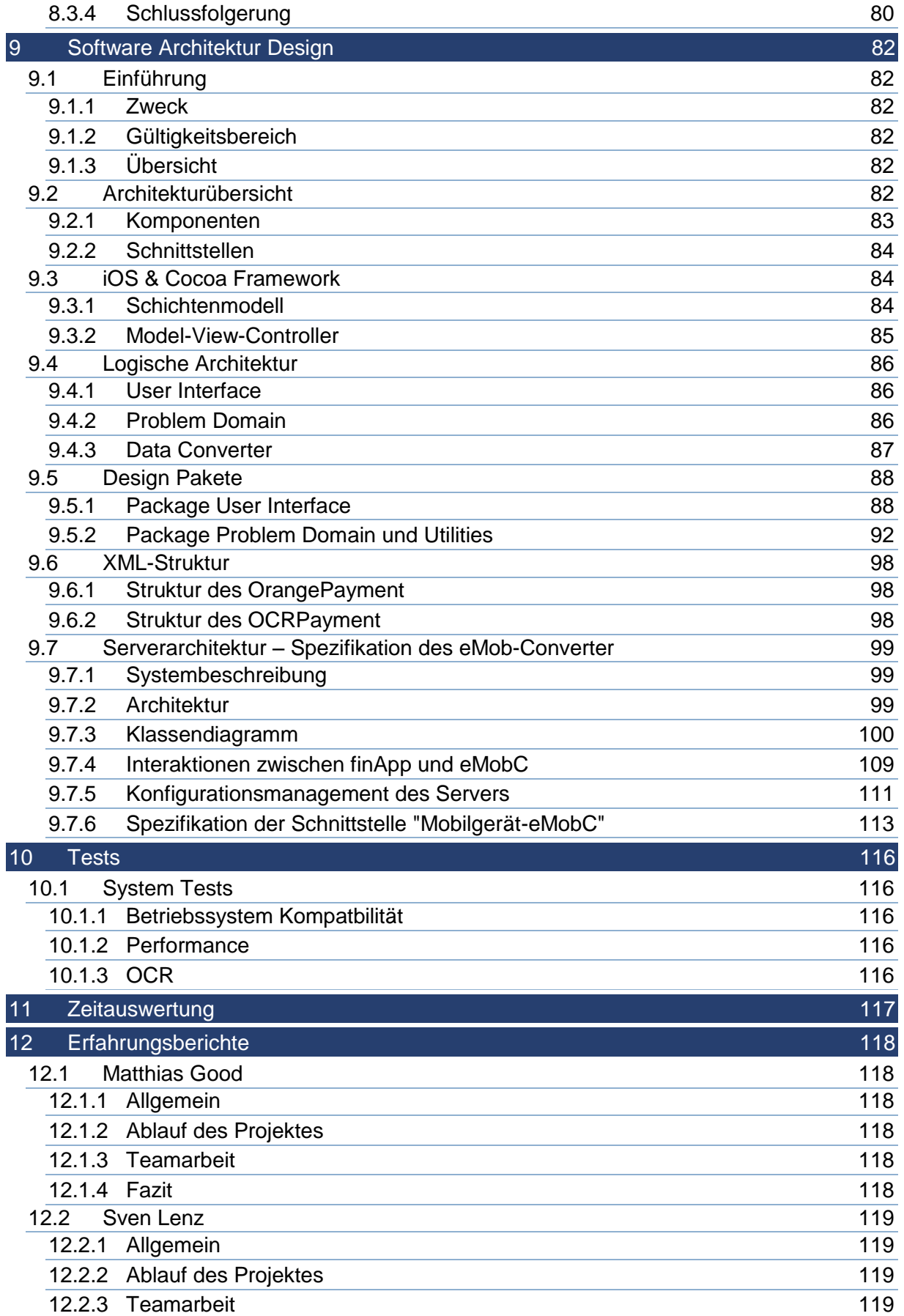

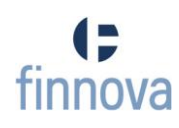

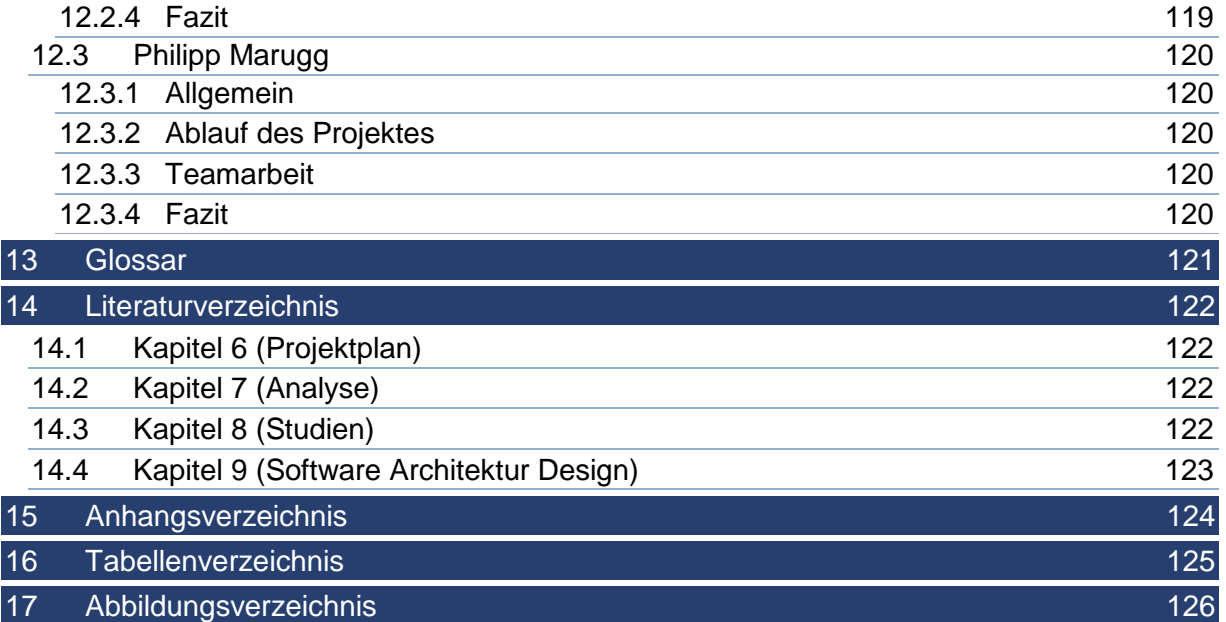

# <span id="page-5-0"></span>**1 Aufgabenstellung**

## <span id="page-5-1"></span>**1.1 Auftraggeber und Betreuer**

Diese Studienarbeit findet in Zusammenarbeit mit der *finnova AG Bankware* statt.

# <span id="page-5-2"></span>**1.1.1 Ansprechpartner Auftraggeber:**

Diego Stalder, finnova AG Bankware, Abteilungsleiter Retail

## <span id="page-5-3"></span>**1.1.2 Betreuer HSR:**

- Prof. Hans Rudin, Institut für Software, [hrudin@hsr.ch](mailto:hrudin@hsr.ch)
- Michael Graf, Assistent am IFS, als Ansprechpartner für die iPhone-Programmierung

# <span id="page-5-4"></span>**1.2 Ausgangslage**

Es befindet sich bereits eine iPhone-Applikation in der Entwicklungsphase (durch die finnova AG Bankware). In dieser Applikation wird dem Endbenutzer jedoch nur ermöglicht, Kontodaten zu begutachten und noch keine Transaktionen durchzuführen. Die Migrosbank und die Graubündner Kantonalbank werden als Kunden der finnova AG Bankware diese Applikation benutzen.

# <span id="page-5-5"></span>**1.3 Ziele und Aufgabenstellung**

Die zentrale Frage der Studienarbeit lautet: *"Mit welchem UserInterface kann ein mobiler Internet Banking Kunde einfach, intuitiv und effizient Zahlungen erfassen".*

Folgende Ziele werden vorgegeben:

- Anforderungen des Bankkunden an ein Zahlungsverkehr-Modul aufnehmen und daraus verschiedene Lösungsansätze evaluieren.
- Entwurf von User-Interface-Prototypen, welche den Kunden vorgelegt werden um daraus die bestmögliche Lösung für die Applikation zu erhalten.
- Entwicklung der iPhone-Applikation
	- Hinweis: Der genaue Umfang der zu entwickelnden Applikation muss nach der Spezifizierung der funktionalen Anforderungen noch abgegrenzt werden (z.B. Beschränkung auf die zwei häufigsten Zahlungstypen / ob "Übersicht der pendenten Zahlungen" auch implementiert wird etc.)
- Parallel dazu muss die Serverarchitektur spezifiziert und entwickelt werden. Gegeben ist, dass mit dem Finnova Core über einen Tomcat kommuniziert wird. Nach aussen (zum iPhone-Client) handelt es sich um eine XML-Schnittstelle welche mittels XML-Schema beschrieben wird und nach innen(zum Backend) um eine EDBS-Schnittstelle welche mittels Tasks beschrieben wird. Das EDBS ist bereits vorhanden.

Der Server muss in der Lage sein, einen XML- auf einen EDBS-Request und eine EDBS- auf einen XML-Response abzubilden.

 Da ohne die entsprechende Security keine sicheren Transaktionen über die iPhone-Applikation abgewickelt werden können, gilt es zudem noch abzuklären, was für Security-Komponenten auf dem Markt verfügbar sind. Dazu muss eine Marktstudie

durchgeführt werden, mit dem Ziel in der Theorie aufzuzeigen, dass entsprechende Sicherheitsmechanismen auch integriert werden könnten. Die Implementation eines solchen Security-Moduls wird von dieser Studienarbeit jedoch ausgeschlossen.

# <span id="page-6-0"></span>**1.4 Zur Durchführung**

Mit den HSR-Betreuern finden in der Regel wöchentliche Besprechungen statt. Zusätzliche Besprechungen sind nach Bedarf durch die Studierenden zu veranlassen. Besprechungen mit dem Auftraggeber werden nach Bedarf durchgeführt.

Alle Besprechungen sind von den Studenten mit einer Traktandenliste vorzubereiten und die Ergebnisse in einem Protokoll zu dokumentieren, das den Betreuern, dem technischen Berater und dem Auftraggeber per E-Mail zugestellt wird.

Für die Durchführung der Arbeit ist ein Projektplan zu erstellen. Dabei ist auf einen kontinuierlichen und sichtbaren Arbeitsfortschritt zu achten. An Meilensteinen gemäss Projektplan sind einzelne Arbeitsresultate in vorläufigen Versionen abzugeben. Über die abgegebenen Arbeitsresultate erhalten die Studierenden ein vorläufiges Feedback. Eine definitive Beurteilung erfolgt auf Grund der am Abgabetermin abgelieferten Dokumentation.

# <span id="page-6-1"></span>**1.5 Dokumentation**

Über diese Arbeit ist eine Dokumentation gemäss den Richtlinien der Abteilung Informatik zu verfassen. Dazu gehört insbesondere auch eine Plagiatserklärung. Die zu erstellenden Dokumente sind im Projektplan festzuhalten. Alle Dokumente sind nachzuführen, d.h. sie sollten den Stand der Arbeit bei der Abgabe in konsistenter Form dokumentieren. Die Dokumentation ist vollständig auf CD/DVD in 3 Exemplaren abzugeben. Auf Wunsch ist für den Auftraggeber eine gedruckte Version zu erstellen.

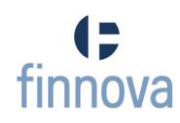

## <span id="page-7-0"></span>**1.6 Termine**

Siehe auch Terminplan auf<https://www.hsr.ch/Termine-Diplom-Bachelor-und.5142.0.html>

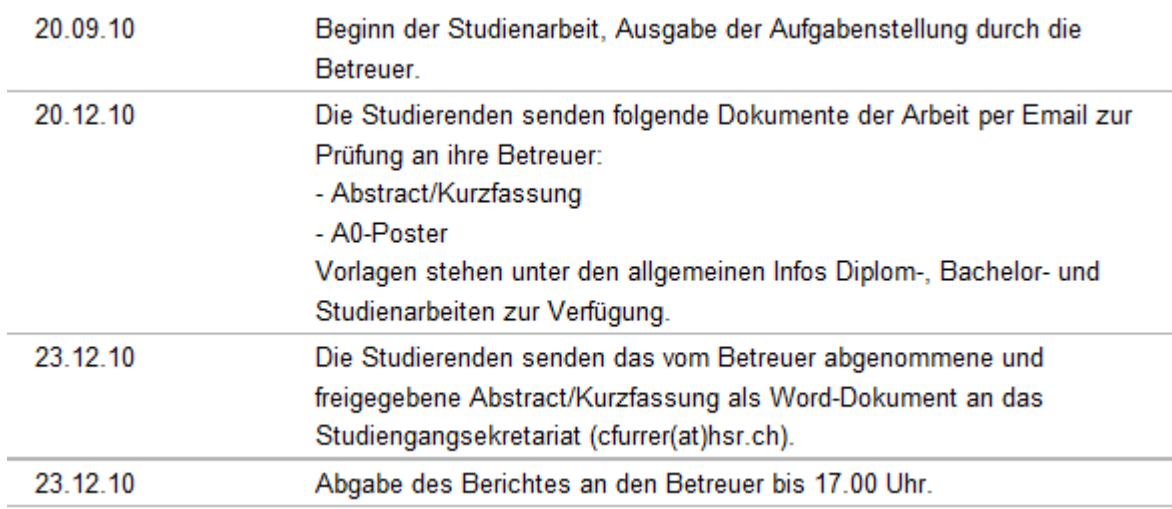

# <span id="page-7-1"></span>**1.7 Beurteilung**

Eine erfolgreiche Studienarbeit erhält 8 ECTS-Punkten (1 ECTS Punkt entspricht einer Arbeitsleistung von ca. 25 bis 30 Stunden). Für die Modulbeschreibung der Studienarbeit siehe [https://unterricht.hsr.ch/staticWeb/allModules/10938\\_M\\_SAI.html](https://unterricht.hsr.ch/staticWeb/allModules/10938_M_SAI.html)

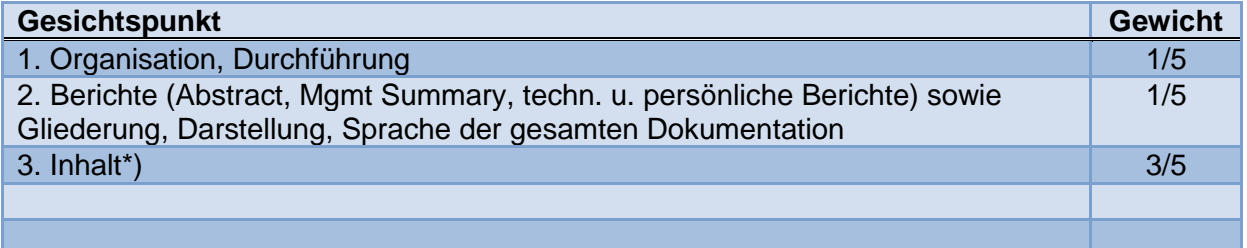

\*) Die Unterteilung und Gewichtung von 3. Inhalt wird im Laufe dieser Arbeit festgelegt. Im Übrigen gelten die Bestimmungen der Abt. Informatik zur Durchführung von Studienarbeiten.

Rapperswil, den 6. Oktober 2010 Der verantwortliche Dozent

Red mano

Prof. Hans Rudin Institut für Software Hochschule für Technik Rapperswil

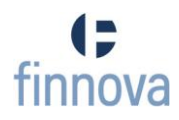

# <span id="page-8-0"></span>**2 Erklärung**

Wir erklären hiermit,

- dass wir die vorliegende Arbeit selber und ohne fremde Hilfe durchgeführt haben, ausser derjenigen, welche explizit in der Aufgabenstellung erwähnt ist oder mit dem Betreuer schriftlich vereinbart wurde,
- dass wir sämtliche verwendeten Quellen erwähnt und gemäss gängigen wissenschaftlichen Zitierregeln korrekt angegeben haben.

Matthias Good, Rapperswil, den 23. Dezember 2010

Philipp Marugg, Rapperswil, den 23. Dezember 2010

P. Mary

Sven Lenz, Rapperswil, den 23. Dezember 2010

llug

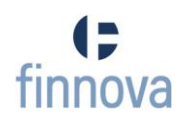

## <span id="page-9-0"></span>**3 Geheimhaltunserklärung**

Die Implementierung der Business Logik auf dem Finnova Core ist von der Finnova als vertraulich eingestuft worden, weshalb das betroffene PL/SQL Package auf einer separaten CD an Herrn Rudin übergeben wird. Herr Rudin hat dazu eine Geheimhaltungserklärung [ANH11] unterzeichnet und wird die CD nach dem Review vernichten oder Herrn Lenz zurückgeben.

#### <span id="page-10-0"></span>**4 Abstract**

### <span id="page-10-1"></span>**4.1 Ausgangslage**

Mobiles E-Banking befasst sich mit der Umsetzung der bestehenden E-Banking Geschäfte auf mobile Endgeräte. Bestehende E-Banking Geschäfte beinhalten Kundendaten, welche vom Bankserver abgerufen werden können, sowie Transaktionen, welche dem Server übergeben werden können. Die finnova AG Bankware befindet sich bereits in einer ersten Entwicklungsphase einer mobile E-Banking Applikation, die sich jedoch auf das Anzeigen von Kundendaten beschränkt.

#### <span id="page-10-2"></span>**4.2 Vorgehen und Technologien**

Mit dieser Studienarbeit ist ein Prototyp entstanden, der den Weg in eine zweite Phase des mobilen E-Bankings ermöglicht. Der Prototyp beinhaltet eine funktionsfähige iPhone Applikation (finApp), welche einem Applikations-Server (eMob-Converter) mittels definierten Services Transaktionen in Auftrag geben kann.

In dem der Endbenutzer eine Codierzeile eines Einzahlungsscheins fotografiert und die finApp mittels einer OCR-Erkennung diese Codierzeile aus dem Foto extrahiert, konnte gezeigt werden, dass ohne grossen Aufwand und mit minimaler Benutzerinteraktion eine Zahlung bei der Bank in Auftrag geben werden kann.

Der Security-Aspekt ist in der zweiten Phase des mobilen E-Bankings ein Kernthema, da keine von Drittpersonen eingeschleusten oder manipulierten Transaktionen auf dem System ausgeführt werden sollen. Eine dazu durchgeführte Studie gibt Aufschluss darüber, wie eine Transaktion geschützt werden könnte. Der eMob-Converter ist so konzipiert, dass sicherheitskritische Transaktionen über das bestehende Security-Interface der finnova AG Bankeware signiert werden müssen. Dies gewährleistet, dass alle in der Studie beschriebenen Massnahmen auch angewendet werden können.

## <span id="page-10-3"></span>**4.3 Ergebnis**

Mit dieser Studienarbeit konnte dem Auftraggeber aufgezeigt werden, dass Transaktionen auch auf Mobilegeräten einfach und intuitiv erstellt und der Bank in Auftrag gegeben werden können. Durch das Einbinden des bestehenden Security-Interface der finnova AG Bankeware ist zudem sichergestellt, dass nur vertrauenswürdige Transaktionen entgegen genommen werden.

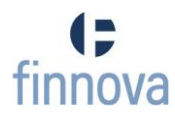

# <span id="page-11-0"></span>**5 Technischer Bericht**

# <span id="page-11-1"></span>**5.1 Einleitung**

Das Ziel dieser Studienarbeit war eine iPhone-Applikation zu entwickeln, welche in der Lage ist Bankzahlungen an einen eigens implementierten Banken-Server zu schicken, welcher diese Zahlungen in Auftrag bringt.

Sicherheit, Ausbaufähigkeit, Performance und eine wohldefinierte Schnittstelle sowohl zu der finApp als auch zum Finnova Core waren die wichtigsten Ziele serverseitig.

Auf Client-Seite stellten ein intuitiv bedienbares User Interface sowie eine schnelle und einfache Kommunikation mit dem Server die wichtigsten Anforderungen dar. Das Thema Sicherheit für mobiles E-Banking wurde in einer Studie erarbeitet, wurde aber im Rahmen der Studienarbeit nicht implementiert.

# <span id="page-11-2"></span>**5.2 Ergebnisse**

# <span id="page-11-3"></span>**5.2.1 Erreichte Ziele**

- Implementierung der Grundfunktionen für die iPhone-Applikation
- Implementierung der Grundfunktionen des eMob-Converters
- OCR Erkennung und parsen der Codierzeile
- Orangen Einzahlungsschein beim Finnova Core in Auftrag geben
- Signieren der Zahlung
- Integration des external Security Interface

# <span id="page-11-4"></span>**5.2.2 Erklärung**

Die finApp (iPhone-Applikation) ist in der Lage, Zahlungsdaten, welche von Hand eingegeben wurden, an den eMob-Converter (Server) zu senden. Als einziger Zahlungstyp steht der "Einzahlungsschein orange" zur Verfügung (weitere Typen können äquivalent implementiert werden). Zusätzlich kann mittels der iPhone-Kamera die Codierzeile fotografiert werden. Die in dieser Zeile enthaltenen Informationen werden nach Austausch mit dem Server dem Benutzer in der finApp angezeigt.

Auch das Signieren einer Zahlung konnte implementiert werden. Falls ein Empfänger einer Zahlung nicht in der Whitelist enthalten ist, muss die Zahlung signiert werden. Der Benutzer wird nach dem Absenden der Zahlung aufgefordert, einen Code einzugeben (dieser Code kann z.B. von einer Streichliste stammen).

Der eMob-Converter bietet ein XML-Interface, welches von der finApp angesprochen werden kann. Das bestehende external Security Interface der Finnova wurde ebenfalls eingebunden, um eine sichere Erfassung von Transaktionen zu ermöglichen.

## <span id="page-11-5"></span>**5.2.3 Nicht erreichte Ziele**

Laden der Konti des Benutzers (sowohl in der finApp als auch auf dem Backend)

# <span id="page-11-6"></span>**5.2.4 Ursachen**

Während der Entwicklung der finApp und des eMob-Converters wurde laufend festgestellt, dass duplizierter Code vorhanden ist beziehungsweise auftauchen kann. Da wir grossen Wert auf eine Wiederverwendbarkeit und leichte Wartung des Codes gesetzt haben, musste laufend ein Refactoring des Codes vorgenommen werden. Diesen zusätzlichen Aufwand (siehe [Abbildung 50](#page-116-1) - Ist Zustand/ Punkt Qualitätssicherung), den wir auf uns genommen haben, hat dazu geführt, dass wir aus Zeitmangel die Implementierung der Konti nicht mehr miteinbeziehen konnten. Da diese Kontoliste bereits in der Phase 1 der finApp implementiert

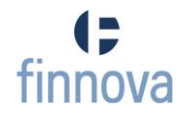

wird und wir dies somit nur bis zur Integration der Phase 2 benötigen, haben wir uns dazu entschieden, eine statische Liste in die finApp zu laden.

# <span id="page-12-0"></span>**5.3 Schlussfolgerung**

Sowohl die finApp als auch der eMob-Converter wurden soweit vorbereitet, dass neue Services schnell in die Architektur aufgenommen werden können. Für die Phase 1 der finApp wurden im Dezember 2010 bereits mehrere neue Services auf dem eMob-Converter implementiert. Somit ist der eMob-Converter ab Mitte des nächsten Jahres produktiv im Einsatz. Die Integration des Zahlungsverkehrs ist per Anfang 2012 vorgesehen.

Die finApp und der eMob-Converter wurden der Finnova präsentiert und das Feedback ist sehr positiv ausgefallen. Wir konnten mit einem einfachen User Interface und einer schnellen Kommunikation mit dem Finnova Core punkten.

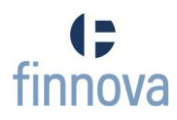

# <span id="page-13-0"></span>**6 Projektplan**

# <span id="page-13-1"></span>**6.1 Einführung**

## <span id="page-13-2"></span>**6.1.1 Zweck**

Dieses Dokument beschreibt den Projektplan für das die Studienarbeit " finApp – Mobiles E-Banking für das iPhone".

# <span id="page-13-3"></span>**6.1.2 Gültigkeitsbereich**

Dieses Dokument gilt als Grundlage für die ganze Studienarbeit und hat deshalb Gültigkeit über die gesamte Arbeitsdauer.

# <span id="page-13-4"></span>**6.1.3 Übersicht**

Der Projektplan gibt eine Übersicht über die Projektorganisation, die Zeitplanung und das Risikomanagement. Zudem werden die verschiedenen Arbeitspakete aufgelistet und zum Schluss werden die Infrastruktur und die Qualitätsmassnahmen beschrieben.

# <span id="page-14-0"></span>**6.2 Projektorganisation**

# <span id="page-14-1"></span>**6.2.1 Projektmitarbeiter**

Das Team besteht aus drei einander gleichgestellten Mitgliedern, wobei jedes Teammitglied für ein spezielles Aufgabengebiet verantwortlich ist.

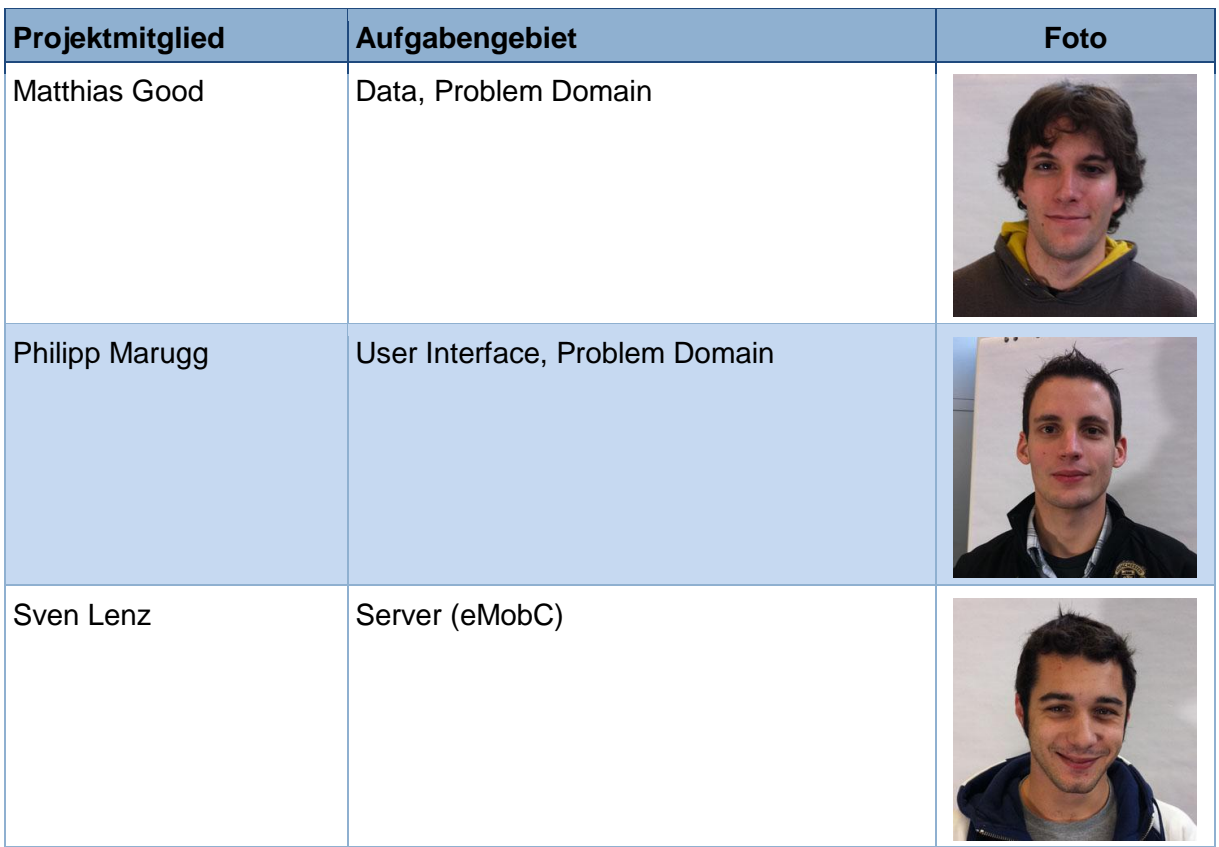

Tabelle 1 - Projektmitglieder

Dies ist nur ein kleiner Überblick, für eine genauere Unterteilung dient die Dokumentation im Kapitel [6.4](#page-17-0) [\(Arbeitspakete\)](#page-17-0).

## <span id="page-14-2"></span>**6.2.2 Externe Schnittstellen**

Die Studienarbeit wird von Prof. Hans Rudin (Institut für Software, Rapperswil) betreut. Ansprechpartner der finnova AG Bankware ist Diego Stalder.

# <span id="page-15-0"></span>**6.3 Managmentabläufe**

## <span id="page-15-1"></span>**6.3.1 Methodik**

Die Studienarbeit wird mithilfe von Scrum (Vorgehensmodell für agile Software-Entwicklung) erarbeitet.

Bei Scrum wird grundsätzlich angenommen, dass Produktfertigungs- und Entwicklungsprozesse so komplex sind, dass sie sich im Voraus weder in große abgeschlossene Phasen noch in einzelne Arbeitsschritte mit der Granularität von Tagen oder Stunden pro Mitarbeiter vorher planen lassen. Somit ist es produktiver, wenn sich ein Team in einem festen äusseren Rahmen mit sehr grober Granularität selbst organisiert[01]. Der Scrum-Ablauf sieht im Allgemeinen folgendermassen aus:

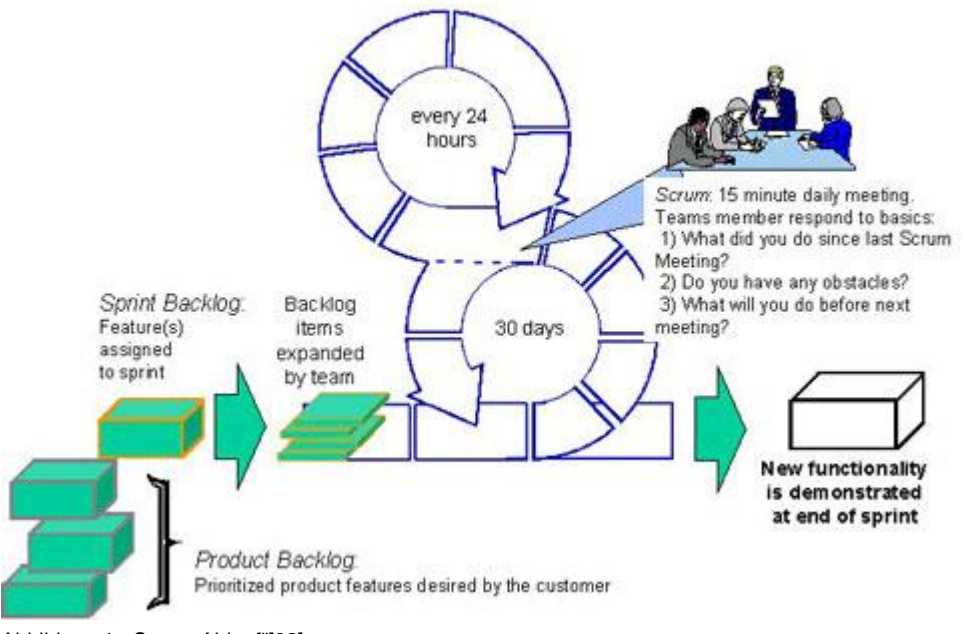

Abbildung 1 - Scrum Ablauf¨[02]

• Product Backlog:

Dieses Dokument stellt den Anforderungskatalog des Kunden dar. Vor dem ersten Sprint wird dieser Katalog zusammengestellt und jede Anforderung erhält eine Priorität.

• Sprint Backlog:

Die Sprint-Backlogs enthalten jeweils die Anforderungen aus dem Product Backlog mit der höchsten Priorität. Vor Sprint-Beginn setzt sich das Team zusammen um die Anforderungen für den Sprint zu deklarieren, d.h. wie viel Anforderungen sollen in diesem Sprint geplant werden.

Das Team hat die Dauer eines Sprints auf zwei Wochen gesetzt, d.h alles zwei Wochen wird ein neuer Sprint Backlog erstellt. Anforderungen, welche in einem Sprint nicht komplett implementiert worden sind, werden in den neuen Sprint miteinbezogen.

Nebst den Dokumenten ist die Kommunikation ein weiterer wichtiger Punkt bei Scrum. Das Team hält jeden Tag ein kleines Meeting ("Daily Scrum", ca 15 Minuten) bei welchem die folgendnen drei Punkte von jedem Teammitglied angesprochen werden:

- 1. Was habe ich seit dem letzten "Daily Scrum" gemacht?
- 2. Was werde ich bis zum nächsten "Daily Scrum"-Meeting machen?
- 3. Was hindert mich an meiner Arbeit (Probleme)?

Zusätzlich zu den täglichen Meetings trifft sich das Team jede Woche mit dem Betreuer zur Besprechung. Dabei präsentiert das Team jeweils die erzielten Resultate und gibt Auskunft über geplante Aufgaben. Ausserdem können dabei Dokumente mit dem Betreuer besprochen werden (diese müssen im Vorfeld an den Betreuer zum Review geschickt werden).

Dieses Treffen findet jeweils am Mittwoch von 15.10 bis 16.10 Uhr im Zimmer 6.111 statt.

# <span id="page-16-0"></span>**6.3.2 Projektplan**

Eine übersichtliche Tabelle über die zeitliche Planung des Projekts befindet sich im Anhang [ANH02].

## <span id="page-16-1"></span>**6.3.3 Iterationsplanung**

Die Tabelle 2 - [Iterationsplanung](#page-16-2) zeigt einen Überblick über die verschiedenen Iterationsphasen und deren Inhalt.

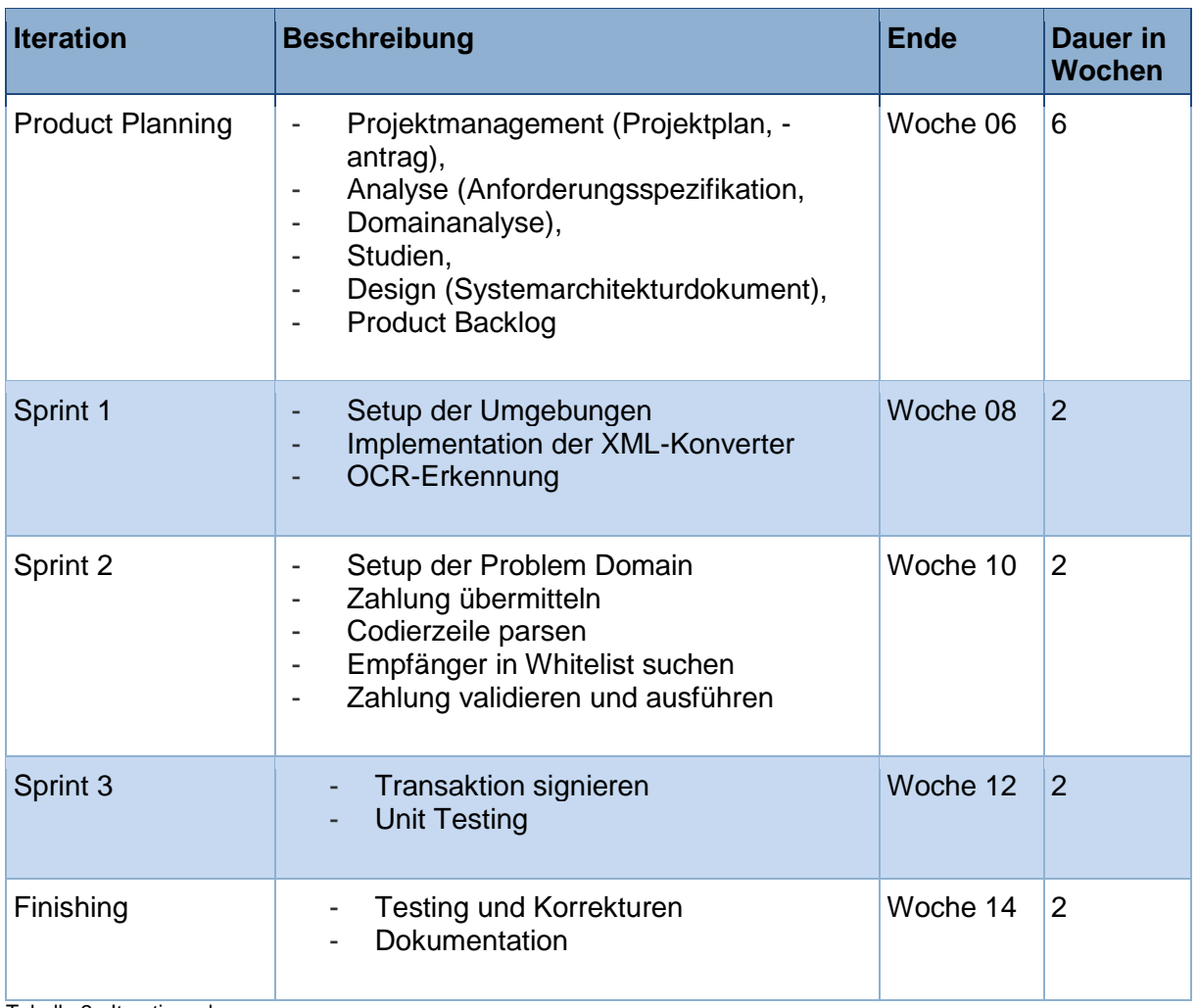

<span id="page-16-2"></span>Tabelle 2 - Iterationsplanung

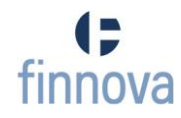

# <span id="page-17-0"></span>**6.4 Arbeitspakete**

Alle Arbeitspakete werden in Tasks (Projektmanagement, Backlogs, Analyse, Design, Tests, Dokumentation, Studium Technologien und Sitzungen) unterteilt.

Für jedes Paket wird der Inhalt angegeben und wer dafür verantwortlich ist. Zudem wird festgehalten, wie viel Soll-Stunden eingetragen wurden und wie lange das Team wirklich am Paket gearbeitet hat.

**Task Name Inhalt Verantwortlicher Soll in h Ist in h Projektmanagement** Projektantrag | Projektantrag erstellen und dem Betreuer vorlegen sl 18 18 Projektplan Erstellen des Projektplans Team 28 31 Konzept Erstellung des Konzepts Team 17 16 Konfigurationsverwaltung SVN für die Studienarbeit installieren und mittels TortoiseSVN lokal einrichten  $\sqrt{mq}$  1 1 Review Review der Dokumente Team 4 0 **Backlogs** Product Backlog Enthält alle Arten von Stufe 3 Anforderungen  $s = \frac{17}{6.5}$ Product Backlog Stufe 2 Detaillierte Auswahl von Anforderungen sl  $|3|$  |1 Product Backlog Zur Implementierung freigegebene sl 4 2 Stufe 1 Anforderungen Sprint 1 Backlog Anforderungen für diesen Sprint Team 1.5 2 Sprint 2 Backlog Anforderungen für diesen Sprint Team 1.5 1.5 Sprint 3 Backlog Anforderungen für diesen Sprint Team 1.5 1.5 Review Review der Dokumente Pm, mg  $\vert 4 \vert 2 \vert$ Analyse **Anforderungs**spezifikation Erstellen der Anforderungsspezifikation (Funktionale und Nicht-Funktionale Anforderungen) Team 12 14 Use Cases Erstellen der Use Cases und des Use Case Model mg  $\vert 4 \vert 5$ Domain Model Erstellen des Domain Models pm 10 5.5 **System** Sequenzdiagr. Erstellen der Systemsequenzdiagramme mg  $\begin{vmatrix} 4 & 2 \end{vmatrix}$ Paperprototype Ausarbeitung der Paperprototypes Team 18 21

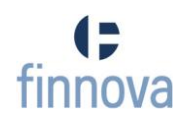

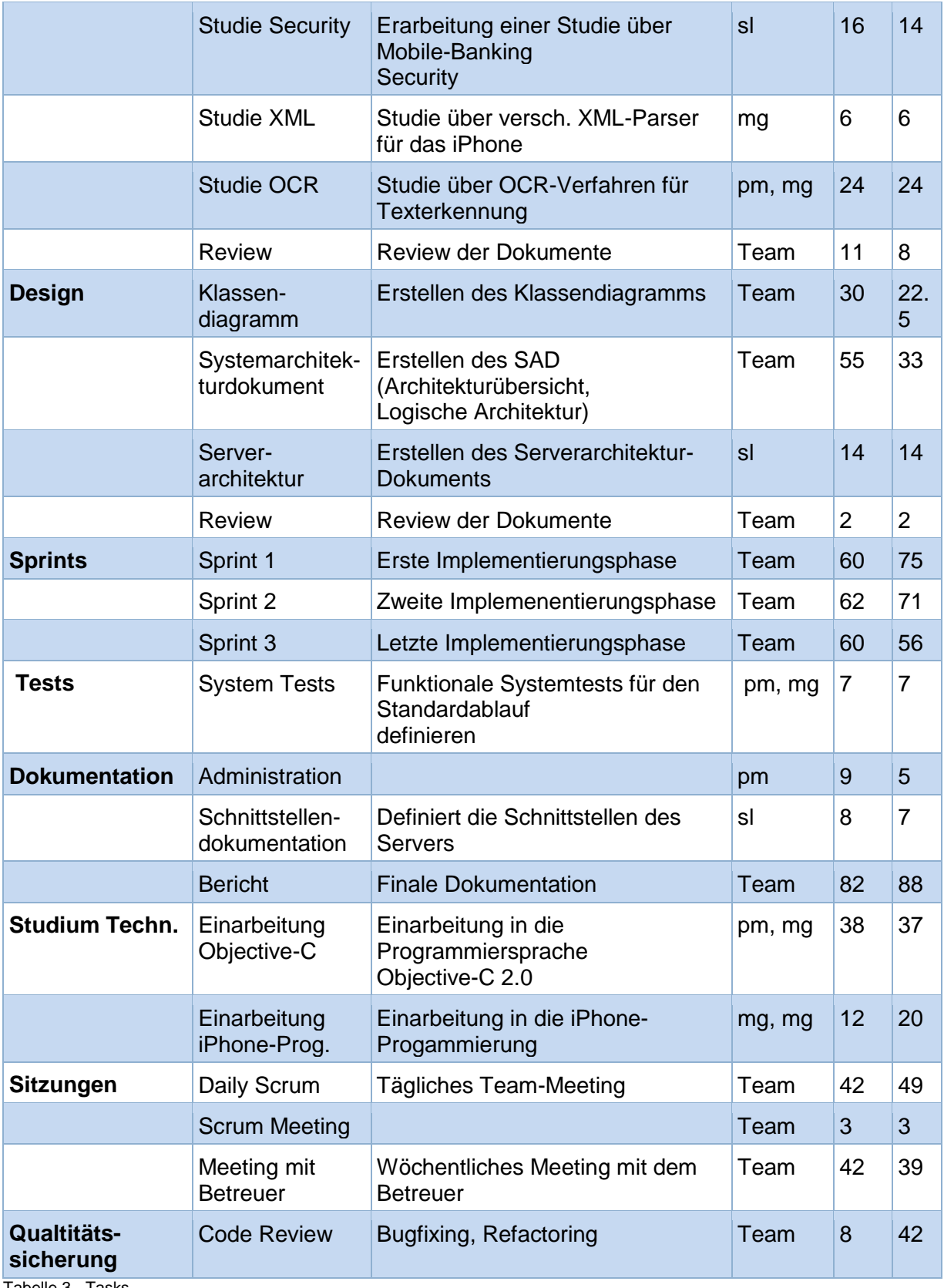

Tabelle 3 - Tasks

# **6.5 Risikomanagement**

<span id="page-19-0"></span>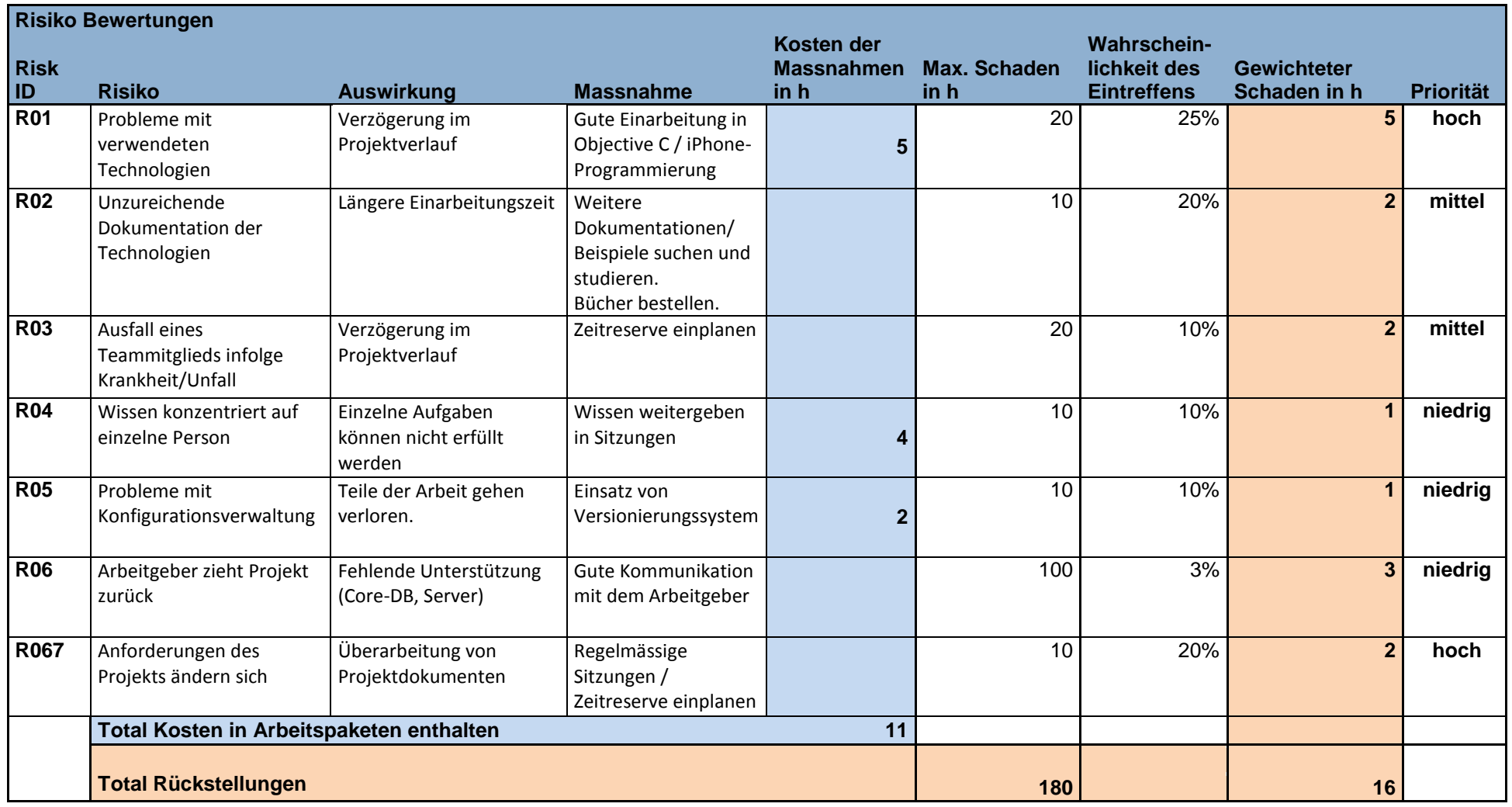

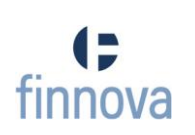

# <span id="page-20-0"></span>**6.6 Infrastruktur**

### <span id="page-20-1"></span>**6.6.1 Hardware**

Die HSR stellt dem Projektteam während der Dauer der Studienarbeit freundlicherweise folgende Geräte zur Verfügung:

- $\bullet$  2x iMac 24"
- 1x iPhone 3G
- 1x iPhone 4G
- 2x iPod Touch

Ausserdem besitzt jedes Teammitglied ein privates MacBook. Zusätzlich kann auch auf die HSR-Arbeitsplatzrechner zurückgegriffen werden.

Die Netzwerkinfrastruktur sowie der SVN-Server werden ebenfalls von der HSR bereitgestellt.

# <span id="page-20-2"></span>**6.6.2 Software**

- Betriebssystem:
	- o Mac OS X "Snow Leopard" (Entwicklung)
	- o Microsoft Windows 7 Enterprise (Dokumentation)
- Programmiersprache:
	- o Objective-C 2.0 (iPhone-App)
	- o Java (Server)
- Entwicklungsumgebung:
	- o XCode 3.2.4
	- o Eclipse Helios
- Versionsverwaltungssoftware:
	- o SVN
	- Dokumentation:
		- o Atlassian Confluence 3.3.3

## <span id="page-20-3"></span>**6.7 Qualitätsmassnahmen**

## <span id="page-20-4"></span>**6.7.1 Dokumentation**

Das Team sorgt dafür, dass die Dokumente stets auf dem aktuellen Stand sind. Ausserdem werden diese sowohl von einem Teammitglied als auch vom Betreuer gegengelesen.

## <span id="page-20-5"></span>**6.7.2 Sitzungsprotokolle**

Alle Meetings mit dem Betreuer werden protokolliert. Somit ist garantiert, dass Kritik, Anregungen und Abmachungen schriftlich festgehalten sind und Missverständnisse minimiert werden.

# <span id="page-21-0"></span>**6.7.3 Daily Scrum Meeting**

Durch den täglichen Austausch unter den Teammitgliedern ist jedes Mitglied zu jeder Zeit über den aktuellen Projektstand informiert.

## <span id="page-21-1"></span>**6.7.4 Zeitplanung**

Die Zeitplanung wird im Projektplan nachgeführt. Darin ist der Vergleich von Soll- und Ist-Zustand ersichtlich, welcher das Team analysiert und gegebenenfalls Massnahmen durchführt.

## <span id="page-21-2"></span>**6.7.5 Versionsverwaltungssystem**

Als Versionsverwaltungssystem wird der von der HSR zur Verfügung gestellte SVN-Server verwendet.

Das Repository befindet sich in svn://svns.hsr.ch/finApp, die Zugriffsrechte werden durch Matthias Good verwaltet.

## <span id="page-21-3"></span>**6.7.6 Codierrichtlinien**

Bei der Programmierung der iPhone-Applikation wird sich das Team an die von Apple vorgegebenen Codierrichtlinien halten.

Eigene Richtlinien sind im Kapitel 9 (Software Architektur Design) definiert.

#### <span id="page-21-4"></span>**6.7.7 Unit-Tests**

Während der Implementierung werden wo möglich und sinnvoll Unit-Tests durchgeführt. Diese Tests müssen erfolgreich durchlaufen, bevor der Quellcode wieder eingecheckt werden darf.

Die Tests werden mithilfe des GHUnit-Framework [03] erstellt, welches das Testen direkt auf dem iPhone zulässt.

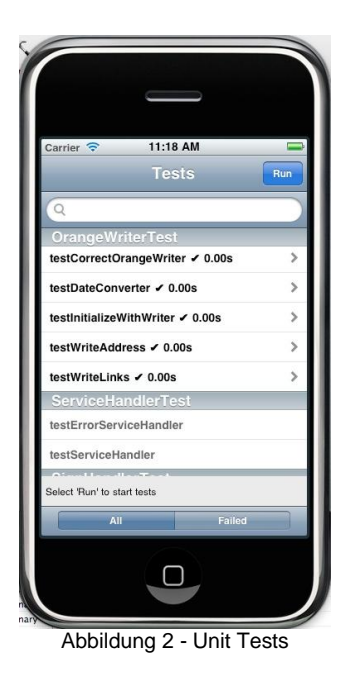

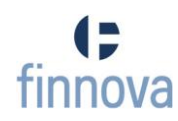

# <span id="page-22-0"></span>**6.7.8 Usability-Tests**

Externe Benutzer testen die Prototypen und geben ihr Feedback dazu ab. Dieses Feedback dient dem Team als Input für weitere Projektiterationen.

Im Rahmen dieser Arbeit wurde ein Interview mit den Bankkunden der Finnova durchgeführt, welches im Kapitel [7.4.1](#page-51-0) [\(Interview\)](#page-51-0) zu finden ist.

# <span id="page-23-0"></span>**7 Analyse**

# <span id="page-23-1"></span>**7.1 Anforderungsspezifikation**

# <span id="page-23-2"></span>**7.1.1 Einführung**

# **7.1.1.1 Zweck**

Dieses Dokument beschreibt die Anforderungen für das Projekt "finApp – Mobiles E-Banking für das iPhone".

# **7.1.1.2 Gültigkeitsbereich**

Das Dokument ist für die komplette Studienarbeitdauer gültig.

# **7.1.1.3 Übersicht**

Die Anforderungsspezifikation beinhaltet die funktionalen und nicht-funktionalen Anforderungen.

# <span id="page-23-3"></span>**7.1.2 Spezifische Anforderungen**

Im Folgenden werden die funktionalen und nichtfunktionalen Anforderungen, welche aus der Befragung von Finnova [04] und den Kunden der Finnova resultieren [05], aufgelistet.

# **7.1.2.1 Funktionale Anforderungen**

# **Anforderungen an die finApp**

Grundlegend wird von der Bank gewünscht, dass Zahlungsvorlagen sowohl auf dem iPhone als auch im Internetbanking (IB) erfasst und ausgeführt werden können.

Im Internetbanking hat der User bereits heute die Möglichkeit, beim Erfassen einer Zahlung diese als Vorlage in einem selbstgewählten Ordner abzuspeichern. Auf dem iPhone soll der User auch manuell eine Zahlungsvorlage erfassen können.

Eine Zahlungsvorlage beinhaltet folgende Attribute

- Den Zahlungstyp. Mögliche Typen sind:
	- Oranger Einzahlungsschein
	- Roter Einzahlungsschein
	- Bankzahlung Inland
	- Bankzahlung Ausland
	- IPI-Beleg Inland
	- IPI-Beleg Ausland
- Das Belastungskonto
- Das Begünstigtenkonto
- Die Adresse des Begünstigten
- Betrag der Zahlung
- Referenznummer (Oranger Einzahlungsschein)
- Mitteilungen

Aus einer Zahlungsvorlage kann der User eine Zahlung generieren. Die Zahlung enthält als zusätzliches Attribut das Ausführungsdatum.

Eine weitere Anforderung ist, dass orange und rote Einzahlungsscheine mit der im iPhone integrierten Kamera fotografiert werden können und die Codierzeile mittels optischer Zeichenerkennung (OCR) ausgelesen werden kann. Aus der Codierzeile können alle Angaben ermittelt werden, um eine Zahlung zu generieren. In untenstehender Abbildung ist ersichtlich, wo sich die Codierzeile für den Zahlungstyp befindet. Beim Ausführen dieser Zahlung soll der User zudem noch die Option erhalten, diese Zahlung als Zahlungsvorlage abzuspeichern.

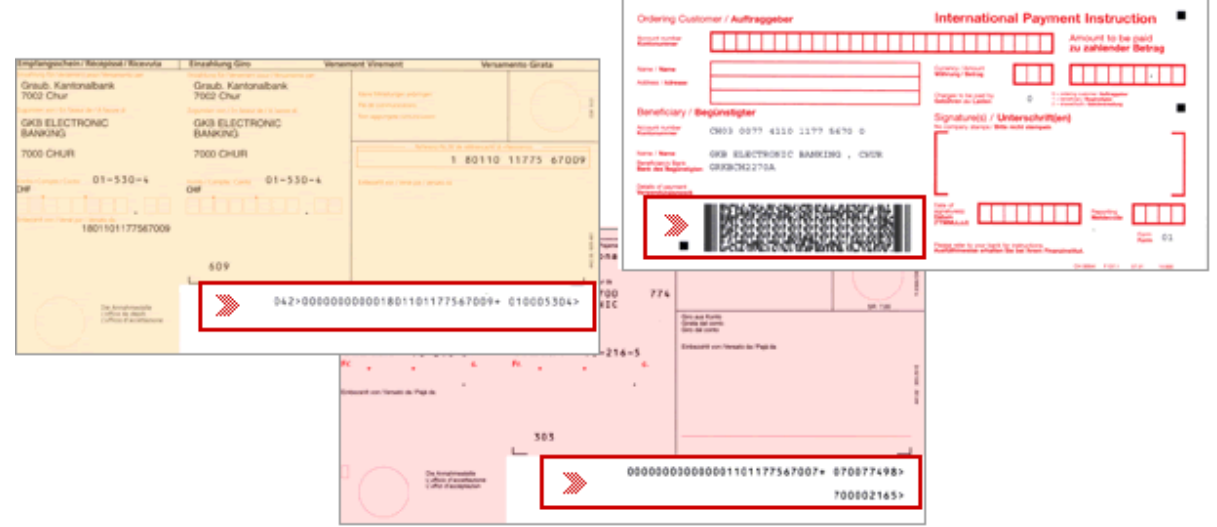

Abbildung 3 - Einzahlungsscheine

Bei der Ausführung einer Zahlungen ist gefordert, dass der Zahlungsempfänger in der bestehenden lokalen oder globalen Whitelist enthalten ist, ansonsten darf die Zahlung nicht übermittelt werden. Diese beiden Whitelists werden bereits heute von der Finnova und den Banken gepflegt und müssen nicht neu implementiert werden.

Der Kontoübertrag wird einfacher behandelt. Dies bedeutet, dass der User für einen Übertrag keine Zahlungsvorlagen auswählen kann, sondern dass direkt eine separate Maske angeboten wird, in der Belastungs- und Begünstigtenkonto ausgewählt, Betrag sowie Ausführungsdatum gesetzt werden können.

Pendente Zahlungen müssen in der Applikation aufgelistet werden, um eine bestehende Zahlung zu bearbeiten oder zu löschen. Verarbeitete Zahlungen müssen in einer Übersicht und als Detail angezeigt werden

Die finApp soll nun um eine Komponente Zahlungsverkehr (ZV) erweitert werden, welche folgende Module enthält:

- Zahlungsvorlagen
- Zahlungen
- Kontoübertrag
- Belegleser (OCR oranger und roter Einzahlungsscheine)

# *Erweiterbarkeit*

Die Grundfunktionen der finApp bestehen aus der Navigation der Views, der Erfassung einer neuen Zahlung (nur mit orangem oder rotem Einzahlungsschein), sowie einer Übersicht über pendente und abgeschlossene Zahlungen. Die Applikation bietet dazu auch die nötigen Schnittstellen für den Server. Zukünftig sollte es möglich sein, die finApp mit weiteren Funktionen zu ergänzen (z.B. Zahlungen mit anderen Zahlungstypen, Kontoübersicht, Zahlungen per Vorlage).

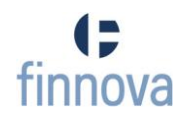

# **Anforderungen an den eMob-Converter**

Um eine Kommunikation zwischen Core-Datenbank der finnova und der finApp zu ermöglichen, übernimmt ein Tomcat die Aufgabe eines eMob-Konverters. Der Konverter muss folgende zwei Schnittstellen implementieren:

- XML-Schnittstelle, welche mittels XML-Schema beschrieben wird , als Interface zur finApp
- EDBS-Schnittstelle, welche mittels Tasks beschrieben wird, als Interface zur Core **Datenbank**

Der Konverter muss in der Lage sein, einen XML- auf einen EDBS-Request und eine EDBSauf einen XML-Response abzubilden.

Der EDBS-Server und die Core-Datenbank sind bereits bestehende Komponenten und müssen nur um neuen EDBS-Services erweitert werden.

## *Technische Anforderungen*

- Die einzelnen Services müssen über Servlets aufgerufen werden können
- Automatischer Build in der Entwicklungsumgebung mittels Ant-Tasks
- Automatische Distributionserstellung für die Auslieferung an die Kunden (Zip-File, welches das war-Archive, Installations-Skripte und Templates für die Konfiguration enthält)
- Die Distribution muss von den Kunden parametrierbar und installierbar sein
- Anbindung des bestehenden external Security Interface

# <span id="page-25-0"></span>**7.1.3 Funktionalitätsübersicht**

## **7.1.3.1 Muss-Anforderungen**

- Implementierung der Grundfunktionen für die iPhone-Applikation
- Implementierung der Grundfunktionen des eMob-Converters
- OCR Erkennung und parsen der Codierzeile
- Orangen Einzahlungsschein beim Finnova Core in Auftrag geben

## **7.1.3.2 Optionale Anforderungen**

- Signieren der Zahlung
- Integrations des external Security Interface

# **7.1.3.3 Nichtfunktionale Anforderungen**

## **Zuverlässigkeit**

Die finApp ist eine Applikation, in der hohe Geldbeträge überwiesen und sensible Daten ausgetauscht werden. Bei der Ausführung von Transaktionen und der Anzeige von sensiblen Daten ist keine Fehlertoleranz erlaubt.

Um die Wiederherstellbarkeit zu gewährleisten, muss darauf geachtet werden, dass jegliche Interaktionen eines Users mit der Core-Datenbank geloggt werden um jederzeit Nachvollziehen zu können, welche Transaktionen ein User in einer Session erledigt hat.

# **Benutzbarkeit**

Die finApp läuft auf einem Mobilgerät und bietet nicht dieselbe Konformität die sich ein User einer Internet- oder Desktopapplikation gewöhnt ist. Deshalb gilt es, dass Userinterface einfach und die Bedienung intuitiv zu halten.

## **Leistung und Effizienz**

Da auf Mobilgeräten wie dem iPhone Anfrage/Antwort-Verzögerungen (Round-Trip-Time, RTT) relativ hoch sind, ist die Granularität der Anfragen grundsätzlich so zu wählen, dass möglichst viele Daten in eine Antwort gepackt werden und ein Nachladen nur für Detail-Daten notwendig ist.

## **Portierbarkeit und Übertragbarkeit**

Die finApp wird von mehreren Banken betrieben. Den Banken muss somit eine Möglichkeit geboten werden, die Applikation dem Corporate Design(CD) anzupassen. Die finApp wird erst von den Banken dem CD angepasst und als separate Applikation in dem App-Store veröffentlicht

Ebenfalls soll gewährleistet werden, dass in Zukunft auch Applikationen, welche unter einem anderen Betriebssystem entwickelt worden sind, Zugriff auf die Services haben. Da als Übertragungs-Protokoll XML verwendet wird, können alle Geräte, die XML unterstützten, auf die Services zugreifen.

#### **Sicherheitsanforderungen**

Die Sicherheitsanforderungen an eine iPhone Applikation für Internet-Banking sind sehr hoch, da sensitive Daten über das Wide Area Network (WAN) oder das Datennetz des Telefonbetreiber übertragen werden oder das Mobilgerät eines User in falsche Hände gerät.

Um sicherzustellen, dass keine sensitiven Daten abgegriffen werden können, werden die Daten nie in Klartext übermittelt, sondern jeweils die ganze Kommunikation verschlüsselt. Ebenfalls werden keine sensitiven Daten auf dem Mobilgerät gespeichert.

## **Korrektheit**

Ergebnisse müssen jederzeit fehlerfrei sein. Deshalb dürfen in der finApp die Daten welche vom Server geliefert werden nicht mehr modifiziert werden.

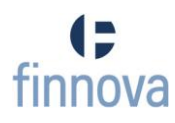

# <span id="page-27-1"></span><span id="page-27-0"></span>**7.2 Use Cases**

# **7.2.1 [Use Case Model](http://152.96.56.23/display/finApp/Use+Case+Model)**

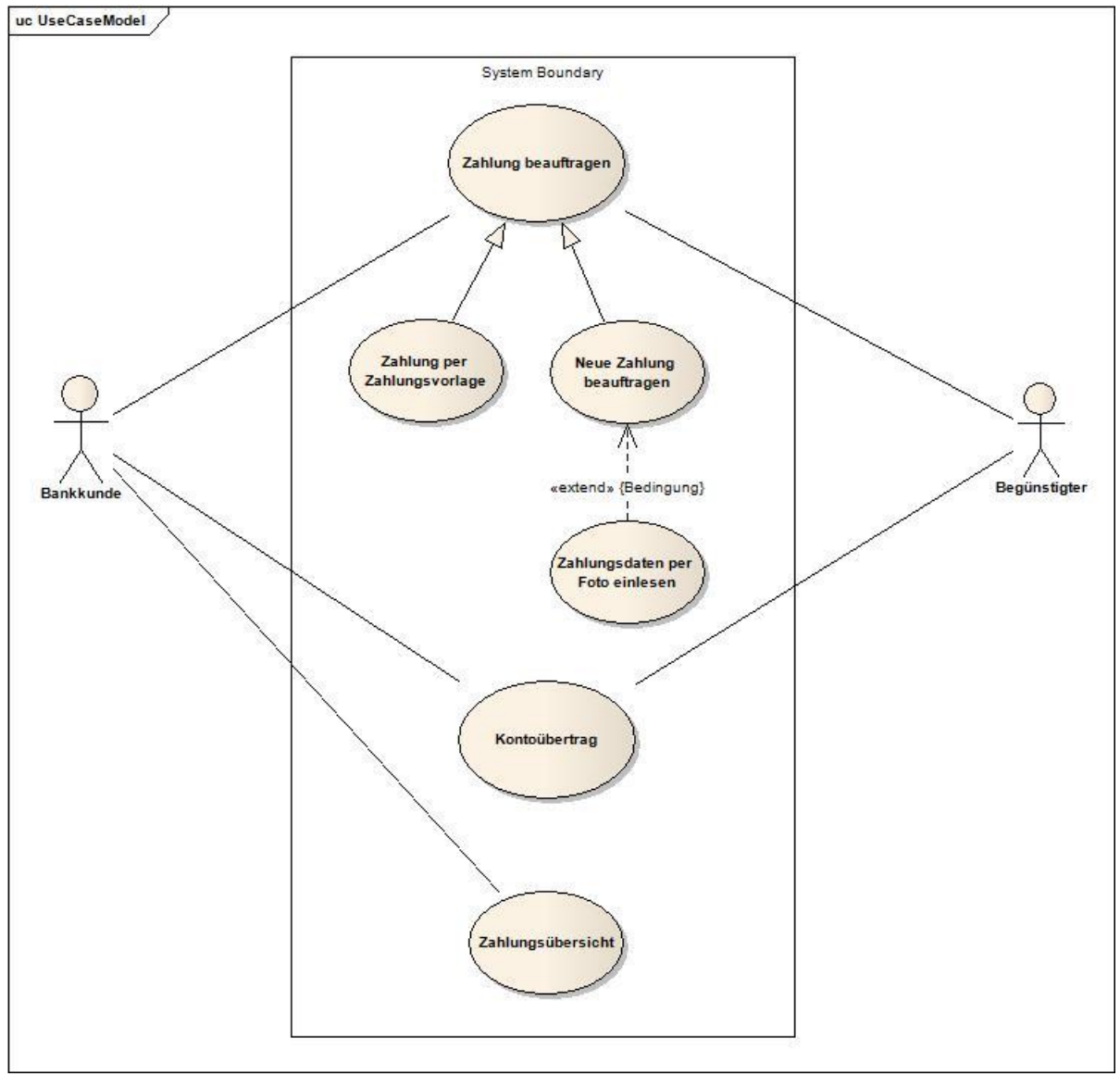

Abbildung 4 - Use Case Model

- Bankkunde: Dieser entspricht dem iPhone-Benutzer, welcher die finApp und darauf einer der Use Cases ausführt.
- Begünstigter: Der Begünstigte ist diejenige Person, Firma, welche die Zahlung des Bankkunden erhält.
- System Boundary: Die Systemgrenzen beinhalten sowohl die iPhone-App (finApp), als auch den Finnova Core.

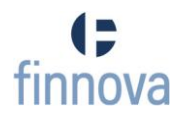

Das Use Case Model enthält folgende sechs Use Cases:

- **UC01\_Zahlung beauftragen**: Der Bankkunde beauftragt eine Zahlung.
- **UC02\_Zahlung per Zahlungsvorlage:** Der Bankkunde beauftragt eine Zahlung mittels Vorlage, welche bereits über ausgefüllte Felder verfügt.
- **UC03\_Neue Zahlung beauftragen**: Der Bankkunde wählt eine leere Zahlung aus und füllt die benötigten Felder selber aus.
- **UC04\_Zahlungsdaten per Foto einlesen**: Extend vom UC03, der Bankkunde schiesst ein Foto der Codierzeile der Zahlung, wodurch die Felder automatisch ausgefüllt werden
- **UC05\_Kontoübertrag**: Der Bankkunde überträgt einen Geldbetrag von einem seiner Konten auf ein anderes eigenes Konto.
- **UC06\_Zahlungsübersicht**: Der Bankkunde hat die Übersicht über pendente und bereits verarbeitete Zahlungen.

# <span id="page-29-0"></span>**7.2.2 [UC01\\_Zahlung beauftragen](http://152.96.56.23/display/finApp/UC01_Zahlung+beauftragen)**

## **7.2.2.1 Brief**

Ein Bankkunde erhält per Post einen roten/orangen Einzahlungsschein und möchte die Zahlung per iPhone abwickeln.

### **7.2.2.2 Fully Dressed**

#### **Primary Actor**

#### Bankkunde

#### **Stakeholders and Interests**

Bankkunde (iPhone-Besitzer):

- Bequeme, sichere und schnelle Ausführung der Zahlung.
- Speicherung der Zahlung als Vorlage

#### Backend:

- Daten des Einzahlungsscheins
- Zahlung, welche vom Bankkunden übermittelt wird

#### **Preconditions**

Der Bankkunde hat einen gültigen Account für die finApp.

#### **Postconditions**

- Die Zahlung wurde erfolgreich in Auftrag gegeben.
- Die Zahlung wurde, falls vom Kunden gewünscht, als Vorlage abgespeichert.

#### **Main Success Scenario**

- 1. Der Bankkunde gibt die Daten des Einzahlungsscheins auf dem iPhone ein.
- 2. Der Bankkunde sendet die ausgefüllte Zahlung an den Finnova Core.
- 3. Der Finnova Core validiert die Zahlung und gibt diese in Auftrag
- 4. Der Bankkunde speichert die Zahlung zusätzlich als Vorlage ab.

## **Extensions**

#### **3a.** Der Finnova Core kann die Zahlung nicht validieren.

- 1. Der Finnova Core gibt das falsch ausgefüllte Feld zurück.
- 2. Der Bankkunde korrigiert das angegebene Feld.
- 3. 1-2 wiederholt, bis alle Felder korrekt ausgefüllt sind, dann wird die Zahlung in Auftrag gegeben

#### **3b.** Der Finnova Core kann die Zahlung nicht validieren.

- 1. Der Finnova Core gibt an, dass die Zahlung noch signiert werden muss
- 2. Der Bankkunde gibt den geheimen Code ein.
- 3. Der Finnova Core validiert die Signierung.
- 4. 3-4 wiederholt, bis Signierung korrekt, dann wird die Zahlung ausgeführt.

#### **4a.** Der Bankkunde will die Zahlung nicht als Vorlage speichern:

1. Der Finnova Core verwirft die Zahlung und wechselt zurück auf die Hauptseite.

# **Technology and Data Variations List**

iPhone (inkl. Kamera für das Fotografieren des Einzahlungsscheins)

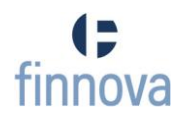

## <span id="page-31-0"></span>**7.2.3 UC02\_Zahlung per Zahlungsvorlage**

#### **7.2.3.1 Brief**

Der Bankkunde wählt eine Zahlungsvorlage aus und erfasst eine Zahlung anhand von dieser Vorlage.

**7.2.3.2 Fully Dressed**

#### **Primary Actor**

Bankkunde

#### **Stakeholders and Interests**

#### Bankkunde (iPhone-Besitzer):

- Schnelles Auffinden der gewünschten Zahlungsvorlage.
- Sichere Ausführung der Zahlung.

#### **Preconditions**

Der Bankkunde hat einen gültigen Account für die finApp.

#### **Postconditions**

Die Zahlung wurde erfolgreich in Auftrag gegeben.

#### **Main Success Scenario**

- 1. Der Bankkunde öffnet die Übersicht aller Zahlungsvorlagen und filtert diese nach dem gewünschten Ordner.
- 2. Der Bankkunde öffnet den gefilterten Zahlungsvorlagen-Ordner und filtert diesen nach der gewünschten Zahlungsvorlage.
- 3. Der Bankkunde wählt die gefilterte Zahlungsvorlage aus.
- 4. Der Bankkunde schickt die ausgefüllte Zahlung an den Finnova Core.
- 5. Der Finnova Core validiert die Zahlung und gibt diese in Auftrag.

#### **Extensions**

#### **1a.** Der gewünschte Ordner ist nicht vorhanden:

- 1. Der Bankkunde erstellt einen neuen Ordner mit diesem Namen. 1a. Der Bankkunde filtert nach einem anderen Ordner
- **2a.** Die gewünschte Zahlungsvorlage ist im ausgewählten Ordner nicht vorhanden:
	- 1. Der Bankkunde erstellt eine neue Zahlungsvorlage. 1a. Der Bankkunde filtert nach einer anderen Zahlungsvorlage.

#### **5a.** Der Finnova Core kann die Zahlung nicht validieren.

- 1. Die Finnova Core gibt das falsch ausgefüllte Feld zurück.
- 2. Der Bankkunde korrigiert das angegebene Feld.

3. 1-2 wiederholt, bis alle Felder korrekt ausgefüllt sind, dann wird die Zahlung in Auftrag gegeben

#### **5b.** Der Finnova Core kann die Zahlung nicht validieren.

- 1. Der Finnova Core gibt an, dass die Zahlung noch signiert werden muss
- 2. Der Bankkunde gibt den geheimen Code ein.
- 3. Der Finnova Core validiert die Signierung.
- 4. 3-4 wiederholt, bis Signierung korrekt, dann wird die Zahlung in Auftrag gegeben

# <span id="page-33-0"></span>**7.2.4 UC03\_Neue Zahlung beauftragen**

### **7.2.4.1 Brief**

Ein Bankkunde erhält per Post einen roten/orangen Einzahlungsschein und möchte die Zahlung per iPhone abwickeln.

Dabei entscheidet er sich, einen leeren Einzahlungsschein von Hand auszufüllen

### **7.2.4.2 Fully Dressed**

#### **Primary Actor**

Bankkunde

#### **Stakeholders and Interests**

#### Bankkunde(iPhone-Besitzer):

Bequeme, sichere und schnelle Ausführung der Zahlung.

#### Backend:

- Daten des Einzahlungsscheins
- Zahlung, welche vom Bankkunden übermittelt wird

#### **Preconditions**

Der Bankkunde hat einen gültigen Account für die finApp.

#### **Postconditions**

Die Zahlung wurde erfolgreich in Auftrag gegeben.

#### **Main Success Scenario**

- 1. Der Bankkunde füllt die Angaben per Hand in eine leere Einzahlungsschein-Vorlage ein.
- 2. Der Bankkunde schickt die ausgefüllte Zahlung an den Finnova Core
- 3. Danach validiert der Finnova Core die Zahlung und gibt diese in Auftrag.

#### **Extensions**

#### **3a.** Der Finnova Core kann die Zahlung nicht validieren.

- 1. Die Finnova Core gibt das falsch ausgefüllte Feld zurück.
- 2. Der Bankkunde korrigiert das angegebene Feld.
- 3. 1-2 wiederholt, bis alle Felder korrekt ausgefüllt sind, dann wird die Zahlung in Auftrag gegeben

#### **3b.** Der Finnova Core kann die Zahlung nicht validieren.

1. Der Finnova Core gibt an, dass die Zahlung noch signiert werden muss

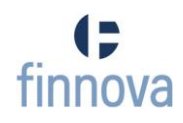

- 2. Der Bankkunde gibt den geheimen Code ein.
- 3. Der Finnova Core validiert die Signierung.
- 4. 3-4 wiederholt, bis Signierung korrekt, dann wird die Zahlung in Auftrag gegeben

# **Technology and Data Variations List**

iPhone (inkl. Kamera für das Fotografieren des Einzahlungsscheins)

# <span id="page-35-0"></span>**7.2.5 UC04\_Zahlungsdaten per Foto einlesen**

#### **7.2.5.1 Brief**

Ein Bankkunde erhält per Post einen roten/orangen Einzahlungsschein und möchte die Zahlung per iPhone abwickeln.

Dabei entscheidet er sich, den Einzahlungsschein zu fotografieren, sodass die Daten per OCR eingelesen werden.

### **7.2.5.2 Fully Dressed**

#### **Primary Actor**

Bankkunde

#### **Stakeholders and Interests**

Bankkunde (iPhone-Besitzer):

Bequeme, sichere und schnelle Ausführung der Zahlung.

#### Backend:

- Daten des Einzahlungsscheins
- Zahlung, welche vom Bankkunden übermittelt wird

#### **Preconditions**

Der Bankkunde hat einen gültigen Account für die finApp.

#### **Postconditions**

Die Zahlung wurde erfolgreich in Auftrag gegeben.

#### **Main Success Scenario**

- 1. Der Bankkunde fotografiert mit seiner iPhone-Kamera die Codierzeile des Einzahlungsscheins
- 2. Der Finnova Core validiert die erhaltene Codierzeile und gibt die daraus generierten Daten zurück
- 3. Der Bankkunde erhält eine Übersicht über alle Angaben und füllt gegebenenfalls noch die leeren Felder.
- 4. Der Bankkunde schickt die ausgefüllte Zahlung an den Finnova Core.
- 5. Der Finnova Core validiert die Zahlung und gibt diese in Auftrag.

## **Extensions**

#### **2a.** Der Finnova Core kann die Codierzeile nicht validieren.

- 1. Die Finnova Core gibt einen Fehler an den Bankkunden zurück.
- 2. Der Bankkunde fotografiert die Codierzeile ein weiteres Mal.
- 3. 1-2 wiederholt, bis die Finnova Core die Codierzeile validieren kann.
#### **2b.** Der Finnova Core kann die Codierzeile nicht validieren.

- 1. Der Finnova Core gibt einen Fehler an den Bankkunden zurück.
- 2. Der Bankkunde gibt die Daten per Hand ein.

#### **5a.** Der Finnova Core kann die Zahlung nicht validieren.

- 1. Der Finnova Core gibt das falsch ausgefüllte Feld zurück.
- 2. Der Bankkunde korrigiert das angegebene Feld.
- 3. 1-2 wiederholt, bis alle Felder korrekt ausgefüllt sind, dann wird die Zahlung in Auftrag gegeben.

#### **5b.** Der Finnova Core kann die Zahlung nicht validieren.

- 1. Der Finnova Core gibt an, dass die Zahlung noch signiert werden muss
- 2. Der Bankkunde gibt den geheimen Code ein.
- 3. Der Finnova Core validiert die Signierung.
- 4. 3-4 wiederholt, bis Signierung korrekt, dann wird die Zahlung in Auftrag gegeben.

#### **Technology and Data Variations List**

iPhone (inkl. Kamera für das Fotografieren des Einzahlungsscheins)

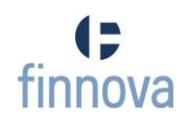

## **7.2.6 UC05\_Kontoübertrag**

#### **7.2.6.1 Brief**

Der Bankkunde überweist einen Betrag von einem seiner Konten auf ein anderes Konto, welches ebenfalls ihm gehört.

**7.2.6.2 Fully Dressed**

**Primary Actor**

Bankkunde

#### **Stakeholders and Interests**

Bankkunde (iPhone-Besitzer):

Schnelle und sichere Übeweisung

#### **Preconditions**

Der Bankkunde hat einen gültigen Account für die finApp.

## **Postconditions**

Die Übertragung wurde erfolgreich in Auftrag gegeben

#### **Main Success Scenario**

- 1. Der Bankkunde wählt die Ansicht für die Kontoübertagung.
- 2. Der Bankkunde wählt das Belastungskonto aus.
- 3. Der Bankkunde wählt das Begünstigtenkonto aus.
- 4. Der Bankkunde gibt den Betrag an und wählt das Ausführungsdatum aus.
- 5. Der Finnova Core überprüft die Übertragung und gibt diese in Auftrag.

#### **Extensions**

**5a.** Der Finnova Core führt die Übertragung nicht aus, weil der Betrag nicht gültig ist:

- 1. Die Finnova Core zeigt den ungültigen Betrag an.
- 2. Der Bankkunde korrigiert diese Angabe.

Weiter mit 5. aus dem Main Success Scenario

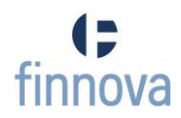

# **7.2.7 UC06\_Zahlungsübersicht**

#### **7.2.7.1 Brief**

Der Bankkunde will eine Übersicht über alle seine pendenten Zahlungen, resp. über die bereits ausgeführten Zahlungen.

#### **7.2.7.2 Fully Dressed**

#### **Primary Actor**

Bankkunde

#### **Stakeholders and Interests**

Bankkunde (iPhone-Besitzer):

• Schnelle und sichere Übeweisung

#### **Preconditions**

Der Bankkunde hat einen gültigen Account für die finApp.

#### **Postconditions**

Der Bankkunde konnte alle Zahlungen (pendent/ausgeführt) einsehen

#### **Main Success Scenario**

- 1. Der Bankkunde wählt die Ansicht für die Zahlungsübersicht.
- 2. Der Bankkunde wählt eine Zahlung aus und gelangt in die Detailview.

#### **Extensions**

#### **2a.** Der Bankkunde möchte eine pendente Zahlung bearbeiten

- 1. Der Bankkunde korrigiert/ergänzt die Angaben der ausgewählten Zahlung
- 2. Der Bankkunde schickt die ausgefüllte Zahlung an den Finnova Core
- 3. Der Finnova Core validiert die Zahlung und gibt diese in Auftrag.

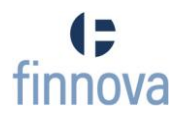

# **7.3 Domainanalyse**

# **7.3.1 Einführung**

## **7.3.1.1 Zweck**

Dieses Dokument beschreibt die Analyse der Domain für das Projekt "finApp – Mobiles E-Banking für das iPhone".

# **7.3.1.2 Gültigkeitsbereich**

Das Dokument ist für die komplette Projektdauer gültig.

# **7.3.1.3 Übersicht**

Die Domainanalyse beschreibt im ersten Teil die Domain anhand des Domain Models. Danach folgen die einzelnen System Sequenzdiagramme und das User Environment Model

#### **7.3.2 Domain Model**

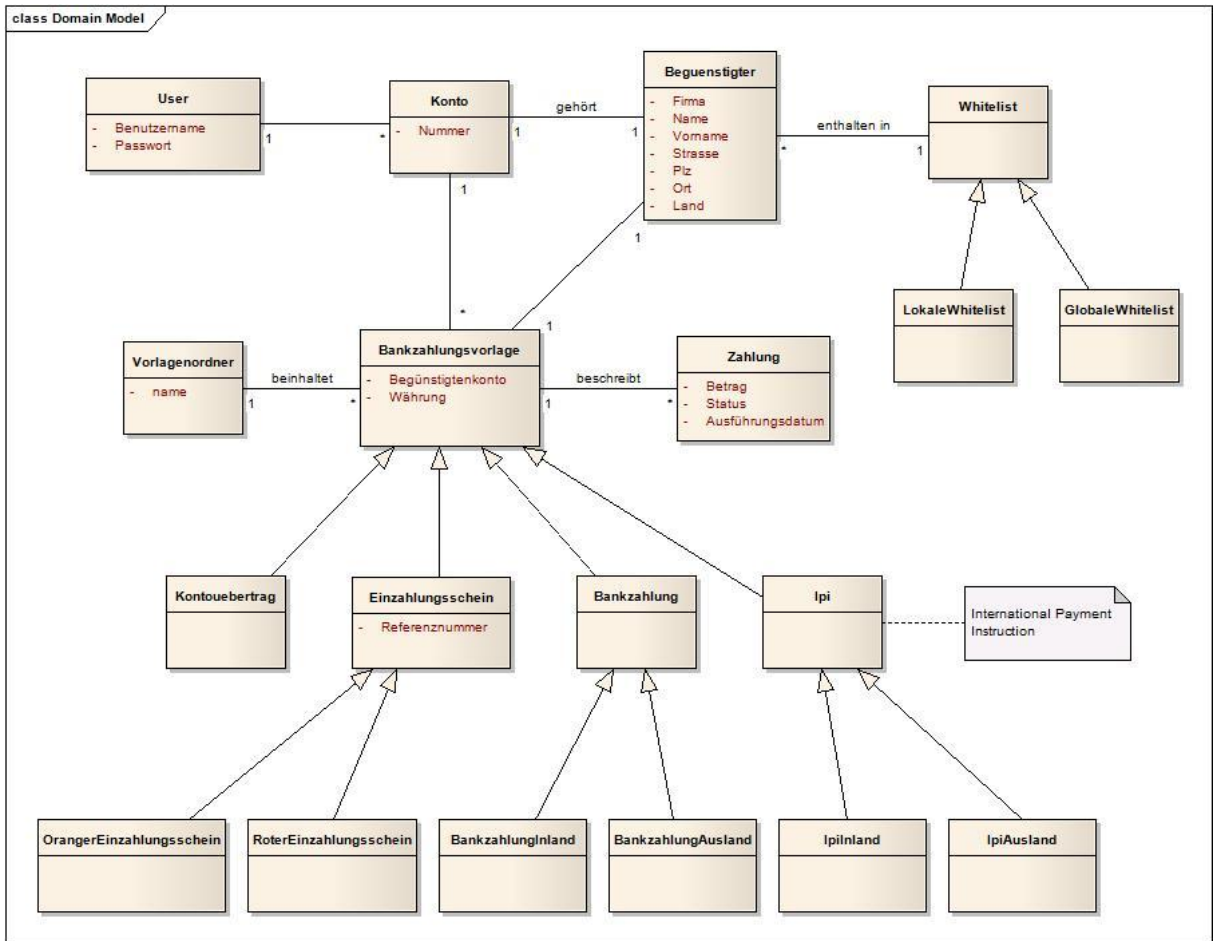

#### Abbildung 5 - Domain Model

Das DomainModel stellt die gesamte Funktionalität der iPhone-Applikation dar. In der finApp wurde jedoch nur die Zahlung mittels orangen Einzahlungsscheins implementiert.

## **7.3.2.1 User**

Der User meldet sich mittels Benutzernamen und Passwort am System an. Dem Benutzernamen können vom System mehrere Konten zugeordnet werden.

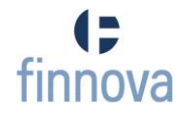

# **7.3.2.2 Begünstigter**

Der Begünstigte ist entweder eine Bank/Firma oder eine Person mit einer zugehörigen Adresse. Jeder Begünstigte hat genau ein Konto und für jeden Begünstigten kann es genau eine Zahlungsvorlage geben.

## **7.3.2.3 Konto**

Ein Konto wird mittels einer Nummer eindeutig identifiziert und kann über Zahlungsvorlagen enthalten. Optional gibt es für jedes Konto mehrere Meldungen über Neuigkeiten.

# **7.3.2.4 Zahlung**

Eine Zahlung hat einen Betrag und einen Status (pendent / erledigt), eine Zahlung kann als Zahlungsvorlage gespeichert werden.

# **7.3.2.5 Bankzahlungsvorlage**

Eine Zahlungsvorlage bildet ein Template für alle verfügbaren Zahlungstypen wie Einzahlungsschein, IPI, Bankzahlung sowie für den Kontoübertrag.

## **7.3.2.6 Vorlageordner**

Ein Vorlageordner beinhaltet Bankzahlungsvorlagen. Unterordner sind nicht möglich.

#### **7.3.2.7 Whitelist**

In der Whitelist sind Begünstigte enthalten, welche als vertrauenswürdig gelten. Dabei unterscheidet man zwischen einer globalen und einer lokalen Whitelist. Die globale Whitelist wird von der Bank für alle Kunden geführt, währendem die globale Whitelist vertragsbezogen für einen einzelnen Bankkunden geführt wird.

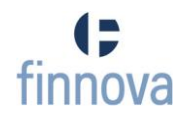

# **7.3.3 Systemsequenzdiagramme**

# **7.3.3.1 SSD Zahlung beauftragen**

Das Interaktionsdiagramm [Abbildung 6](#page-41-0) visualisiert den Vorgang, wenn vom User eine Zahlung beim Finnova Core in Auftrag gegeben wird.

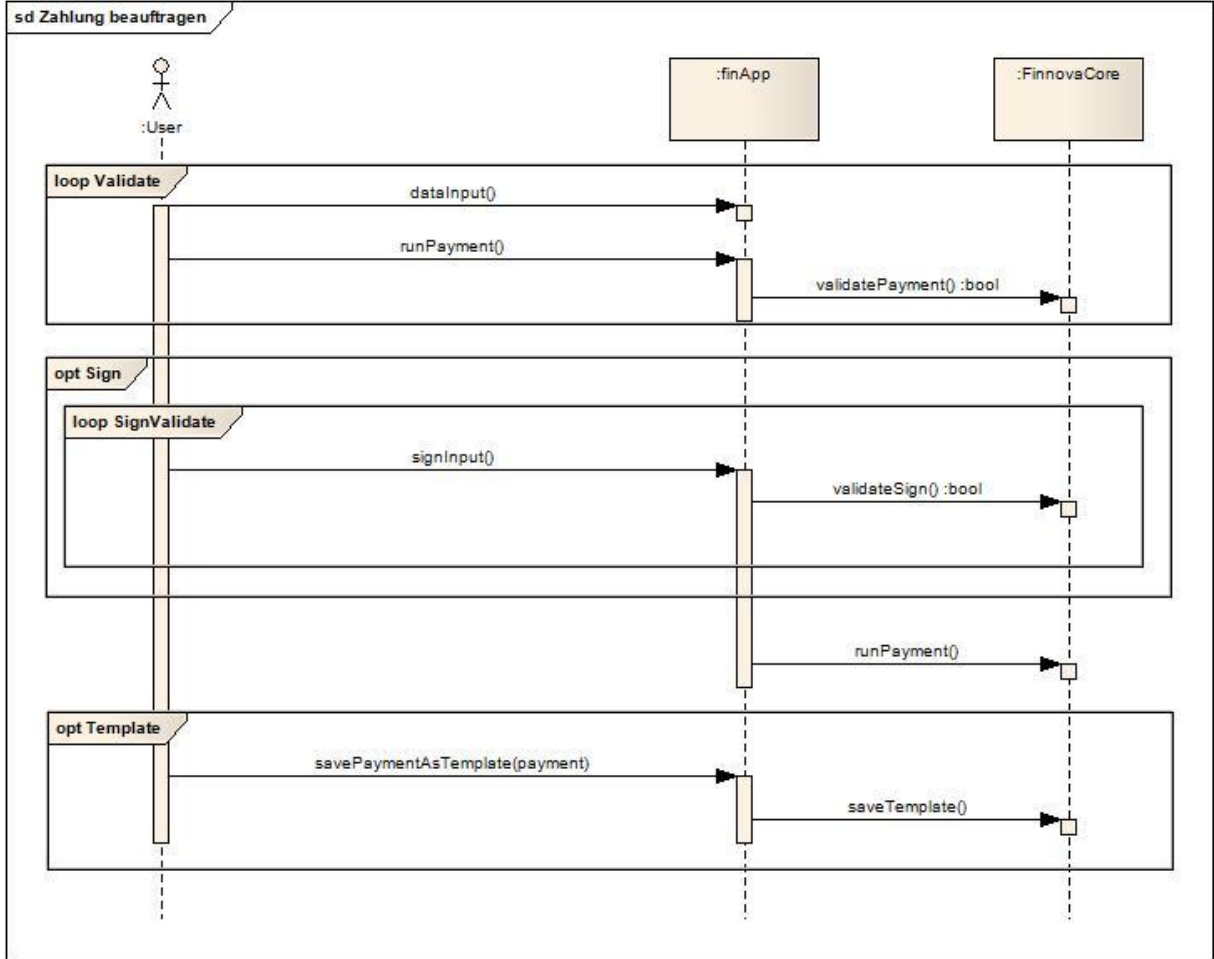

<span id="page-41-0"></span>Abbildung 6 - SSD\_Zahlung beauftragen

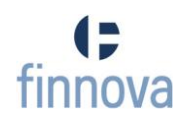

# **7.3.3.2 SSD Zahlung per Zahlungsvorlage**

Das Interaktionsdiagramm [Abbildung 7](#page-42-0) visualisiert den Vorgang, wenn vom User aus einer Zahlungsvorlage eine Zahlung generiert wird. Optional können Ordner und Vorlagen neu erstellt werden.

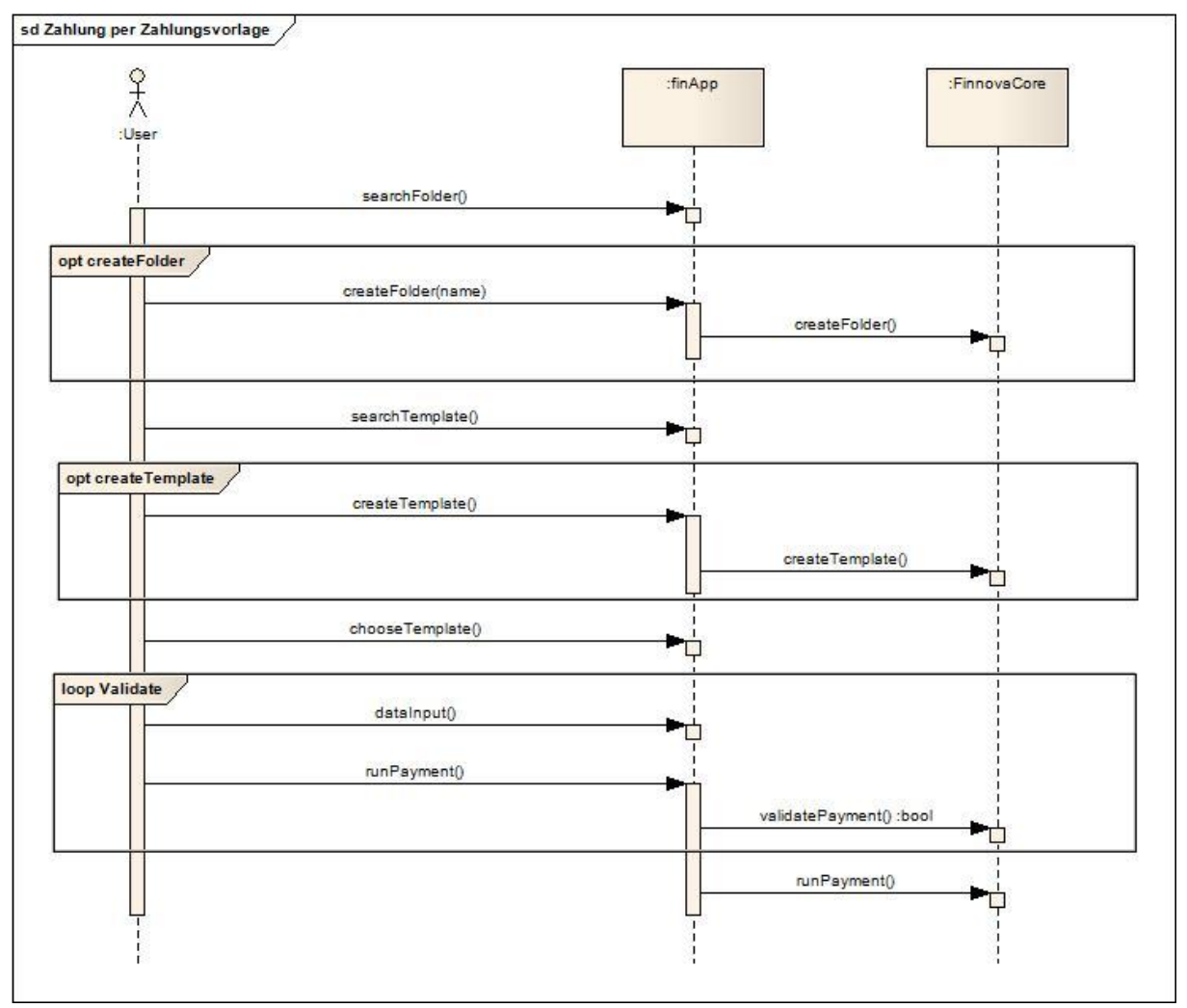

<span id="page-42-0"></span>Abbildung 7 - SSD\_Zahlung per Zahlungsvorlage

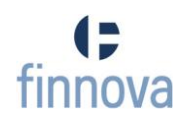

# **7.3.3.3 SSD Zahlungsdaten per Foto einlesen**

Das Interaktionsdiagramm [Abbildung 8](#page-43-0) visualisiert den Vorgang, wenn vom User die Codierzeile eines Einzahlungsscheins fotografiert und dem Finnova Core zum Parsen übergeben wird. Ist das Parsen erfolgreich und die fehlenden Daten wurden vom Benutzer eingegeben, wird die Zahlung dem Finnova Core in Auftrag gegeben.

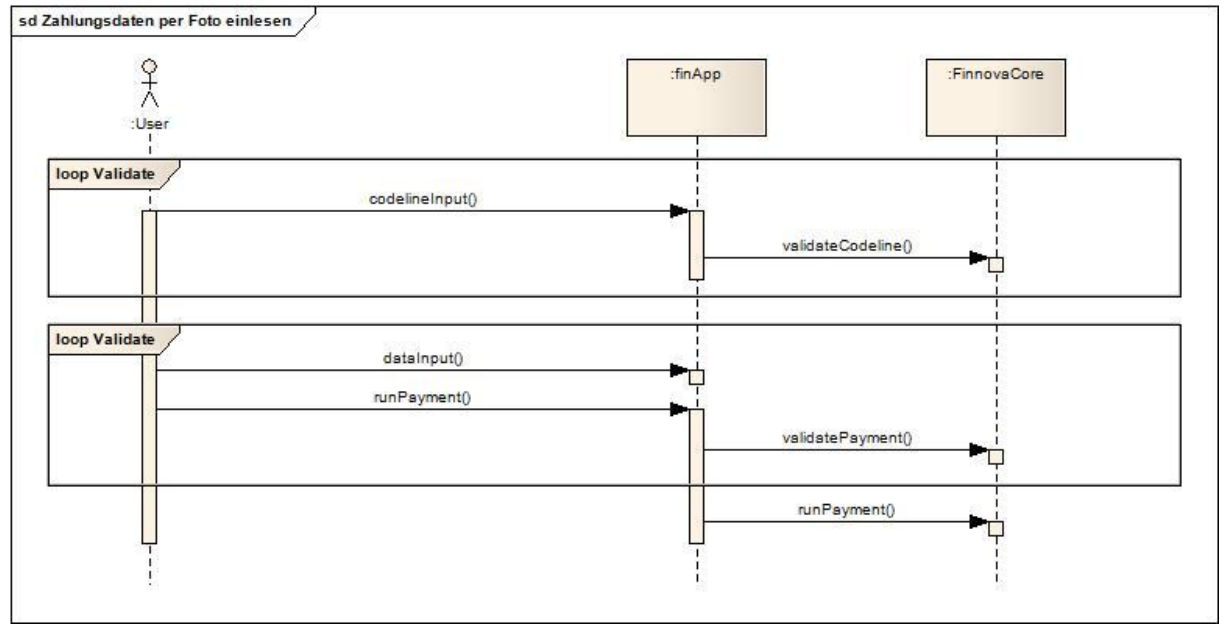

<span id="page-43-0"></span>Abbildung 8 - SSD\_Zahlungsdaten per Foto einlesen

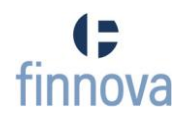

# **7.4 Paperprototyping**

Die folgende Tabelle gibt einen Überblick über die Entwicklung der finApp. In der linken Spalte befinden sich die Paperprototypes. Diese wurden zwei Kunden vorgelegt, eine kurze Zusammenfassung ihres Feedbacks befindet sich in der rechten Spalte. In der mittleren Spalte werden die finalen Screenshots der finApp angezeigt.

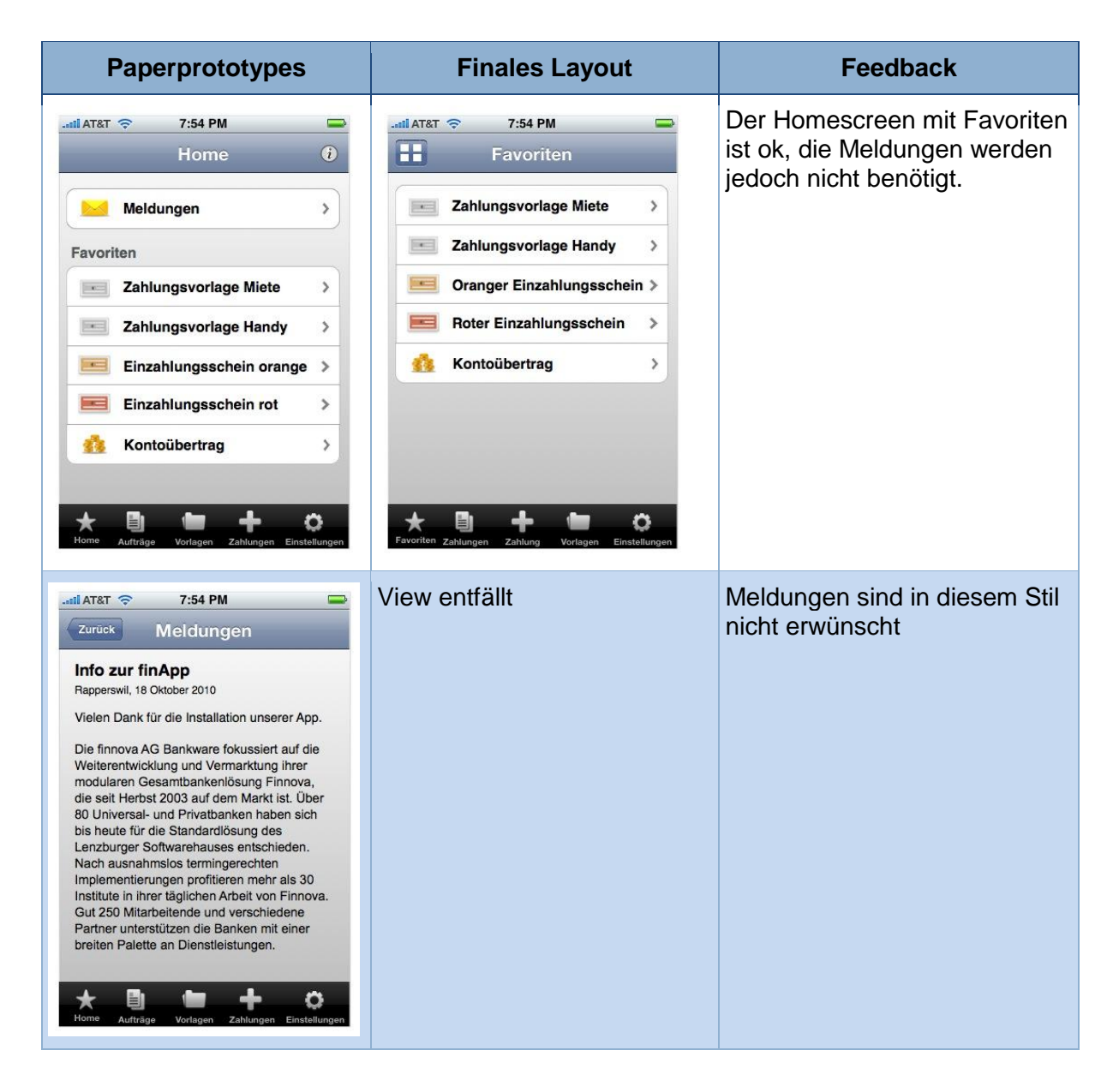

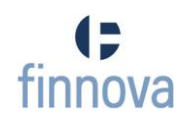

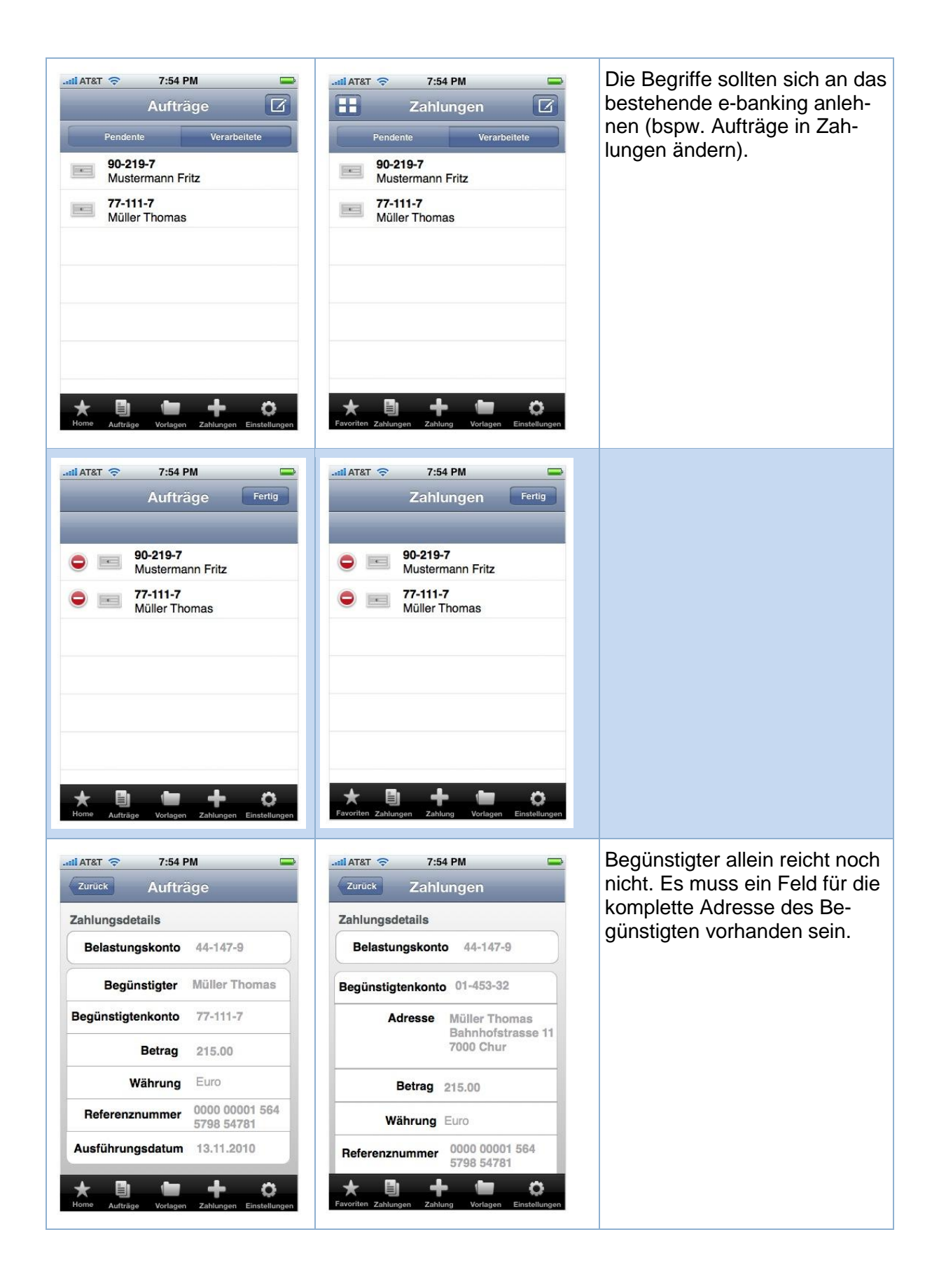

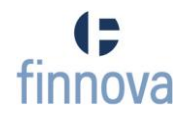

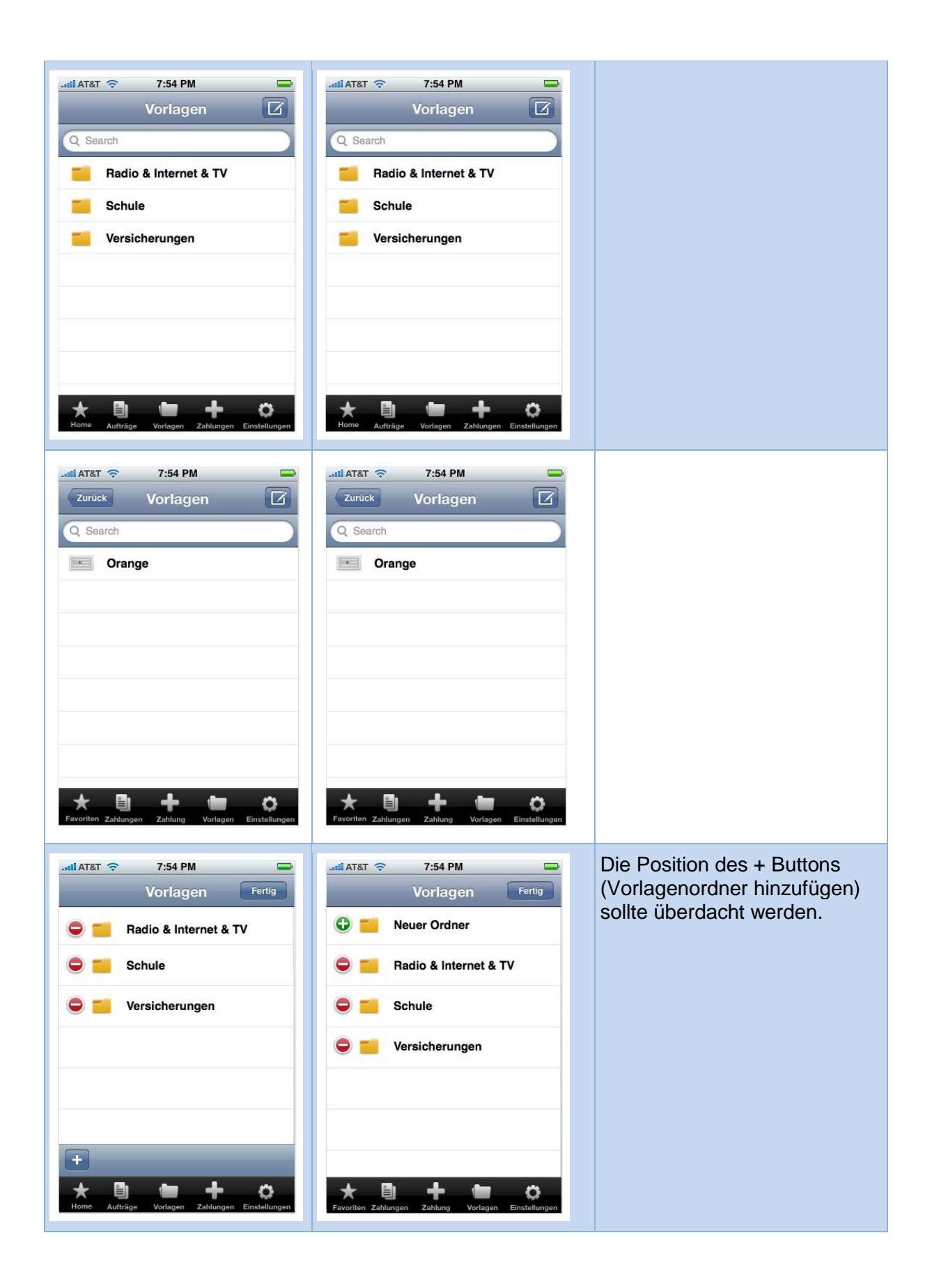

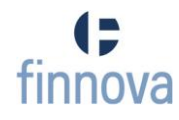

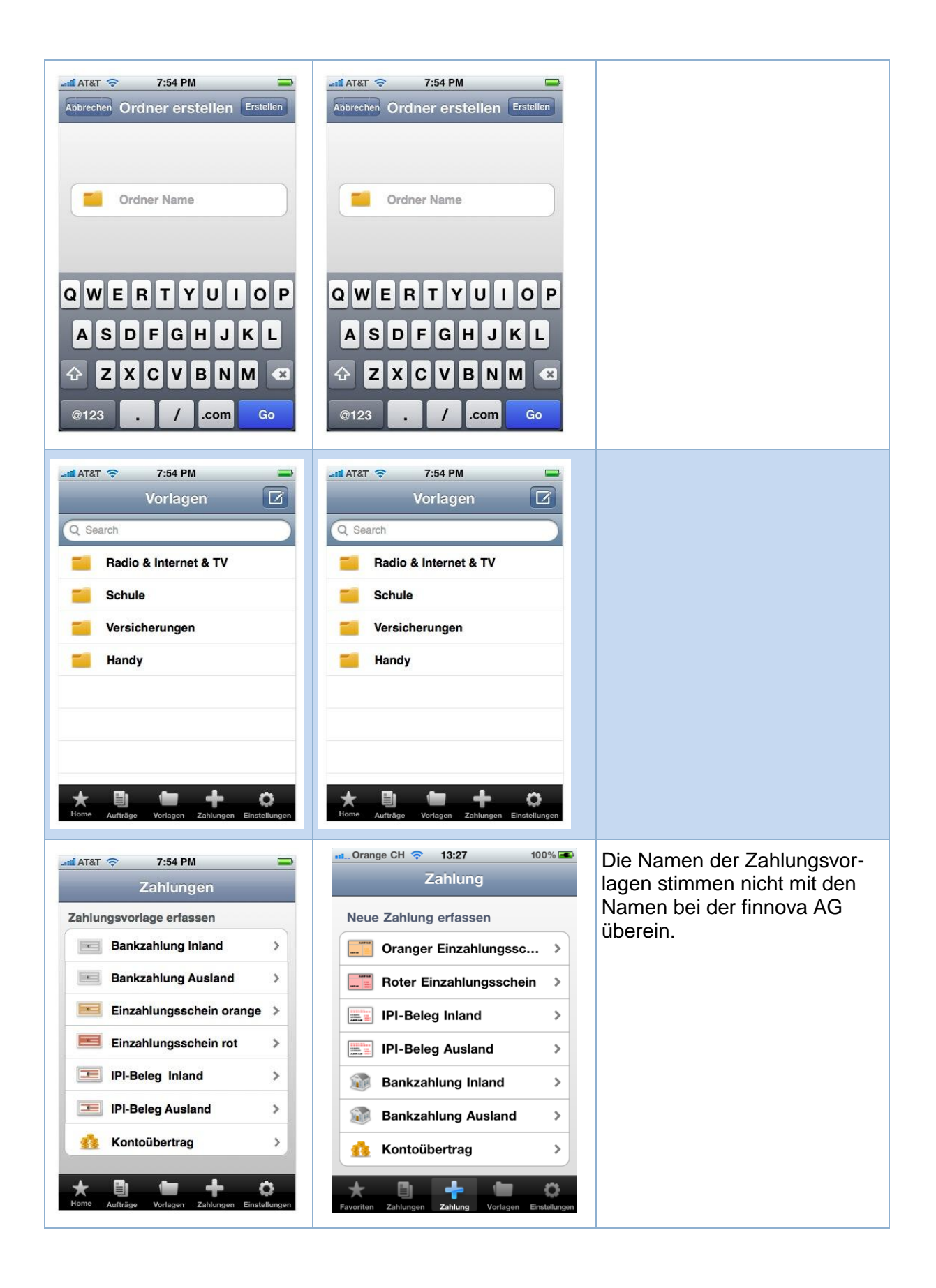

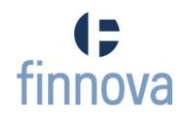

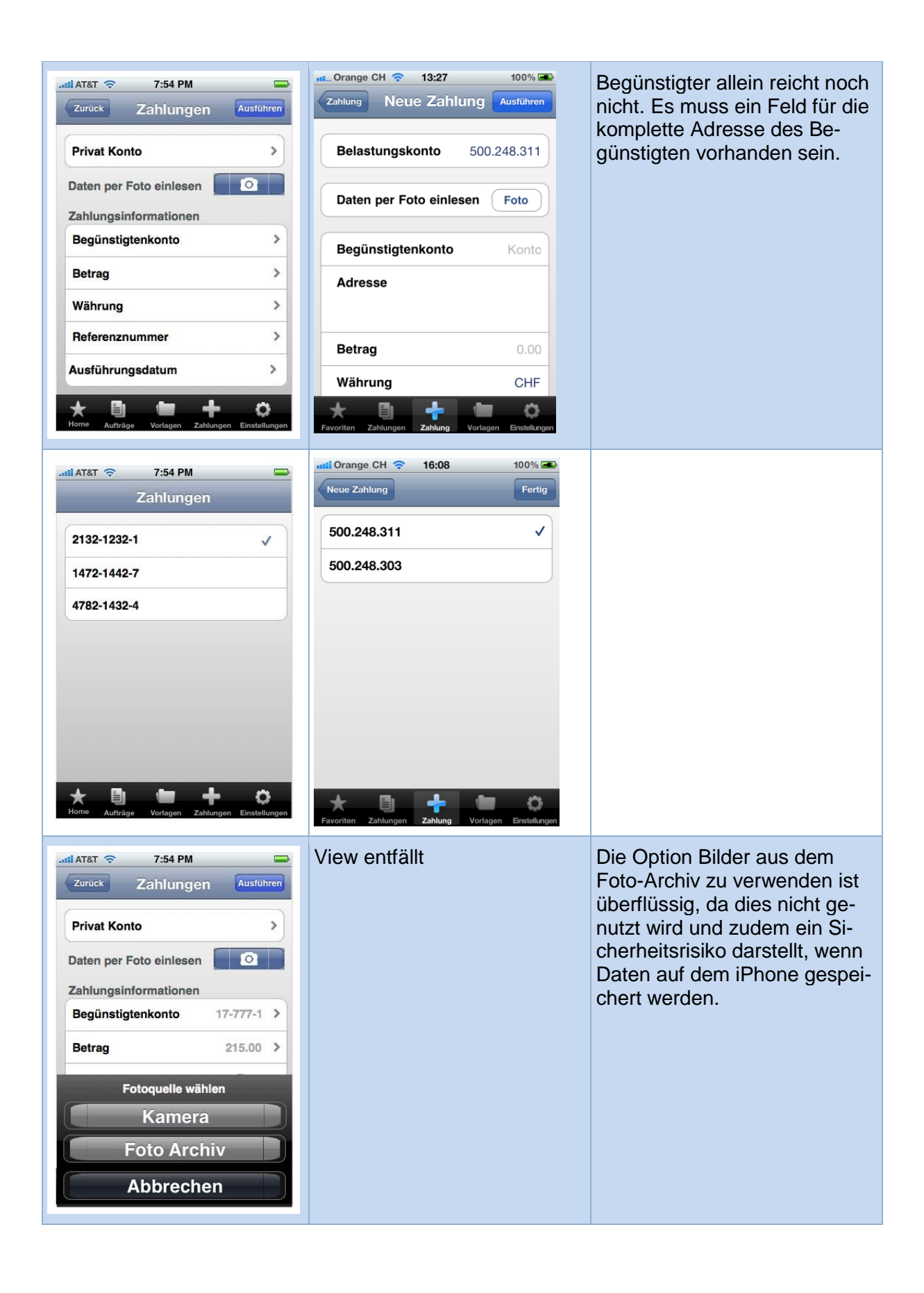

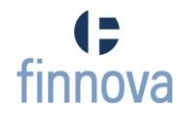

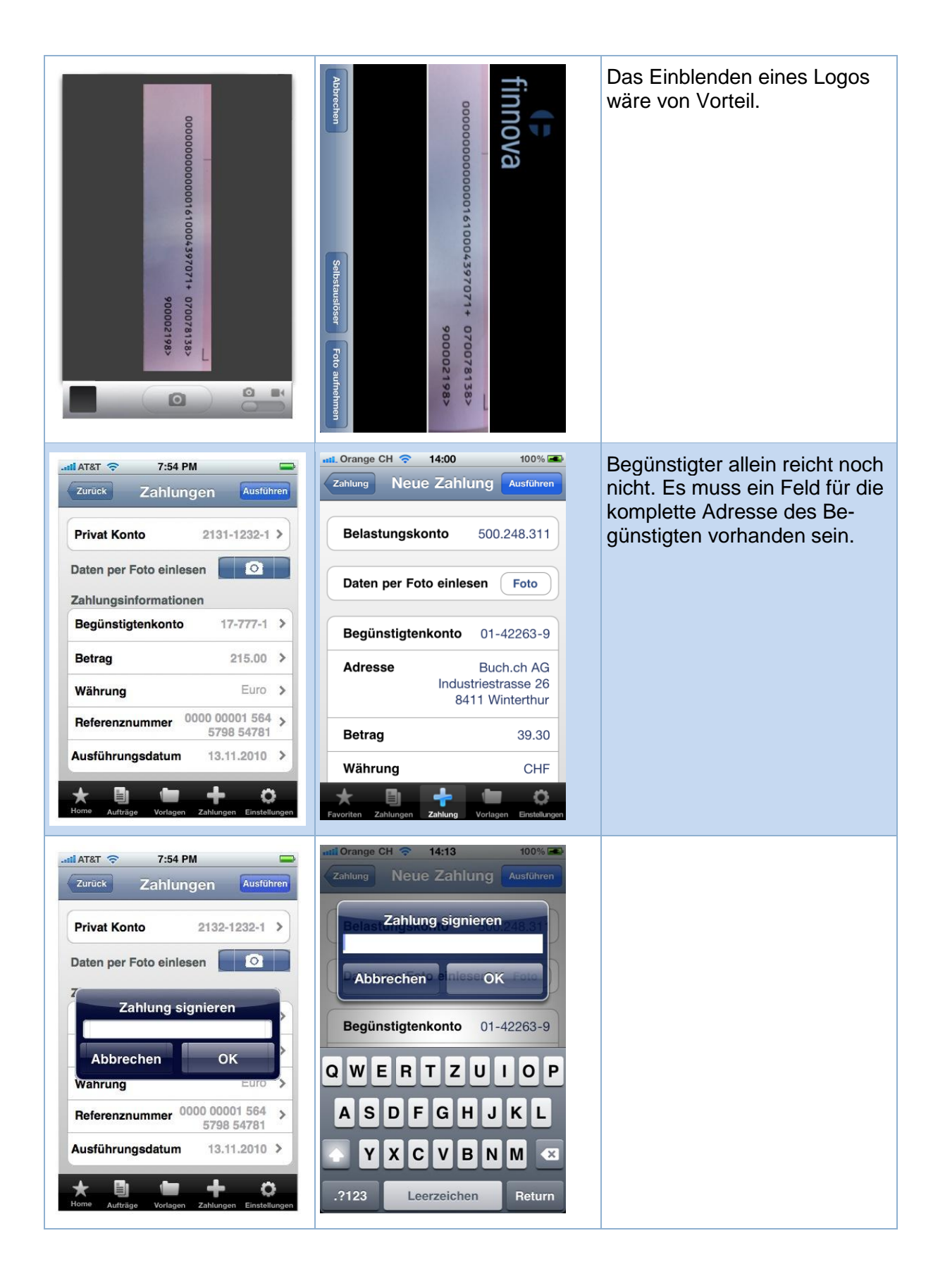

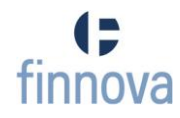

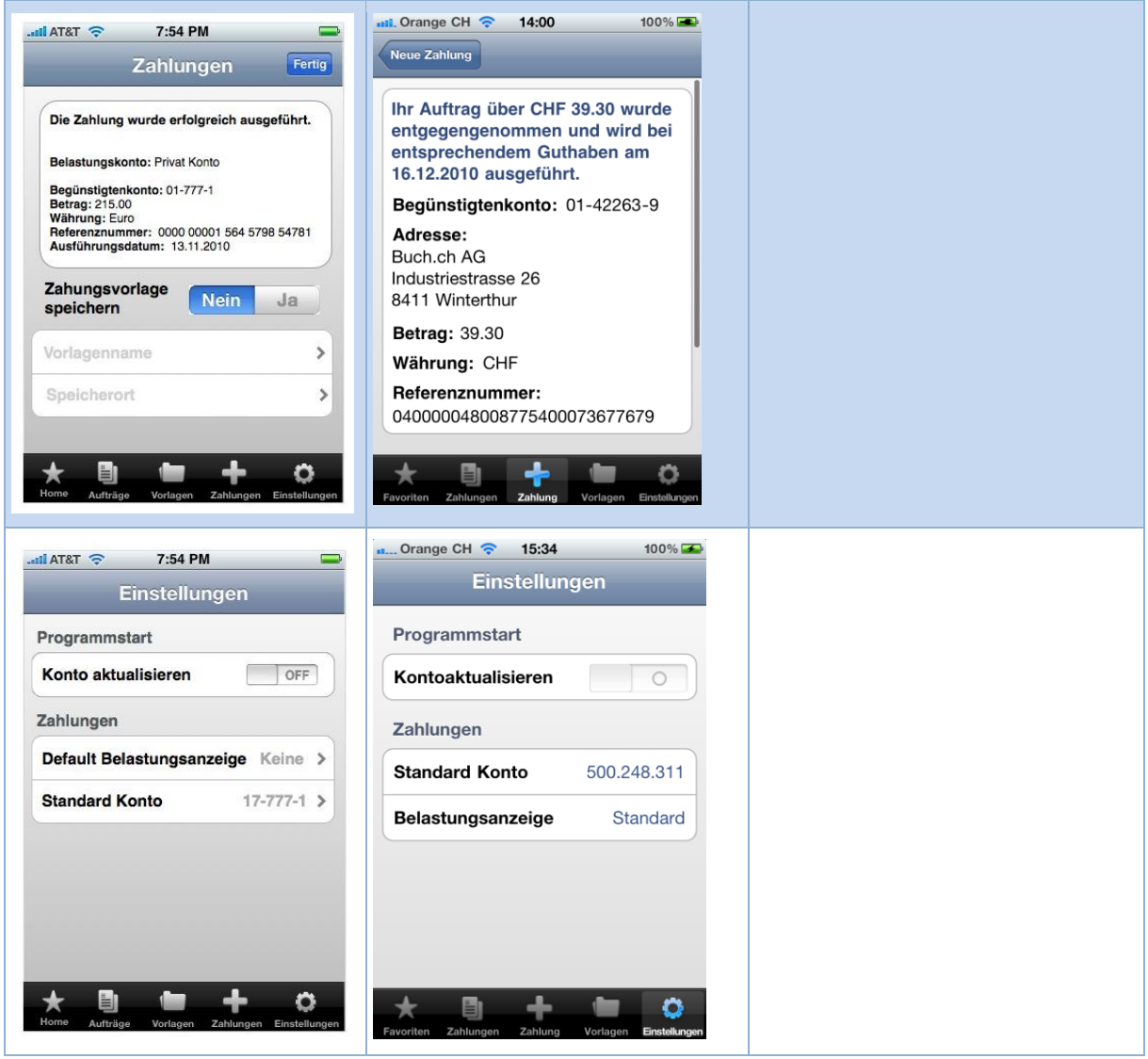

Tabelle 4 - Paperprototyping

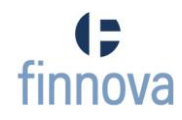

# **7.4.1 Interview**

Den Bankkunden wurden die nachfolgenden Szenarien und den Interviewbogen vorgelegt. Das Feedback ist jeweils direkt in den Kapiteln [7.4.1.1](#page-51-0) [\(Szenarien\)](#page-51-0) und [7.4.1.2](#page-64-0) [\(Fragebogen](#page-64-0)  [zu den Paperprototypes und den Szenarien\)](#page-64-0) ersichtlich.

#### <span id="page-51-0"></span>**7.4.1.1 Szenarien**

#### **Szenario 1**

Norbert Natel hat soeben seine monatliche Handy-Rechnung von seinem Anbieter bekommen. Da er nicht mehr jedes Mal dieselben Eingaben für diese Rechnung tätigen will, erstellt er eine Vorlage mithilfe der finApp.

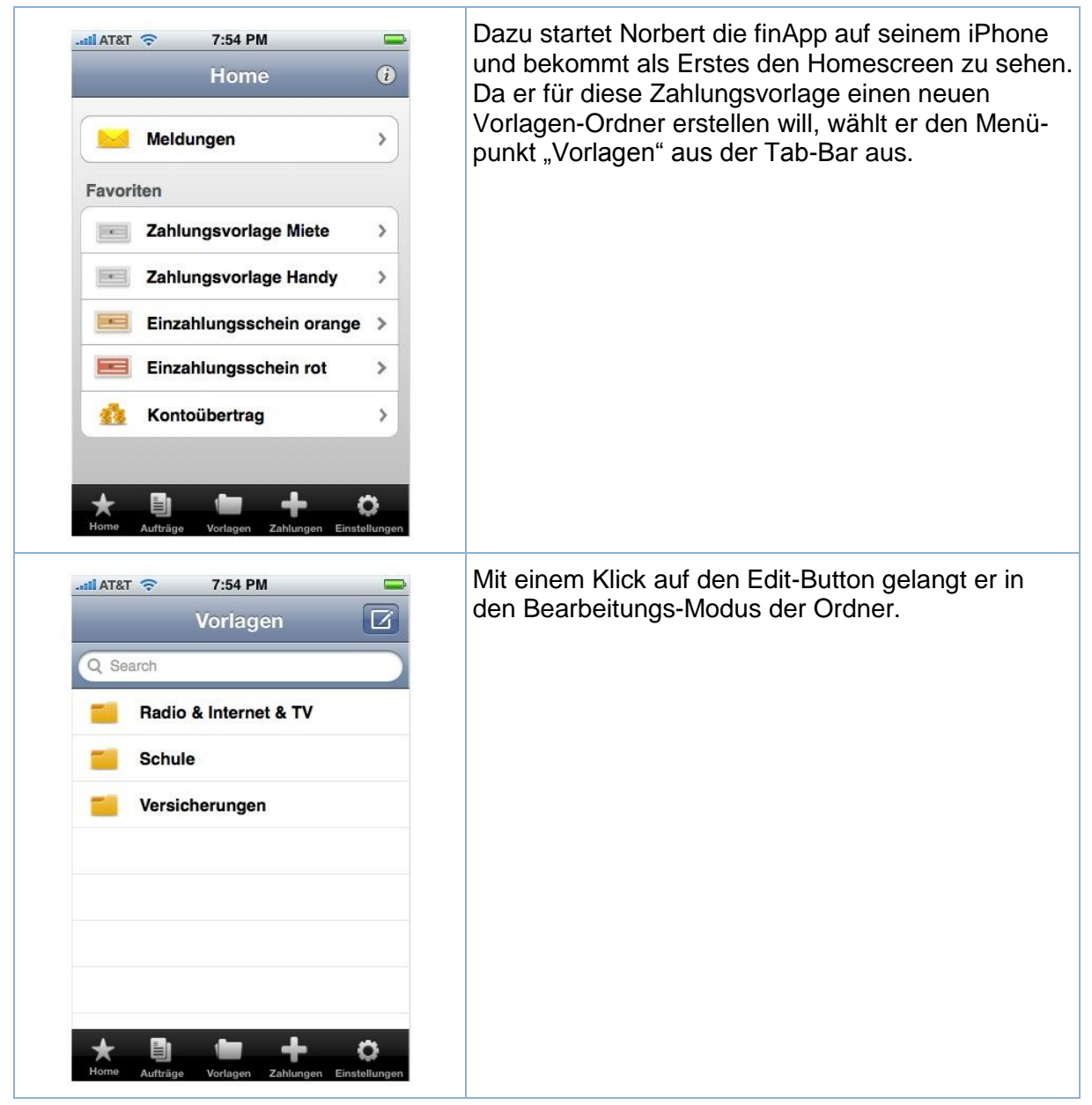

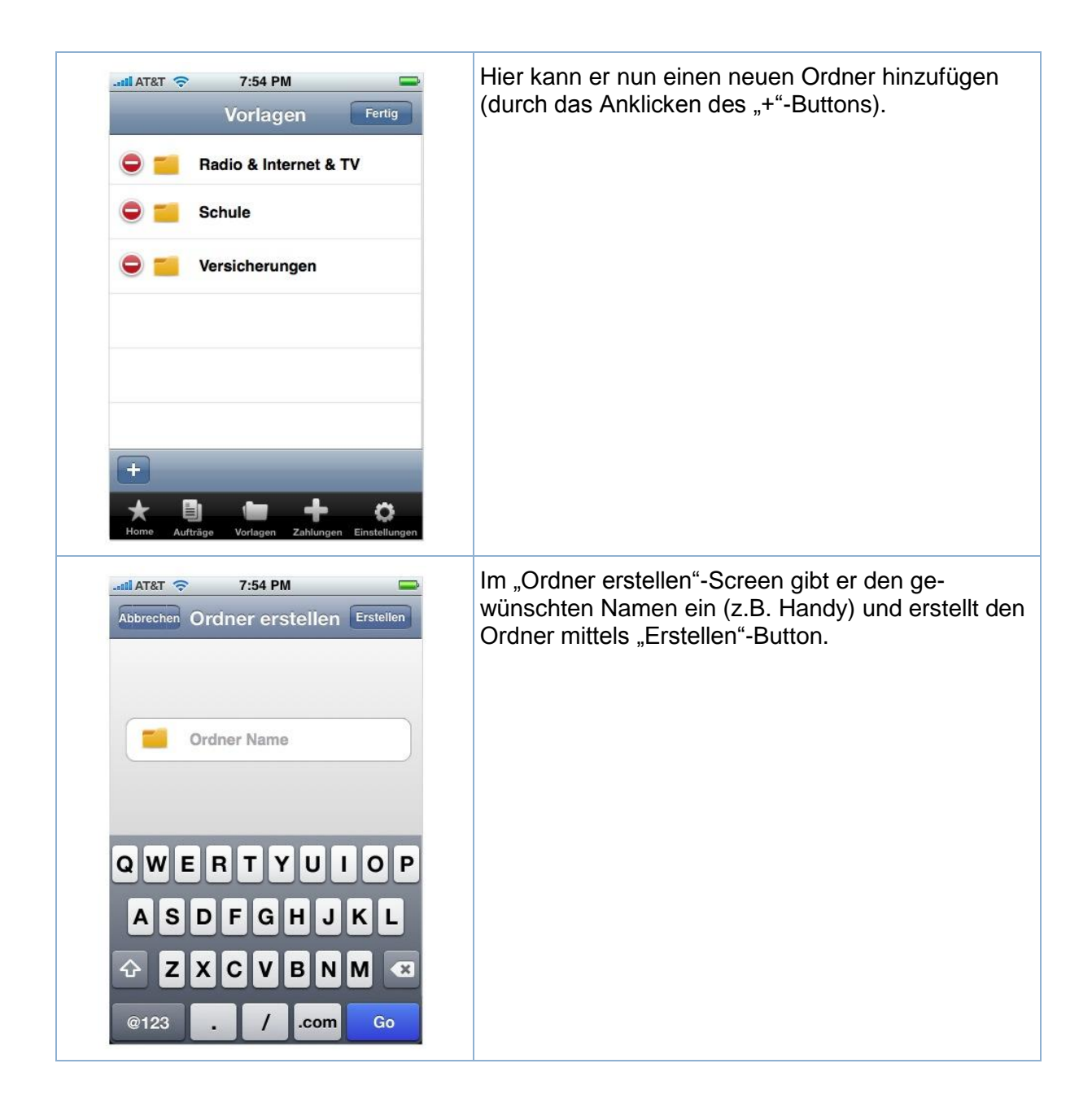

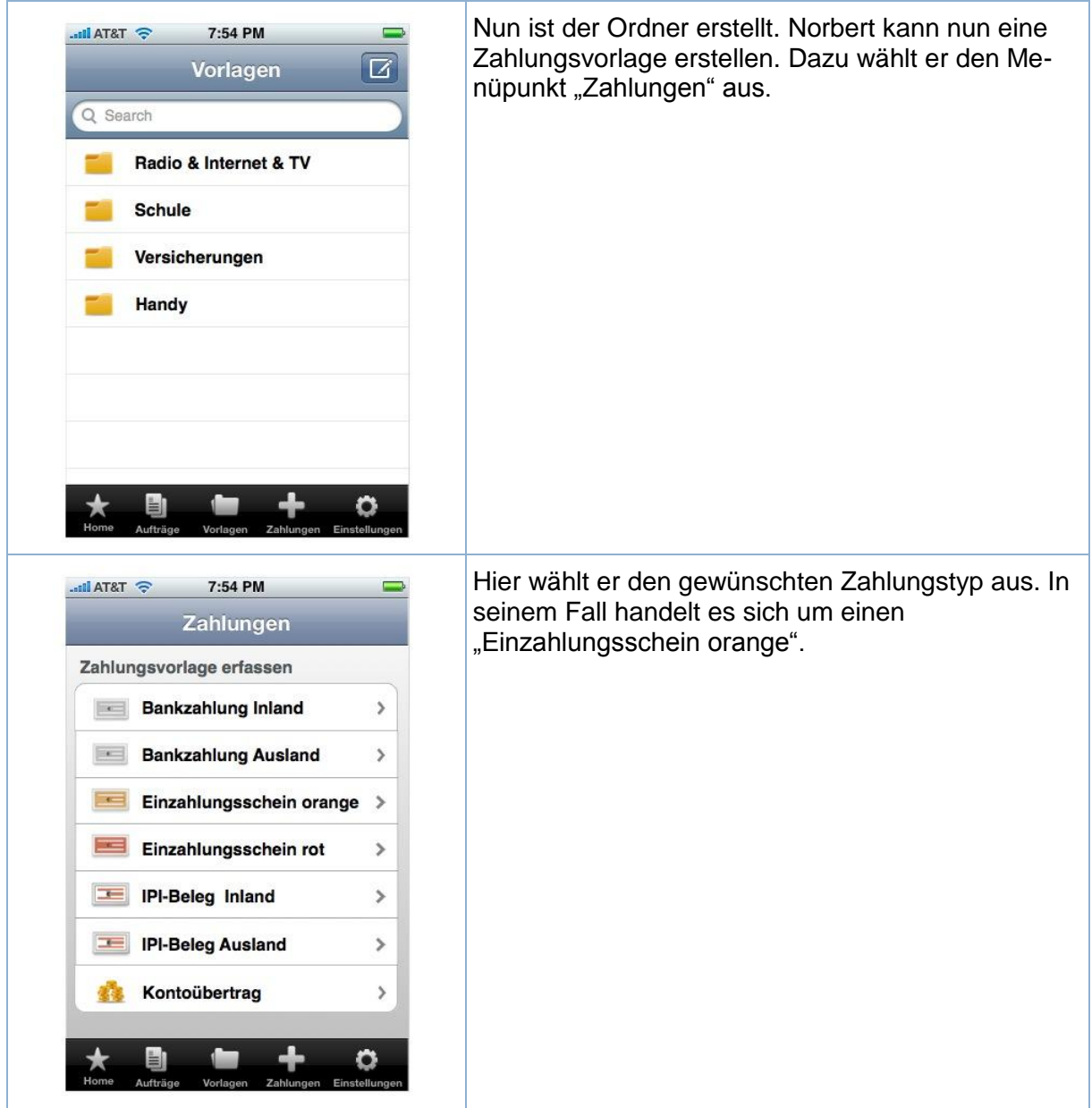

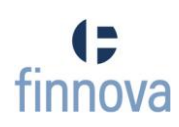

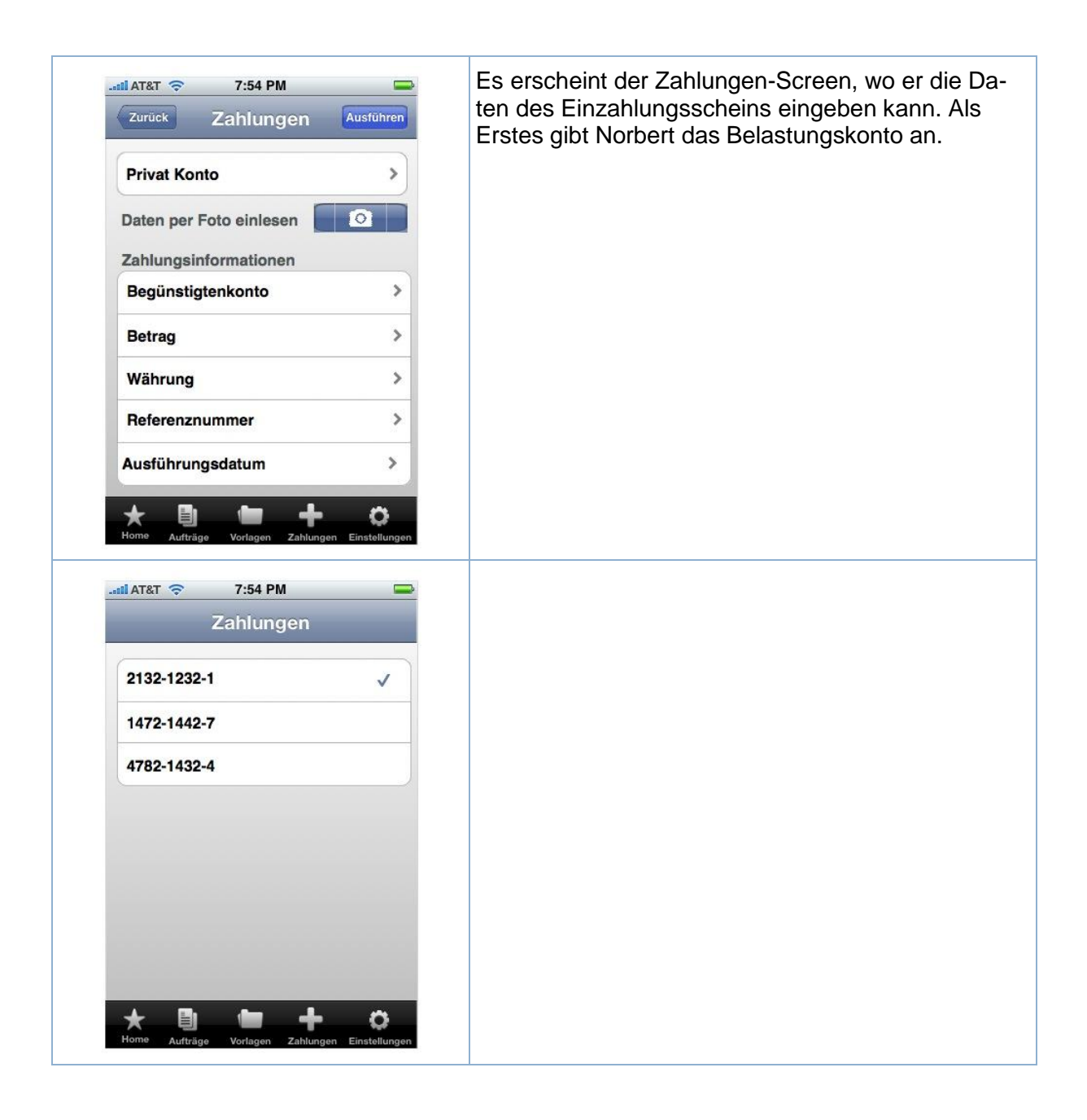

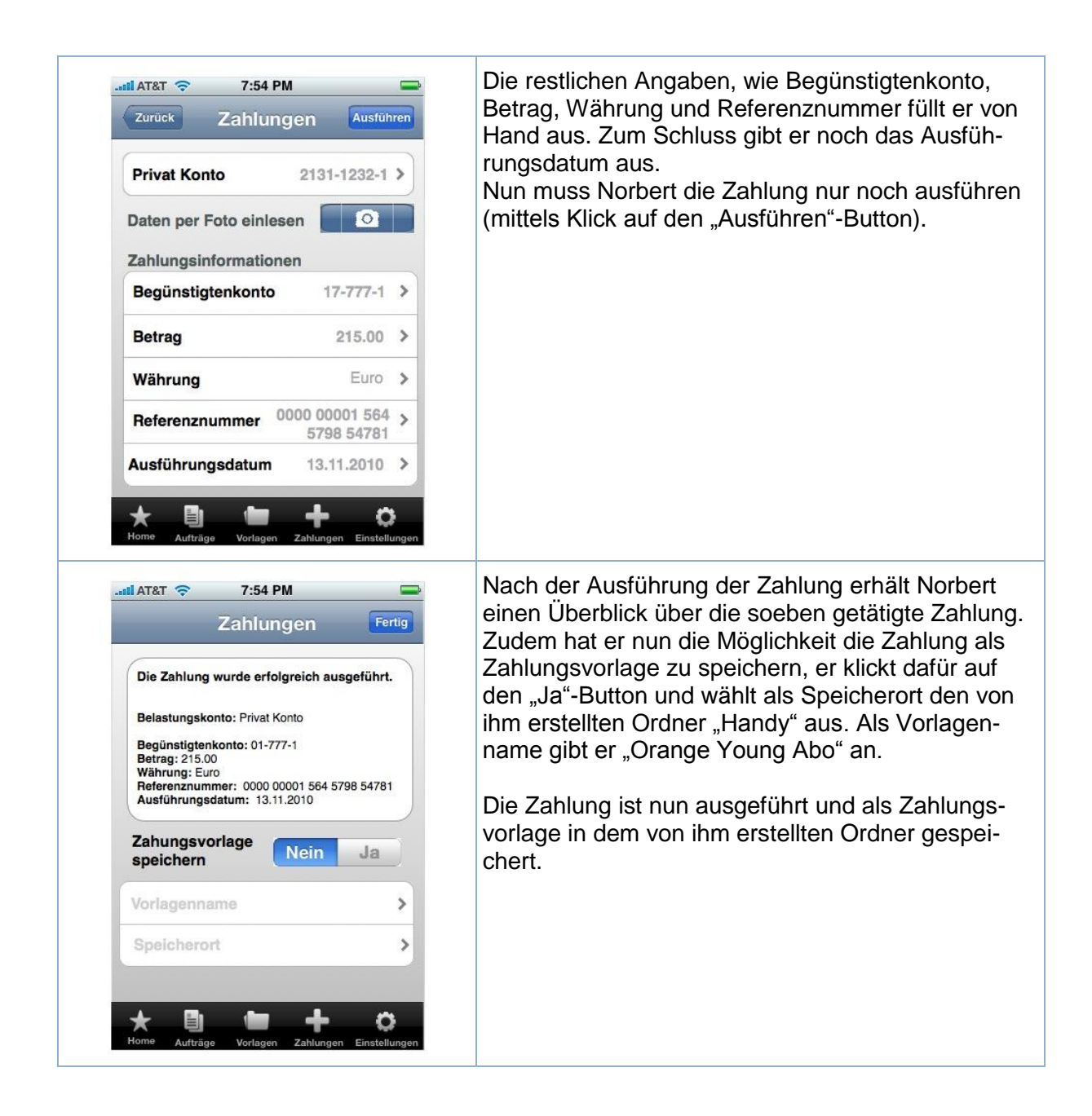

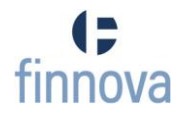

# **Szenario 2**

Einen Monat später erhält Norbert Natel wieder eine Handy-Rechnung. Da er bereits eine Zahlungsvorlage dafür erstellt hat, kann er die Rechnung in wenigen Schritten ausführen.

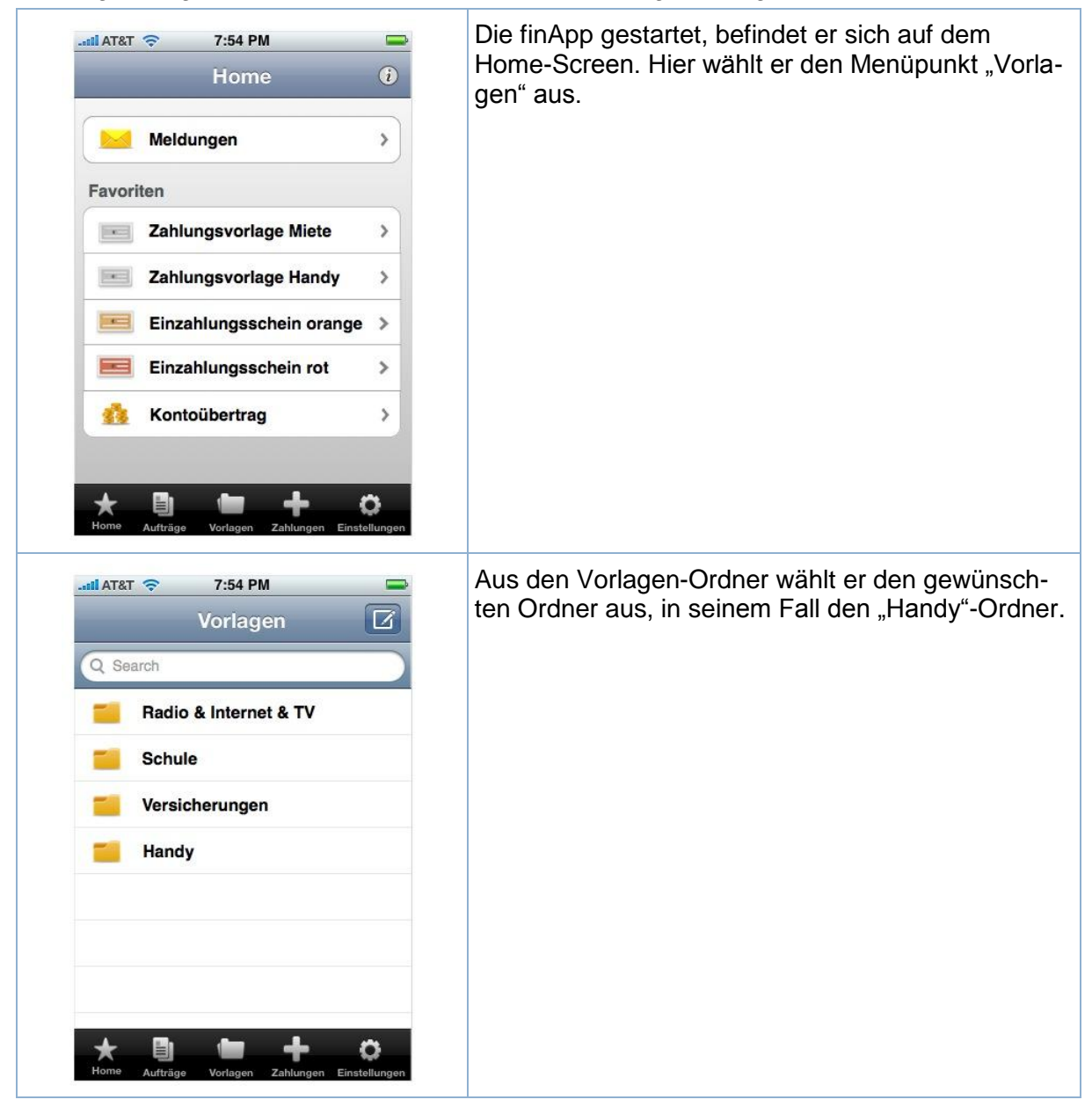

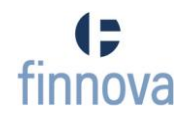

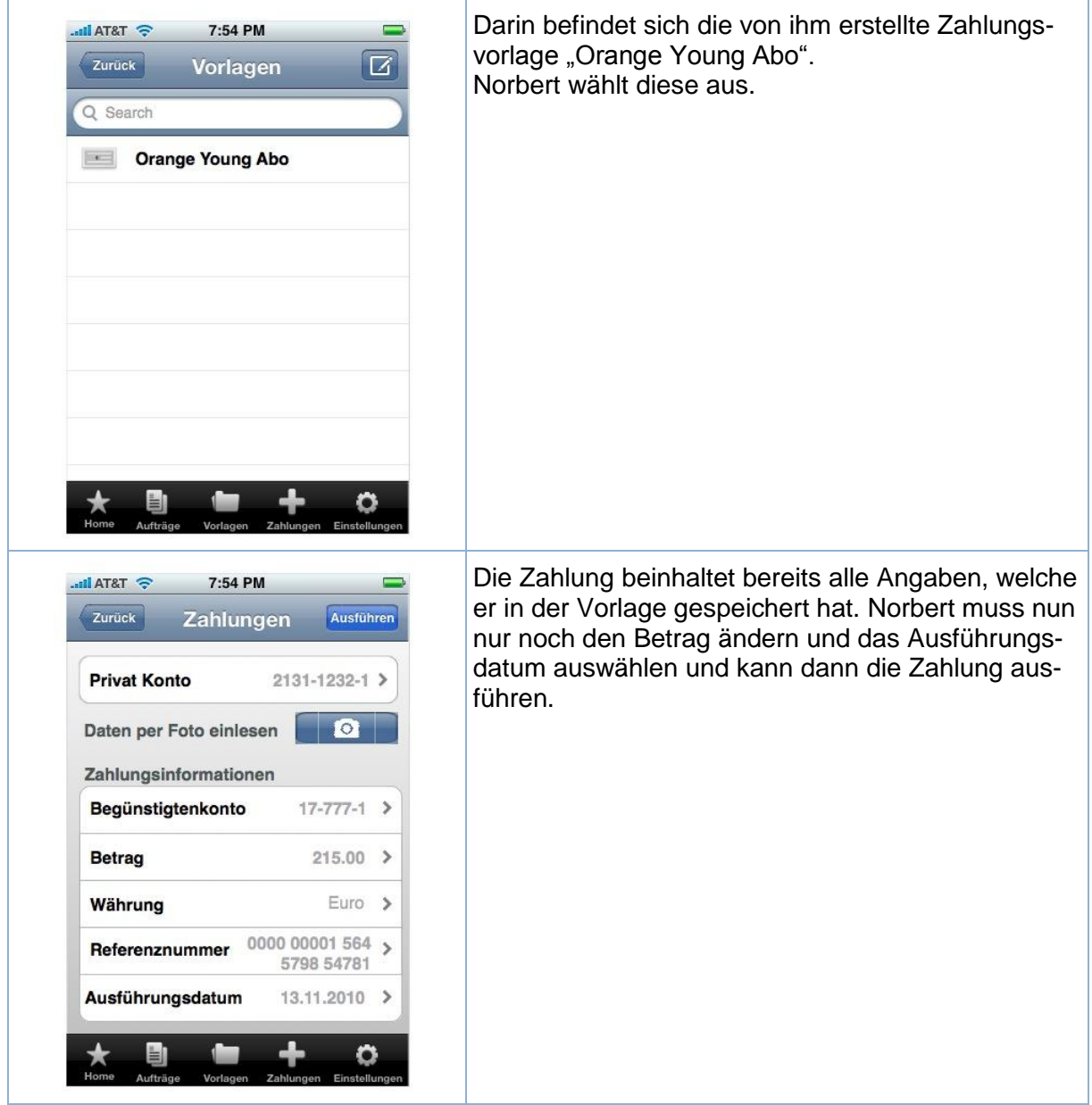

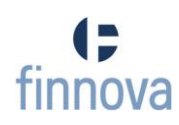

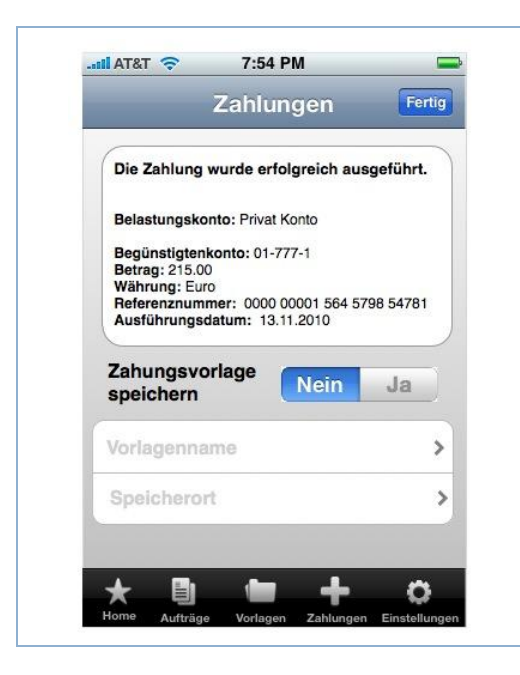

Er erhält wiederum eine Zusammenfassung der getätigten Zahlung und klickt nun einfach auf "Fertig", da er die Zahlung bereits als Vorlage gespeichert hat.

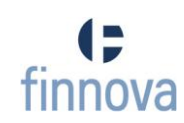

# **Szenario 3**

Bernhard Buch hat sich bei einer Online-Bücherei ein Buch bestellt. Zusammen mit dem Paket erhält er einen roten Einzahlungsschein. Da ihm das Abtippen der Angaben mit seinem iPhone zu mühsam ist und ausserdem zu lange dauert, will er den Einzahlungsschein fotografieren.

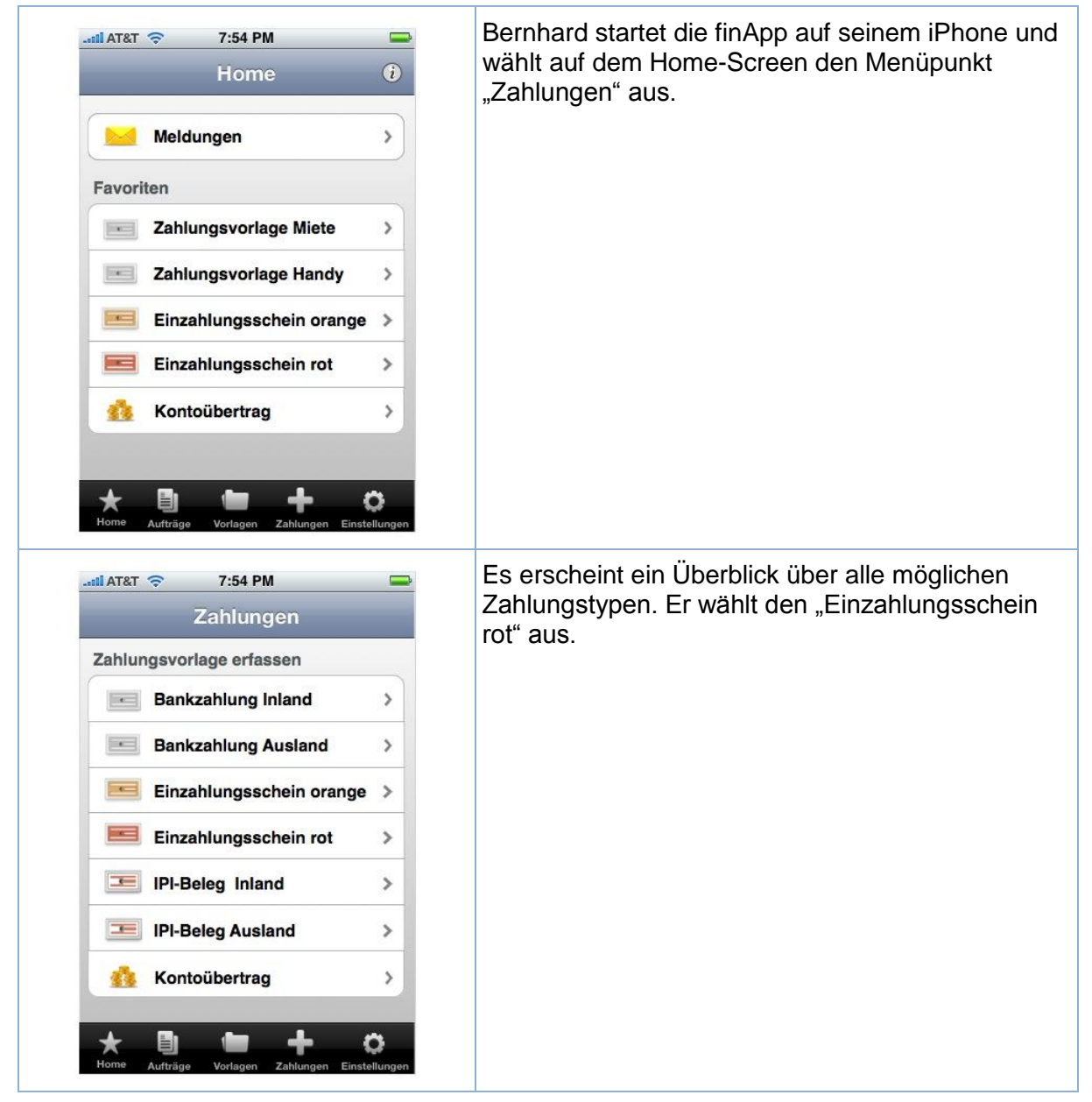

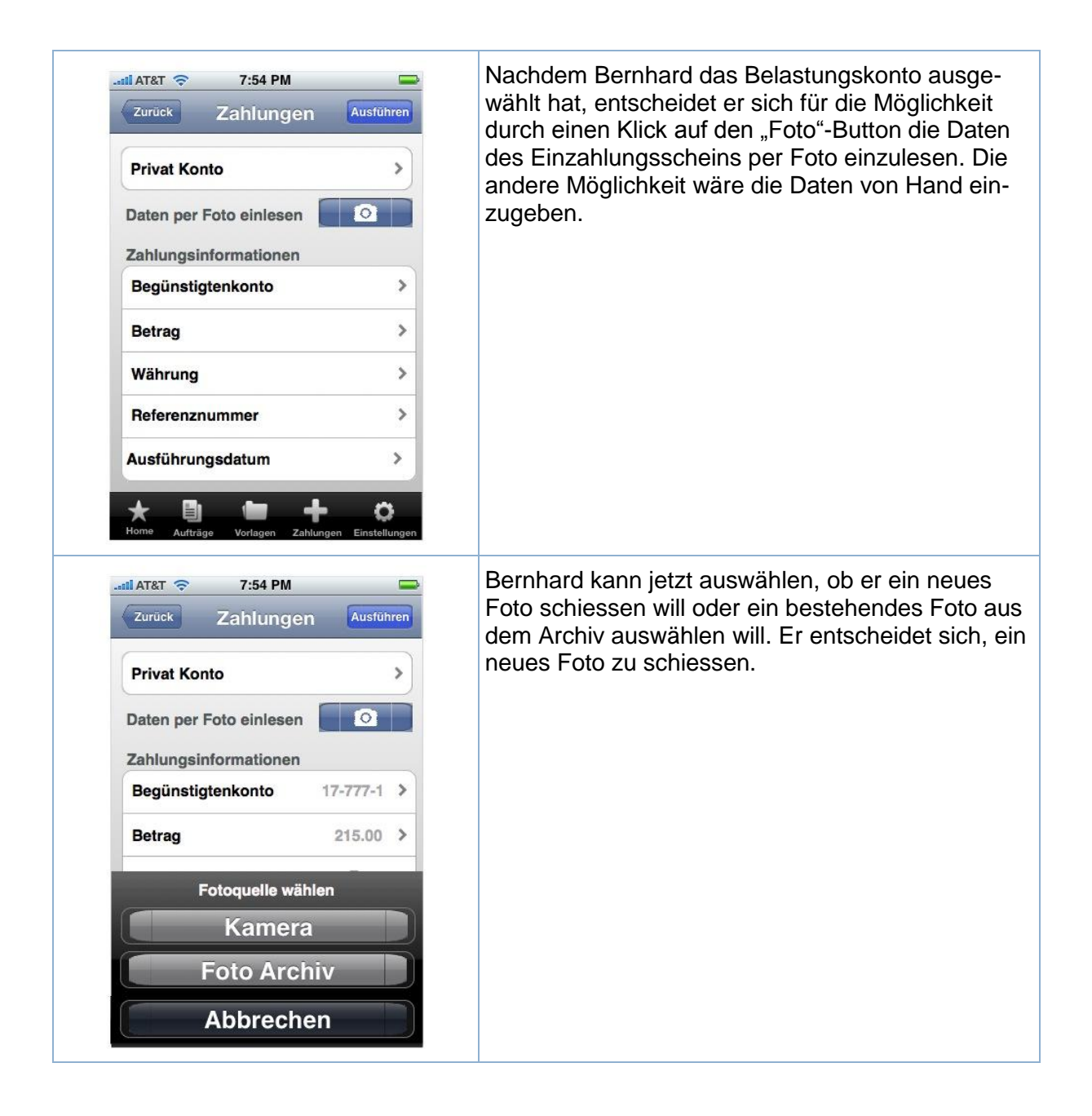

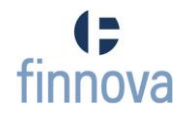

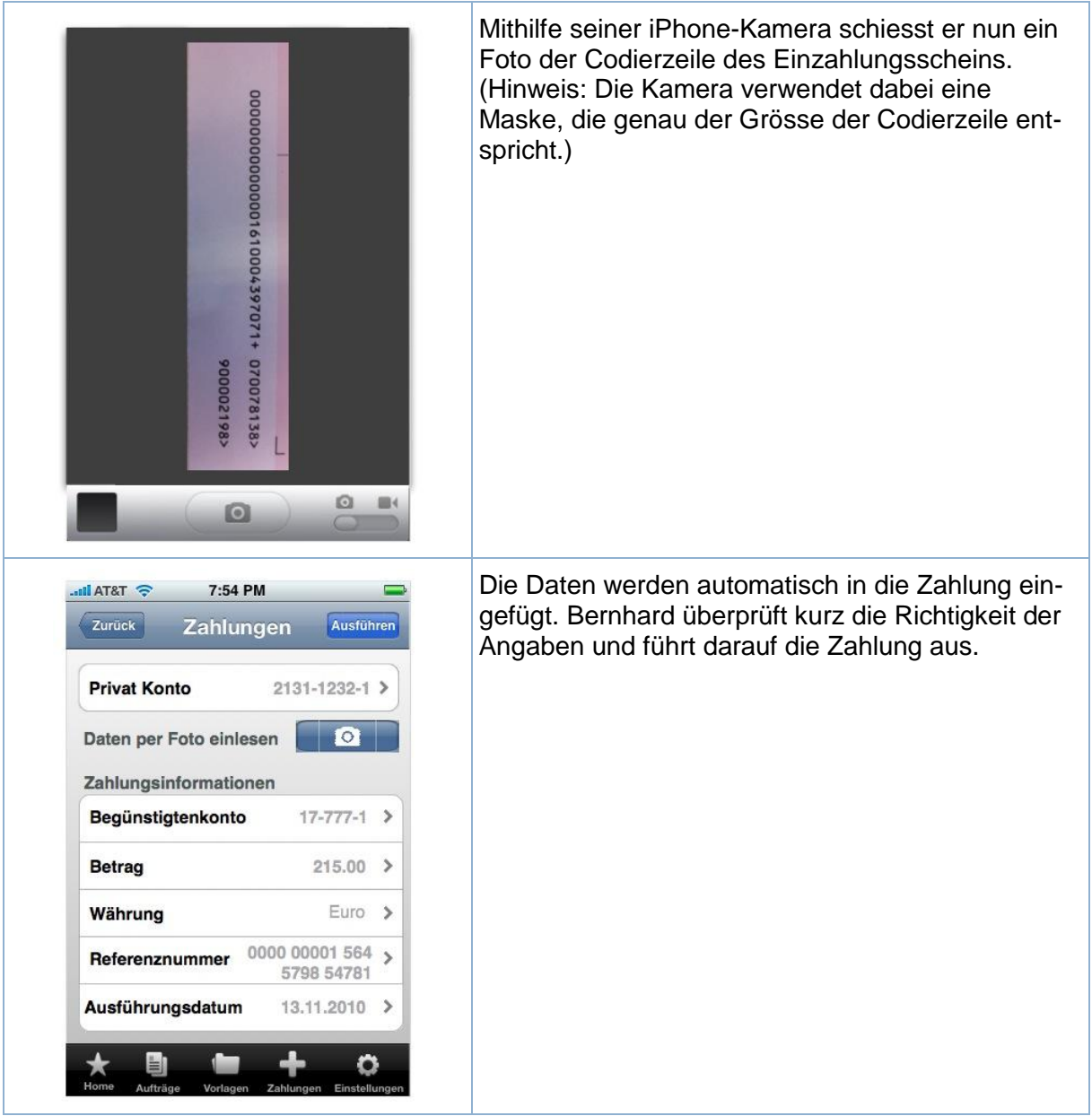

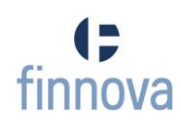

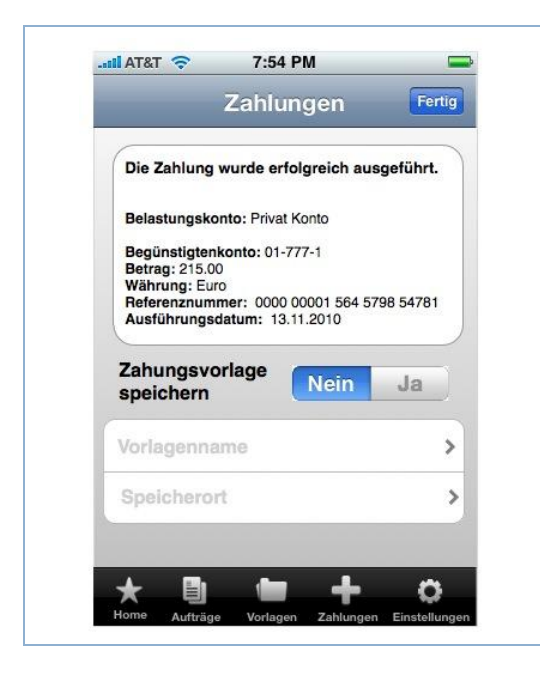

Nach der Ausführung der Zahlung erhält Bernhard eine kurze Zusammenfassung der getätigten Zahlung. Da es sich um eine einmalige Einzahlung handelt, speichert er diese nicht als Vorlage und klickt auf den "Fertig"-Button.

## **Szenario 4**

Lothar Löscher hat vor zwei Tagen eine Zahlung ausgeführt, als Ausführungsdatum hat er das heutige Datum ausgewählt. Da er unterdessen den Betrag bar bezahlt hat, will er die pendente Zahlung löschen.

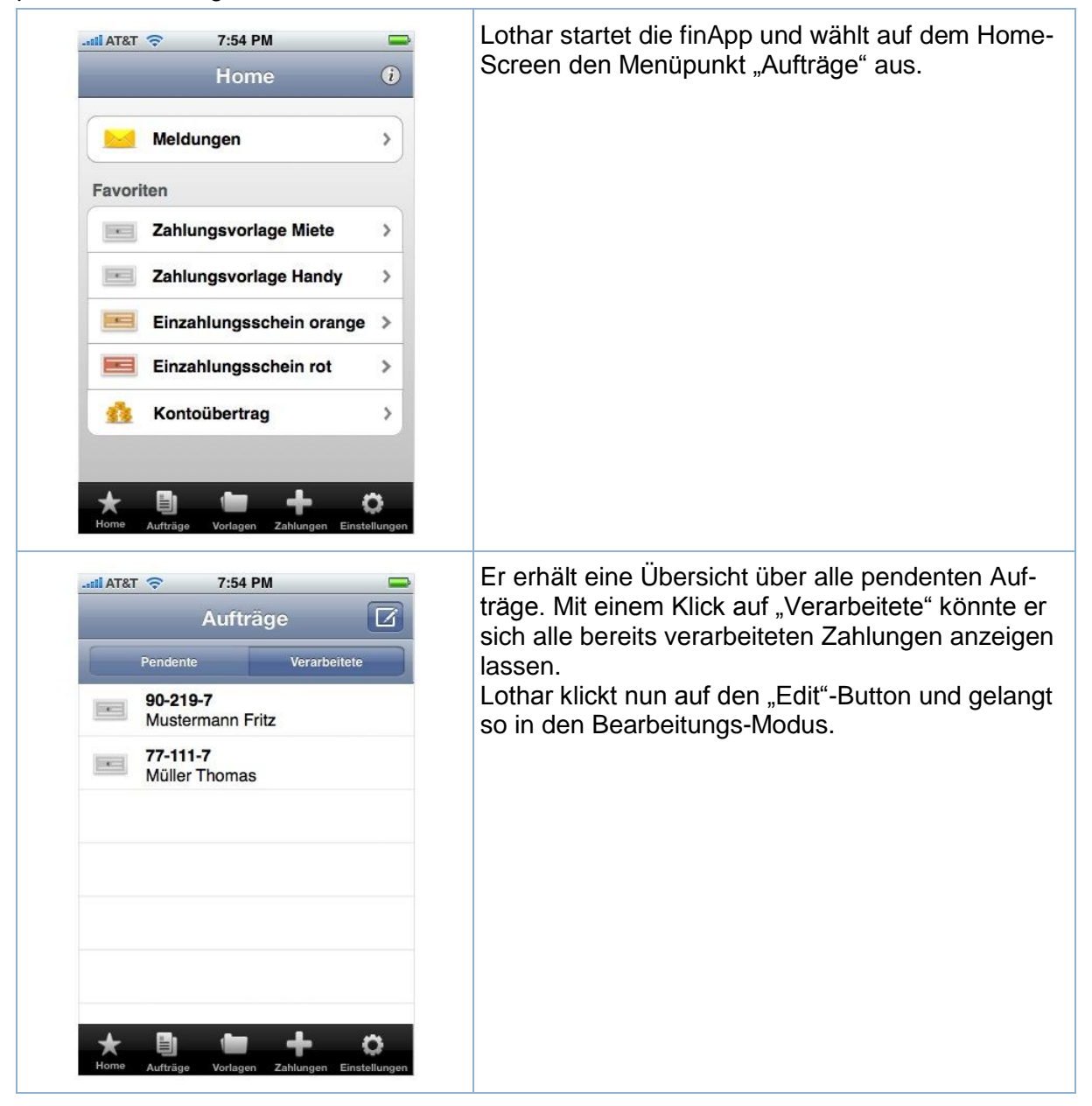

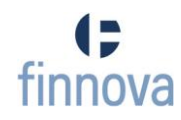

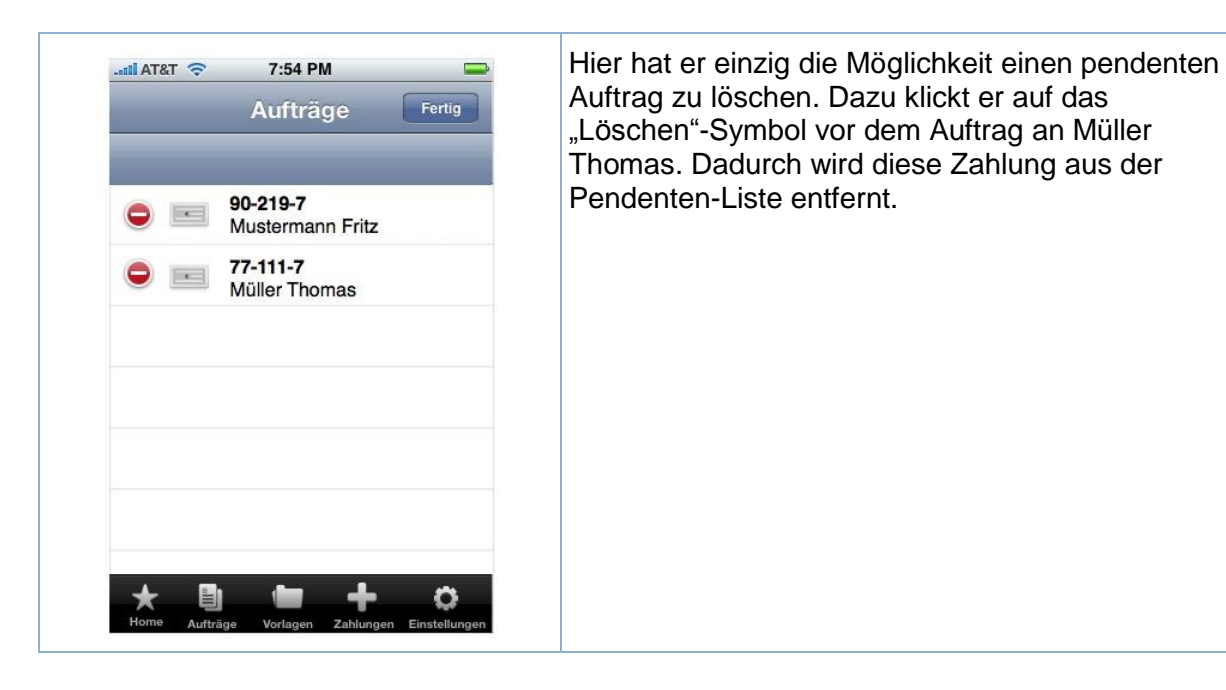

# <span id="page-64-0"></span>**7.4.1.2 Fragebogen zu den Paperprototypes und den Szenarien**

Nachfolgend der Fragebogen, der an die Bankkunden der finnova AG verteilt und von Ihnen ausgefüllt worden ist.

## **Allgemein**

## **Bedienung des User Interface (UI)**

 $\boxtimes$  UI ist intuitiv bedienbar

 $\Box$  UI ist übersichtlich. Jederzeit ist man sich bewusst, wo man sich befindet. Falls nein, wo nicht:

Die Begriffe sollten sich an das bestehende e-banking anlehnen (bspw. Aufträge).

 $\boxtimes$  Jederzeit ist ersichtlich, wohin man weiternavigieren kann. Falls nein, wo nicht:

[Platzhalter]

 $\Box$  UI enthält Lücken. Falls ja, welche:

Die Position des + Buttons (Vorlagenordner hinzufügen) sollte überdacht werden – ist er am richtigen Ort? Andere Apps machen es anders.

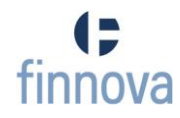

# **Hauptnavigation (Tab-Bar)**

Die Hauptnavigation sieht nur die Auswahl von ZV-Funktionen vor, und geht davon aus, dass ein Dashboard vorgeschalten wird, in dem verschiedene Module wie z.B. Konto/Depot, ZV oder ausgewählt werden können.

- $\Box$  Idee dieser strikten Trennung ok
- $\boxtimes$  Nicht ok. Die Tab-Bar sollte um alle aufrufbaren Module erweitert werden (z.B. Tab "Mehr")

Wir wissen nicht wo sich die Applikation weiterentwickelt. Die Navigation sollte offen gestaltet werden.

Vermögensübersicht ist die meistgenutzte Funktion im e-banking und nicht der ZV – darum ist eine Trennung wichtig.

## **Über die Hauptnavigation erreichbare ZV-Bereiche**

 $\boxtimes$  Ok

- $\Box$  Zuviel
- $\boxtimes$  Zuwenig

Falls zu viele oder zu wenige, was wäre eine alternative Tab-Bar:

Eventuell muss zu einem späteren Zeitpunkt auch der Ausland-ZV abgebildet werden.

## **Homescreen**

Auf dem Homescreen werden dem Benutzer die sechs meistbenutzen Zahlungsvorlagen und Zahlungserfassungstypen in Form von Favoriten angezeigt. Durch das Erfassen einer neuen Zahlung oder dem Ausführen einer Zahlungsvorlage steigt die Gewichtung des Favoriten und wird in der Liste höher eingestuft.

 $\boxtimes$  Ok

Benutzer soll selber Favoriten setzten und Gewichten(sortieren) können

 $\boxtimes$  Es sollen mehr als sechs Favoriten angezeigt werden können (Scrollen)

Andere Idee für den Homescreen

Achtung – Vermögensinformation ist wichtig – wenn mit Homescreen der Startbildschirm des ZV-Teils gemeint ist: OK.

## **Einstellungen**

 $\boxtimes$  Belastungsanzeige nur unter Einstellungen auswählbar

Belastungsanzeige muss auch pro Zahlung gewählt werden können

 $\boxtimes$  Standard Konto soll in den Einstellungen wählbar sein

Weitere Ideen:

[Bemerkungen]

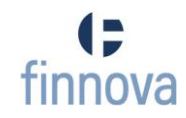

## **Fotografieren der Codierzeile**

- $\boxtimes$  Bereich der Codierzeile und Zoom der Kamera sollen von der finApp vorgegeben werden (wie im Paperprototype)
- Benutzer soll den Bereich der Codierzeile nach dem Fotografieren mittels einer Zuschneidefunktion selber auswählen können
- $\boxtimes$  Bereits fotografierte Einzahlungsscheine sollen auch aus dem Standard-Fotoarchiv des Mobilgerätes ausgewählt werden können.

Bemerkungen

[Bemerkungen]

## **Szenario 1**

 $\boxtimes$  Szenario komplett Bemerkungen zu Szenario 1

[Bemerkungen]

## **Szenario 2**

 $\boxtimes$  Szenario komplett

Bemerkungen zu Szenario 2

Oft muss beim erstellen einer Zahlung aus dem Vorlagenordner auch die Referenznummer angepasst werden. Ist man eventuell schneller mit einem erneuten einlesen per Foto?

# **Szenario 3**  $\boxtimes$  Szenario komplett

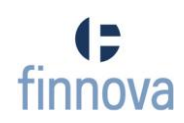

# Bemerkungen zu Szenario 3

[Bemerkungen]

**Szenario 4**  $\boxtimes$  Szenario komplett Bemerkungen zu Szenario 4

[Bemerkungen]

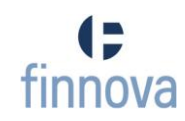

## **8 Studien**

# **8.1 Securityanalyse**

# **8.1.1 Ausgangslage**

Dieses Dokument dient dazu, eine Übersicht der bestehenden Security-Verfahren zu haben, welche auch auf einem Mobilgerät eingesetzt werden können. Ziel ist es, der Bank aufzuzeigen, dass ein sicheres Mobile-Banking möglich ist und die entsprechenden Verfahren auf dem Markt verfügbar sind. Der finApp-Server muss ein Security-Interface bereitstellen, mittels dem die Verfahren gemäss dieser Analyse integriert werden können.

## **8.1.2 Gefahren beim Mobile-Banking**

Die nachfolgenden Gefahren müssen beim Mobile-Banking in Betracht gezogen werden:

- Die Informationen, welche vom Mobilgerät an den Server gesendet worden sind, entsprechen nicht jenen, die der Benutzer im Gerät eingegeben hat
- Die Informationen, welche dem Benutzer im Mobilgerät angezeigt werden, entsprechen nicht jenen, die der Server gesendet hat

Ermöglicht werden diese Gefahren durch die Infektion des Mobilgeräts mittels Viren, Malware und Trojaner.

## **8.1.3 Basic Authentication**

Die grundlegende Authentifizierung beinhaltet, dass jedem Benutzer ein eindeutiger Benutzername und ein Passwort zugewiesen wird. Für eine erfolgreiche Autorisierung ist es notwendig, dass sich der Benutzer mit diesen zwei Credentials dem System gegenüber authentisiert.

Die in diesem Dokument beschriebenen Security-Verfahren bauen auf dieser Basisauthentifizierung auf und beschreiben, wie weitere Sicherheitsmerkmale in ein System intgeriert werden können.

# **8.1.4 Datenintegrität**

Zusätzlich zur Authentifizierung wird immer häufiger gefordert, dass die Integrität der Daten festgestellt werden kann. Um dies zu gewährleisten, muss ein bestehendes Securitykonzept um eine Transaktionssignierung erweitert werden, welche dem Benutzer die Möglichkeit bietet, die Integrität der übertragenen Daten zu bestätigen.

Die Transaktionssignierung beinhaltet, dass die Transaktionsdaten, welche der Server empfängt, dem Benutzer auf einem zweiten Kanal nochmals angezeigt werden können. Der Benutzer überprüft die Daten und signiert diese, falls sie seiner Transaktion entsprechen. Erst wenn der Server diese Signatur erhält, wird die Transaktion dem Finnova Core übergeben.

Die Vorteile liegen dabei auf der Hand. Durch den Einsatz eines zweiten Kanals, kann eine Man-In-The-Middle-Attacke, welche die Transaktionsdaten manipuliert hat, zwar nicht umgangen werden, jedoch kann der Benutzer so erkennen, dass die Integrität der Daten nicht mehr gewährleistet ist. Anzumerken ist, dass nicht ausgeschlossen werden kann, dass auch der zweite Kanal von einem Hacker infiltriert worden ist.

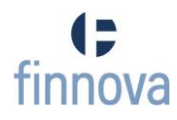

## **8.1.5 Security-Verfahren**

Nachfolgend eine Beschreibung der verschiedenen Verfahren, welche auch im Internetbanking der Finnova eingesetzt werden. Für jedes Verfahren werden folgende Punkte aufgeführt:

- Beschreibung
- Authentifizierung wie kommt es zu einer erfolgreichen Autorisierung des Benutzers
- Kann eine Transaktionssignierung durchgeführt werden, und falls ja wie
- Vor- und Nachteile

#### **8.1.5.1 Streichliste**

| Nr / Code | Nr / Code       | Nr / Code | Nr / Code   Nr / Code        |          |
|-----------|-----------------|-----------|------------------------------|----------|
| 00: XVD4  | 10: XL49        | 20: ZNLL  | 30: LUPG                     | 40:854Y  |
| 01: AA8K  | <b>11: UGZL</b> | 21: BM8B  | 31: PV4S                     | 41:66GR  |
| 02: U35U  | <b>12: ELFO</b> | 22: 4THH  | 32: QSD8                     | 42:75HD  |
| 03: PGOX  | 13:63U3         | 23: 677B  | 33:2J3K                      | 43: KHX4 |
| 04: GENJ  | 14: DHUP        | 24: CHG5  | 34:5AF7                      | 44: R8EP |
| 05:24P3   | 15: K2OR        | 25: 7VFU  | 35: D75S                     | 45: 3A8J |
| 06: EOG4  | 16: P4NJ        | 26: SR27  | 36: O6T9                     | 46: DEG9 |
| 07: NL3D  | 17: KY64        | 27:6YB6   | 37: CEJQ                     | 47: D8J2 |
| 08: 6V86  | 18: PJJK        | 28: Y8YN  | 38: 3VAK                     | 48:78V7  |
| 09.6511   | 19.9FR          | 29. CLOG  | $39 \cdot 17$ D <sub>R</sub> | 49- 798N |

Abbildung 9 - Streichliste

## **Beschreibung**

Die Streichliste ist im Moment wohl noch das bekannteste Security-Verfahren, da sie auch heute noch in vielen Internetbanking Plattformen eingesetzt wird. Der Benutzer erhält diese Streichliste nicht in elektronischer sondern in gedruckter Form. Darauf enthalten ist ein Raster von zufällig generierten Codes, die einer bestimmten Position zugeordnet sind. [06]

## **Authentifizierung**

Als zusätzliches Sicherheitsmerkmal wird der Benutzer aufgefordert, den Code auf einer bestimmte Position der Streichliste dem Server zu übermitteln. Der Server überprüft den erhaltenen Code und authentifiziert den Benutzer, falls die geforderte Position geliefert worden ist.

## **Transaktionssignierung**

Eine Transaktionssignierung ist mit der Streichliste nicht möglich. Denkbar ist, dass der Benutzer vor der Ausführung einer Zahlung nochmals aufgefordert wird, einen bestimmten Code zu übermitteln. Dies gewährleistet jedoch nicht die Integrität der Daten.

## **Vorteile**

- günstig in der Anschaffung
- unabhängig vom Mobilgerät einsetzbar

#### **Nachteile**

Datenintegrität kann nicht gewährleistet werden

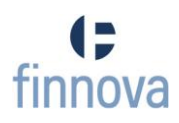

# **8.1.5.2 Smartcard**

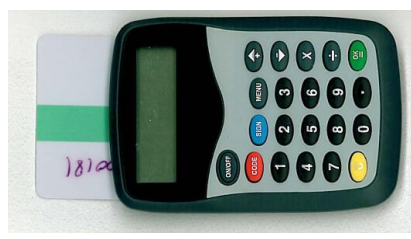

Abbildung 10 - Smartcard

## **Beschreibung**

Die Smartcard im Kreditkartenformat haben einen Chip, auf dem Zertifikate und kryptographische Schlüssel abgespeichert sind. Der Chip bietet einem Kartenleser ein Interface, über welches Befehle (Schreiben, Lesen, Signieren, Ver- und Entschlüsseln) vom Leser auf dem Chip der Smartcard ausgeführt werden können. Die Smartcard ermöglicht somit dem Benutzer, auf dem Kartenleser eingegebene Daten zu verschlüsseln. [07] Der Server kennt diesen Schlüssel und ist in der Lage, diese Daten wieder zu entschlüsseln.

## **Authentifizierung**

Der Server übermittelt dem Benutzer einen Code, der mittels der Smartcard verschlüsselt zurückgeschickt werden muss.

## **Transaktionssignierung**

Mittels der Smartcard ist es möglich, eine Transaktionssignierung durchzuführen. Der Benutzer kann beispielsweise dazu aufgefordert werden, den Betrag und bestimmte Stellen des Begünstigtenkontos mit dem Key zu verschlüsseln, worauf der Server diese Daten mit den gespeicherten Daten überprüfen kann.

## **Vorteile**

- Verschlüsselung des Codes
- Transaktionssignierung wird unterstützt
- unabhängig vom Mobilgerät einsetzbar

## **Nachteile**

- Smartcard und Reader müssen dem Benutzer zur Verfügung gestellt werden
- Benutzer muss die Transaktionsdaten von Hand im Reader erfassen

## **8.1.5.3 Public Key Infrastruktur**

## **Beschreibung**

Sensible Daten wie öffentliche Schlüssel und Zertifikate können direkt auf einem USB-Stick oder einem anderen Hardware-Device, mit Display und ohne USB-Interface, gespeichert werden.

## **Authentifizierung**

Der Server fordert vom Benutzer ein zusätzliches Sicherheitsmerkmal, welches vor der Eingabe in das System mit dem Public Key verschlüsselt werden muss.

Wird ein Hardware-Device ohne USB-Anschluss eingesetzt, muss der für ein bestimmtes Zeitintervall gültige Code abgetippt werden.

# **Transaktionssignierung**

Eine Transaktionssignierung ist mittels dem PKI Verfahren ist nicht möglich.Wie bei der Streichliste könnte ein weiterer Code angefordert werden, was jedoch nicht die Integrität der Daten gewährleistet.

## **Vorteile**

- Verschlüsselung des Codes mit dem Public Key
- unabhängig vom Mobilgerät einsetzbar

## **Nachteile**

- USB-Sticks müssen dem Benutzer zur Verfügung gestellt werden
- Anschluss des USB-Sticks an das Mobilgerät

# **8.1.5.4 Mobile Transaction Number (mTan)**

## **Beschreibung**

Ein zusätzliches Sicherheitselement wird per SMS an den Benutzer gesendet. [08]

## **Authentifizierung**

Der Server sendet eine Transaktionsnummer dem Benutzer als SMS zu, welcher seinerseits diese Nummer als weiteres Sicherheitselement dem Server überträgt.

## **Transaktionssignierung**

Mittels mTan ist es möglich, eine Transaktionssignierung durchzuführen. Der Benutzer erhält vom Server eine SMS in der die Transaktionsdaten und eine Transaktionsnummer enthalten sind. Entsprechen die Daten im SMS den eingegebenen Daten, wird die Transaktions mittels der Transaktionsnummer signiert.

## **Vorteile**

- kein Rollout eines zusätzlichen Gerätes notwendig
- Transaktionssignierung wird untertstützt

## **Nachteile**

- Um dieses Verfahren sicher für mobile Banking zu benutzen, müsste der Benutzer die mTan auf einem zweiten Gerät erhalten.
- hohe wiederkehrende Kosten bei sehr aktiven Benutzern (SMS-Versand)
- Phishing Attacken über SMS werden ermöglicht [09]

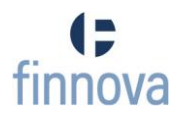
### **8.1.5.5 zTic**

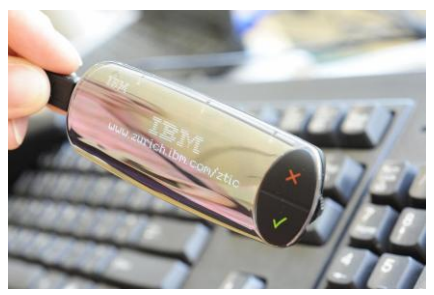

Abbildung 11 - zTic [10]

#### **Beschreibung**

zTic ist ein USB-Stick, Hergestellt von der Firma IBM, auf welchem ein TSL- oder SSL-Zertifikat gespeichert ist. Im Unterschied zu einem PKI-Verfahren, wird eine End-Zu-End-Verbindung zwischen zTic und Server hergestellt, die mittels dem TSL- oder SSL-Protokoll gesichert ist. [10]

### **Authentifizierung**

Erhält der Server einen Authentisierungsrequest vom Benutzer, wird dieser gestoppt und die Authentifizierung wird direkt über die gesicherte Verbindung zwischen zTic und dem Server abgewickelt. Durch dieses Verfahren wird ein möglicherweise kompromittierter Computer umgangen.

Der User kann über Steuerungstasten auf dem zTic eine Authentifizierungsanfrage vom Server bestätigen und sich so authentisieren. Hat das System den User authentifiziert, wird der ursprüngliche Browser-Request weitergeleitet.

### **Transaktionssignierung**

Ähnlich mTan kann auch mit dem zTic eine Transaktionssignierung durchgeführt werden. Beim zTic wird jedoch auf den zweiten sicheren Kanal gesetzt und die Transaktionsdaten sowie die Signatur des Benutzers werden ausschliesslich über diesen Kanal ausgetauscht. Wie bei der Authentifizierung muss der Server auf den Callback des zTic warten, bevor die Transaktion ausgeführt werden kann.

#### **Vorteile**

 wenige Interaktionen des Benutzers ("OK" oder "NOK" drücken, optionale Eingabe des PIN Codes)

### **Nachteile**

- Anschluss des USB-Sticks an das Mobilgerät.
- Pilotierung eines Mobilgerät tauglichen zTic ist erst im dritten Quartal 2011 vorgesehen

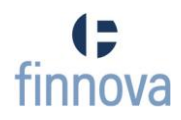

# **8.1.6 Schlussfolgerung**

Der Securitybereich für Mobile-Banking ist ein Markt, der ständigem Wandel unterzogen ist. Es existieren bereits einige Verfahren, die auch im Bereich Mobile-Banking eingesetzt werden können und es werden in Zukunft sicherlich noch neue Verfahren entwickelt und veröffentlich werden. Ziel der finApp soll es somit sein, ein Security-Interface anzubieten, über welches der Server verschiedene Security-Verfahren ansprechen kann.

Die Abbildung 12 - [Anbindung des external Security Interface](#page-73-0) dient der Illustration, wie ein ausgewähltes Security-Verfahren angebunden wird.

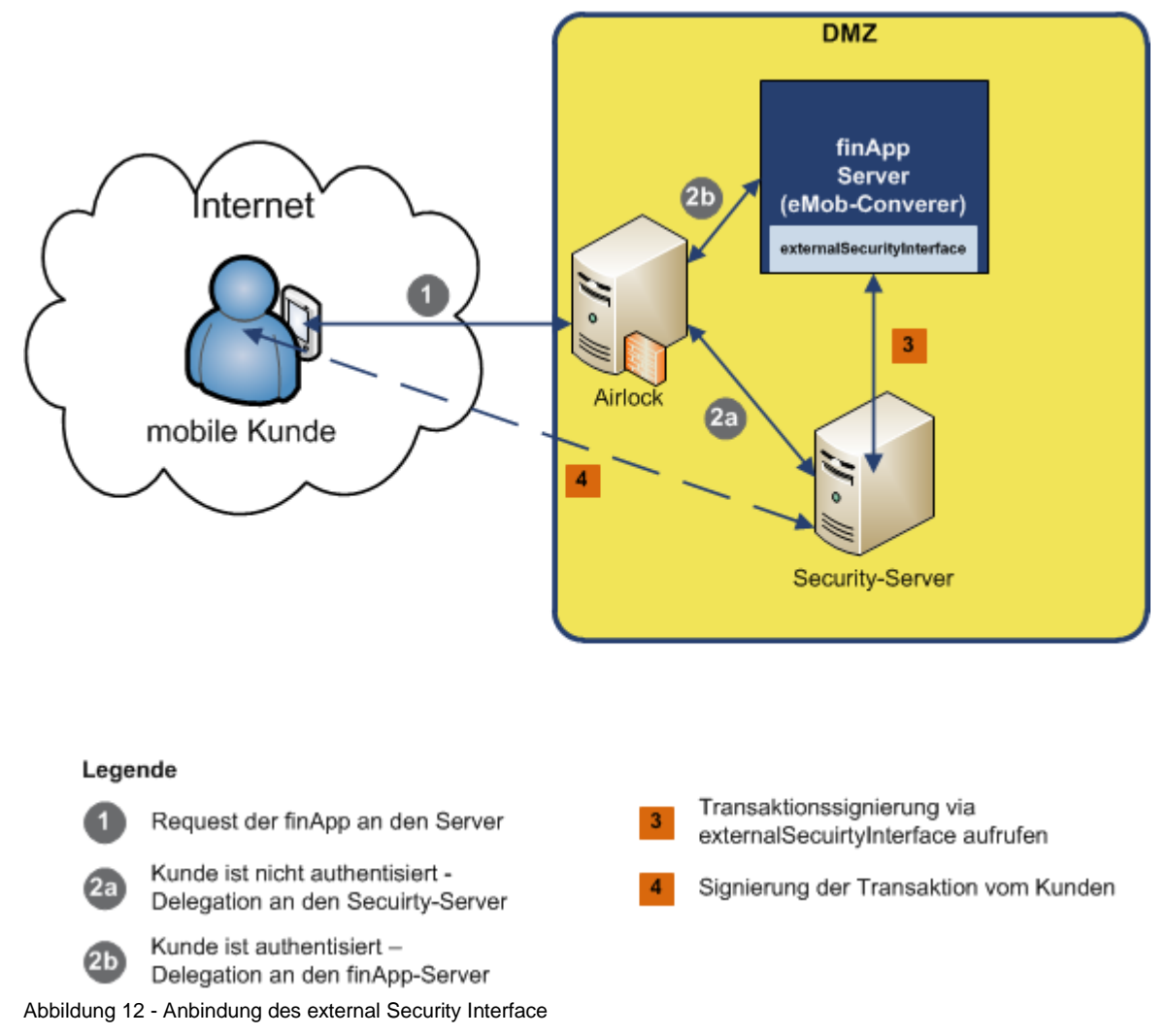

<span id="page-73-0"></span>Die Business-Logik der Authentisierung und Transaktionssignierung sind auf dem Security-Server hinterlegt. Der Zugriff vom finApp- auf den Security-Server wird mittels einem Plugin, welches die Hersteller des Security-Verfahrens implementieren müssen und das der finApp-Server beim Start ladet, gewährleistet. Das Interface des Plugins (externalSecurityInterface) wird dabei von der Finnova vorgegeben.

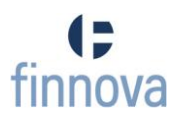

# **8.2 OCR**

# **8.2.1 Ausgangslage**

Dieses Dokument beinhaltet eine Übersicht über verschiedene OCR-Software. Um die Codierzeile eines Einzahlungsschein erkennen zu können, haben wir uns sowohl mit kommerziellen sowie auch Open Source Lösungen auseinandergesetzt.

# **8.2.2 Einführung**

Optical Character Recognition beschreibt die automatische Erkennung von Textinformationen aus Bilder. Die Technik beruht auf einem Mustervergleich von bekannten Buchstaben, Zahlen und Sonderzeichen.

## **8.2.3 ABBYY Mobile OCR Engine**

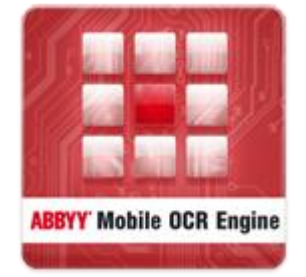

#### Abbildung 13 - Logo ABBYY [11]

Mobile OCR Engine ist ein SDK, welches vom Softwarehersteller ABBYY [11] im Jahr 2009 auf den Markt gebracht wurde. ABBYY Mobile OCR erkennt Texte in 62 Sprachen und wurde mehrfach ausgezeichnet.

Vorteile:

- Unterstützung für das iPhone
- Text im Spalten-Layout werden korrekt ausgelesen
- Automatische Erkennung der Dokument/Foto Ausrichtung
- Automatische Korrektur (z.B. bei Zeilenumbrüchen "Mon- day"  $\rightarrow$  "Monday")

### Nachteil:

Hohe Kosten, da kommerziell

### **8.2.4 GOCR**

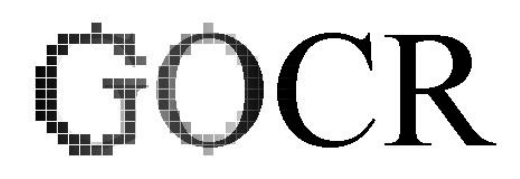

Abbildung 14 - GOCR Logo [12]

GOCR [12] (oder auch JOCR) ist ein freies OCR-Programm, welches ursprünglich von Jörg Schulenburg stammt. Es kann dazu benutzt werden gescannte Bild-Dateien in Text-Dateien umzuwandeln.

GOCR gibt an, dass es mit einer einzeiligen nicht-serifen Schrift mit einer Grösse von 20-60 Pixel umgehen kann. Das Verfahren bekundet bei folgenden Gegebenheiten Mühe:

- serife Schriften
- überlappende Buchstaben
- handgeschriebener Text
- verschiedenartige Schriften
- verrauschte Bilder
- grosse Winkel in der Schräge
- und Text in einem anderen Format als dem lateinischen Alphabet

## **8.2.4.1 Unterstützte Formate**

Die folgenden Bild-Formate werden von GOCR unterstützt:

- pnm, pbm, pgm, ppm
- einige pcx
- tga

Die folgenden Formate werden automatisch konvertiert (mittels netbpm-progs, gzip und bzip2):

- pnm.gz, pnm.bz2
- png, jpeg
- tiff, gif, bmp

Ausserdem ist GOCR in der Lage Barcodes zu übersetzen

### **8.2.5 Tesseract**

Tesseract [13] ist ein in C++ geschriebenes frei verfügbares Texterkennungsprogamm und wurde zwischen 1985 - 1995 von Hewlett-Packard entwickelt. Als Hewlett-Packard aus dem OCR-Markt ausstieg lag das Projekt über 10 Jahre lang brach. Erst seit dem Jahr 2006 wird Tesseract von Google weiterentwickelt.

Vorteile:

- Sehr gute Erkennungsrate
- Wird von Google weiterentwickelt

Nachteile:

• Keine Layout-Analyse

# **8.2.6 Schlussfolgerung**

Wir suchten eine möglichst einfache Art die Codierzeile auf einem Foto zu erkennen. Features wie Autokorrektur von Wörtern, Spaltenunterstützung, etc. war für uns unwichtig. Wir legten Wert auf eine gute Erkennungsrate sowie auf eine möglichst einfache Integration der Library in unsere iPhone-Applikation.

Nachdem wir uns mehrere OCR-Librarys/Engines angeschaut und verglichen haben, entschieden wir uns für Tesseract. Da Tesseract frei zur Verfügung steht, eine sehr gute Erkennungsrate aufweist und von Google weiterentwickelt wird, gibt es auch eine vergleichsweise grosse Community im Internet. Dadurch war es für uns einfacher die OCR-Software in unserer Applikation zu verwenden.

# **8.3 XML-Parser**

# **8.3.1 Einleitung**

Applikationen für das iPhone sind zum grössten Teil in der Programmiersprache Objective-C geschrieben, so auch die finApp. Will der Benutzer per finApp eine Zahlung beauftragen, so gibt er die Zahlungsdetails in die Applikation ein. Die Details werden darauf in einer entsprechenden Objective-C-Klasse gespeichert und müssen nun über eine gesicherte Verbindung an den Server (eMob-Converter) geschickt werden. Der Server arbeitet jeweils mit XML-Requests und –Responses, diese sind durch die finnova AG vorgegeben. Aus diesem Grund bedarf es sowohl eines XML-Parsers, der die XML-Responses des Servers in eine Objective-C-Klasse schreibt, als auch eines XML-Writers, der eine Objective-C-Klasse (mit den Zahlungsdetails) in einen XML-Request schreibt.

Die finApp und der eMob-Converter stellen die folgenden Merkmale an den XML-Parser, resp. –Writer:

• Implementation in Objective-C:

Da die Applikation bereits in dieser Programmiersprache geschrieben ist, stellt ein Parser/Writer in einer anderen Sprache (z.B. C) ein unnötiger Mehraufwand dar.

- Schnelles Parsen: Je länger der Benutzer auf das Resultat warten muss, umso mühsamer wird die Zahlungserfassung mittels iPhone. Es handelt sich jedoch bei der finApp um kleine XML-Files, sodass dieses Merkmal nur bedingt berücksichtigt wird.
- Einfache Umsetzung von Read und Write-Methoden: Es existieren drei verschiedene XML-Requests mit einer einfach Struktur. Ein Beispiel einer solchen Struktur befindet sich im Kapitel [9.6](#page-97-0) [\(XML-Struktur\)](#page-97-0). Daher braucht es keine komplexe Library, welche fähig ist, alle möglichen Strukturen zu lesen/schreiben, sondern lediglich eine einfache write- resp. read-Methode.
- XPath-Unterstützung: XPath ist eine Abfragesprache, um Teile eines XML-Dokuments zu adressieren. Diese erleichtert das Lesen von XML-Dokumenten enorm.

# **8.3.2 XML-Parser**

Im Folgenden werden verschiedene XML-Parser kurz vorgestellt. Alle Parser wurden in der Anfangsphase der Studienarbeit getestet und miteinander verglichen.

# **8.3.2.1 NSXMLParser**

Der NSXML-Parser [14] ist der Standard XML-Parser in der Mac OS X / iPhone-Programmierung. Der SAX-Parser ist bereits in der iPhone-SDK integriert. NSXML-Parsing funktionert nach dem event-driven Prinzip, d.h. die Parser-Klasse übergibt einem Delegate die Daten, welche sie im XML-Dokument gefunden hat und es liegt dann in der Hand des Delegates etwas mit diesen Daten anzufangen.

Vorteile:

- bereits in der iPhone SDK enthalten
- verbraucht wenig Speicher

Nachteile:

- im Vergleich langsam
- komplizierte Anwendung

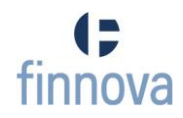

# **8.3.2.2 Libxml2**

Der Libxml2-Parser [15] ist ebenfalls bereits für das iPhone verfügbar. Der Libxml2 ist eigentlich ein C-Parser und wurde ursprünglich für das Gnome-Project entwickelt, kann aber auch ausserhalb der Gnome-Plattform genutzt werden. Den Parser gibt es sowohl in der SAX- als auch in der DOM-Variante.

Vorteile:

- bereits in der iPhone SDK enthalten
- schnelles Parsen

Nachteile:

- in C implementiert
- komplizierte Anwendung

## **8.3.2.3 TBXML**

TBXML [16] ist ein leichtgewichtiger Parser für den Gebrauch von iPhones. Der DOM-Parser hat das Ziel, der schnellste XML-Parser mit dem geringsten Speicherverbrauch zu sein, dies jedoch auf Kosten von nicht implementierten Funktionen, wie z.B. dem Bearbeiten eines XML-Dokuments oder der Unterstützung von XPath.

Vorteile:

- in Objective-C implementiert
- mit Abstand schnellster Parser

Nachteile:

Unterstützt zu wenig Methoden (XPath)

### **8.3.2.4 TouchXML**

Der TouchXML-Parser [17] hat das Ziel eine leichtgewichtige NSXML style API zu kreiern. Der DOM-Parser bietet nur eine Read-Funktion für XML-Dokumente an und unterstützt XPath.

Vorteile:

- Schneller Parser
- Einfache Anwendung

Nachteile:

• Keine Write-Methode

### **8.3.2.5 KissXML**

Der KissXML-Parser [18] ist ebenfalls ein Parser in NSXML Style. Der DOM-Parser basiert auf dem oben vorgestellten TouchXML-Parser, zusätzlich bietet er das Editieren von XML-Dokumenten an.

Vorteile:

- Einfache Anwendung
- In Objective-C implementiert

Nachteile:

XML-Writing sehr umständlich

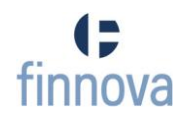

## **8.3.2.6 TinyXML**

Der TinyXML-Parser [19] ist ein kleiner C++-Parser, welcher aber auch in andere Programme integriert werden kann. Der DOM-Parser bietet keine direkte Unterstützung für Xpath an (über eine weitere Library kann jedoch der sog. "TinyXPath" eingebunden werden). Vorteile:

• Schneller Parser

Nachteile:

- In C++ implementiert
- Keine direkte XPath Unterstützung

#### **8.3.2.7 GDataXML**

Der GDataXML-Parser [20] wird als Teil der Objective-C client library von Google angeboten. Der DOM-Parser enthält nur ein M-File und eine Header-Datei.

Vorteile:

- Schneller Parser
- In Objective-C implementiert

Nachteile:

- Probleme beim Lesen/schreiben von Attributen
- http://developer.apple.com/library/ios/#samplecode/XMLPerformance/Introduction/Intr o.html

#### **8.3.3 Vergleich**

Die verschiedenen XML-Parser wurden unter anderem mit einer kleinen XML-Performance-Applikation getestet. Diese von Apple bereitgestellte Applikation [21] lässt die verschiedenen Parser ein ca. 900KB XML Dokument (mit den Top 300 iTunes Songs) parsen. Die folgenden Bilder stellen kurz die Testergebnisse dar.

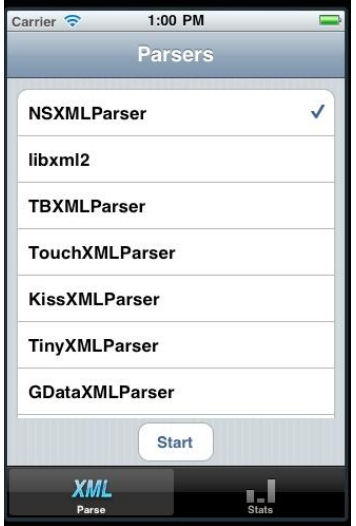

| Carrier <sup>5</sup>   | 1:01 PM                   |         |
|------------------------|---------------------------|---------|
|                        | NSXMLParser (1 run):      |         |
|                        | <b>Mean Download Time</b> | 2.2867s |
| <b>Mean Parse Time</b> |                           | 0.1095s |
| <b>Mean Total Time</b> |                           | 2.4070s |
| libxml2 (1 run):       | <b>Mean Download Time</b> | 0.3989s |
| <b>Mean Parse Time</b> |                           | 0.0493s |
| <b>Mean Total Time</b> |                           | 0.4023s |
|                        | <b>Reset Statistics</b>   |         |
|                        |                           |         |
| Parse                  |                           |         |

Abbildung 15 - XML-Performance Abbildung 16 - NSXML und libxml2 Abbildung 17 - TBMXL und

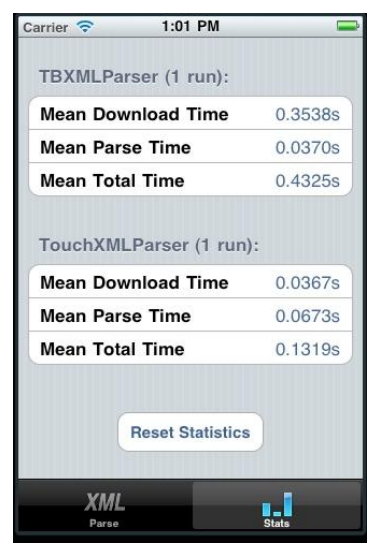

**TouchXML** 

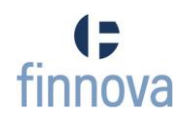

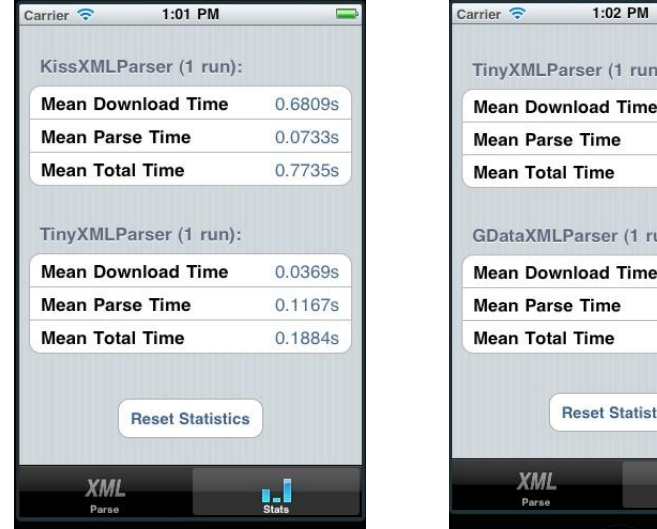

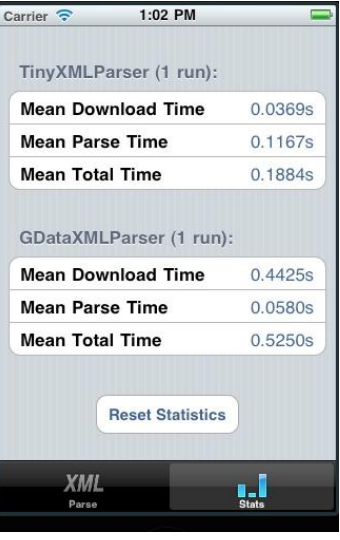

Abbildung 18 - KissXML und **TinyXML** 

Abbildung 19 - GDataXML

Es ist ersichtlich, dass der NSXML- und der TinyXML-Parser mit Abstand am meisten Zeit für das Parsen aufwenden mussten. Der libxml2- und TBXML-Parser waren die beiden schnellsten Parser im Test. Die anderen drei Parser waren in etwa gleich schnell und befinden sich damit im Mittelfeld.

# **8.3.4 Schlussfolgerung**

Keiner der Parser kann uns vollends überzeugen. Der integrierte NSXMLParser ist sehr mächtig, aber für unseren Verwendungszweck zu aufgebläht und daher zu kompliziert für eine einfache XML-Struktur. Der Libxml2-Parser ist mit Abstand der Schnellste der getesteten Parser, jedoch ist er in C implementiert, sodass ein unnötiger Mehraufwand daraus resultiert. Der TBXML-Parser hat eigentlich optimale Voraussetzungen für unsere iPhone-Applikation, leider unterstützt er kein XPath. Der XML-Parser von Google (GDataXML) hat Probleme beim Lesen und Schreiben von XML-Attributen. Da unsere XML-Struktur viele Attribute enthält, ist auch dies nicht der optimale Parser für uns. Der TinyXML-Parser zeigt sich als zu winzig für unsere Anwendungszwecke (keine XPath-Unterstützung), zudem ist er nicht in Objective-C implementiert.

Der TouchXML-Parser gefällt uns am besten zum Lesen von XML-Dokumenten, er ist sehr schnell und auch einfach zu implementieren. Er unterstützt alle Methoden zur Umwandlung eines XML-Attributes in ein Objective-C Property. Leider ist keine Write-Methode implementiert. Das bringt uns zum letzten Parser, dem KissXML-Parser. Die Read-Methoden sind ebenso, wie beim TouchXML optimal für unsere Anwendungszwecke, die zusätzlichen Write-Methoden funktionieren jedoch nur über Umwege und sind sehr umständlich zu implementieren.

Schlussendlich hat uns keiner der getesteten Parser vollends überzeugt, sodass wir uns für eine Dual-Lösung entschieden haben:

Für das Parsen kommt der TouchXML-Parser zum Einsatz, er bietet ein paar wenige Klassen für das Lesen von XML-Dokumenten an. Für das Schreiben verwenden wir nun keinen Parser, sondern einen simplen XML Stream Writer.

Dazu eignet sich der XSWI [22] am besten. XSWI ist ein simpler XML stream writer, welcher in Objective-C geschrieben ist. Das Umwandeln von Objective-C Properties in XML-Attribute funktioniert sehr schnell und ist sehr simple zu implementieren. Ausserdem besteht das XSWI-Projekt nur aus einer .m-Datei und einem zugehörigen Header-File.

Mithilfe dieser beiden Libraries, ist es uns nun möglich, Einzahlungen schnell und ohne grossen Aufwand an den Server zu schicken und die Antworten des Servers auf dem iPhone zu verwenden.

# **9 Software Architektur Design**

# **9.1 Einführung**

## **9.1.1 Zweck**

Dieses Dokument beschreibt die Software Architektur des Grundsystems

# **9.1.2 Gültigkeitsbereich**

Das Dokument ist für die komplette Studienarbeitdauer gültig.

# **9.1.3 Übersicht**

Zu Beginn des Dokumentes wird die Architekturübersicht beschrieben. Danach werden die einzelnen Packages genauer betrachtet.

Der Server ist in einem separaten Kapitel [9.7](#page-98-0) Serverarchitektur – [Spezifikation des eMob-](#page-98-0)[Converter](#page-98-0) beschrieben.

## **9.2 Architekturübersicht**

Das folgende Diagramm bieten einen Überblick der verwendeten Komponenten und Interaktionen. Nicht enthalten in diesem Diagramm ist die Authentisierungskomponente, da diese nicht von der Finnova entwickelt wird.Genauere Informationen, wie die Authentisierung abläuft, sind in der Beschreibung der Komponente Airlock zu finden.

In den nachfolgenden Abschnitten werden die einzelnen Komponenten und die Schnittstellen genauer beschrieben.

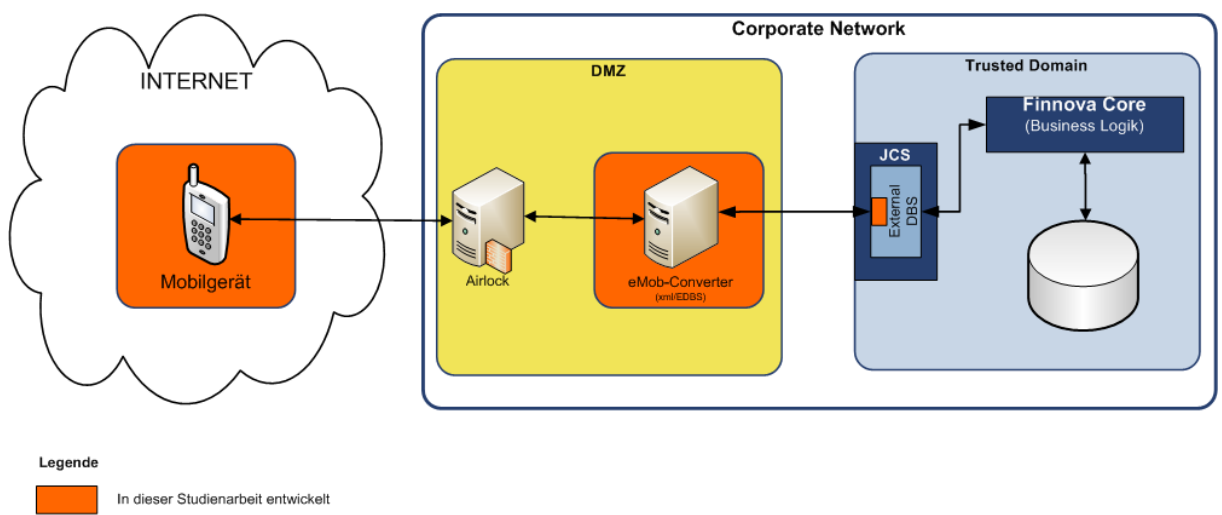

Kommunikation über das HTTP/HTTPS Protokoll

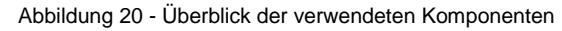

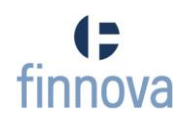

## **9.2.1 Komponenten**

### **9.2.1.1 Mobilgerät**

Mithilfe der finApp, welche auf einem Mobilgerät (iPhone oder iPod Touch) läuft, kann der Bankkunde Zahlungen erfassen und diese ausführen. Das Mobilgerät sendet mithilfe des HTTPS Protokolls Requests an Airlock.

Die finApp wird im Kapitel [9.4](#page-85-0) [\(Logische Architektur\)](#page-85-0) noch genauer beschrieben.

## **9.2.1.2 Airlock**

Airlock ist eine Web-Application-Firewall (WAF) die von der Firma Ergon [23]entwickelt und von den Kunden der Finnova eingesetzt wird.

Zusammen mit dem Authentisierungsserver, welche in der Übersicht nicht enthalten ist, kontrolliert und authentifiziert der Airlock Zugriffe auf die Komponenten und Ressourcen innerhalb der DMZ.

Eine erfolgreiche Authentisierung eines Benutzers auf dem Authentisierungsserver bedeutet, dass dieser ein auf dem Airlock parametrierbare Rolle mittels dem Airlock-Control-Cookie setzt. Nur wenn dieses Cookie gesetzt ist, lässt Airlock Zugriffe auf die anderen Systemkomponenten, welche sich in der DMZ befinden, zu.

## **9.2.1.3 eMob-Converter (eMobC)**

Der eMobC ist dafür verantwortlich, dass die vom Mobilgerät eingehenden Requests den EDBS-Tasks übergeben werden und die Daten, welche die EDBS-Tasks liefern, dem Mobilgerät zurückgeliefert werden. Auf dem eMob-Converter befindet sich keine Business Logik, sonder nur das Mapping der Services zwischen Mobilgerät und Finnova Core.

# **9.2.1.4 Job Control System (JCS)**

Mittels dem Job Control System können einzelne Jobs definiert und gesteuert werden. Das external DBS läuft als ein solcher Job innerhalb der Trusted Domain.

## **9.2.1.5 External DBS (EDBS)**

External DBS ist der Service, mittels dem die Finnova ihr DBS anderen Applikationen zur Verfügung stellen.

Das EDBS ermöglicht mittels einer Task Definition das Datenmodell zu verstecken. Eine Task Definition bedeutet, dass beschrieben werden kann, auf welches PL/SQL Package (bzw. welche Prozedur/Funktion) des Finnova Core Systems zugegriffen werden soll und welche Input- und Output-Parameter von diesem Aufruf erwartet werden.

Das EDBS stellt in Form einer Finnova-Library (edbs.jar) Java-Stubs zur Verfügung, welche von Applikationen verwendet werden können, um auf die Finnova Databank via Tasks zuzugreifen.

### **9.2.1.6 Finnova Core**

Der Finnova Core beinhaltet die gesamte Business Logik. Sämtliche Datenbankzugriffe werden in PL/SQL Packages gschrieben und mittels den EDBS-Tasks den Umsystemen verfügbar gemacht.

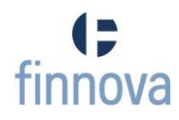

## **9.2.2 Schnittstellen**

## **9.2.2.1 Übertragungsprotokoll**

Zwischen allen beschriebenen Komponenten wird das sichere Hypertext-Übertragungsprotokoll HTTPS für die Kommunikation verwendet.

### **9.2.2.2 Mobilgerät-eMobC**

Die Schnittstelle zwischen dem Mobilgerät und dem eMobC wird mittels XML Schemas (XSD) beschrieben. Sowohl das Mobilgerät als auch der eMobC stellen einen Mechanismus zur Verfügung, welcher die Services gegen die Schemas validiert und das Marshalling/Unmarschalling der HTTP-Requests und -Respones vornimmt. Die Nutzdaten befinden sich dabei jeweils im Body des HTTP-Requests beziehungsweise der HTTP-Response. Die Beschreibung der Schnittstelle befindet sich im Kapitel [9.7.6](#page-112-0) [\(Spezifikation](#page-112-0)  [der Schnittstelle "Mobilgerät-eMobC"\)](#page-112-0).

#### **9.2.2.3 eMobC-Finnova Core**

Die Schnittstelle zwische dem eMobC und dem Finnova Core wird mittels den EDBS-Tasks beschrieben. Die Beschreibung der Schnittstelle befindet sich im Kapitel [9.7.3.5](#page-106-0) [\(EDBS\)](#page-106-0).

#### **9.3 iOS & Cocoa Framework**

### **9.3.1 Schichtenmodell**

Die Schichten des iPhone OS können in zwei Kategorien aufgeteilt werden. Die öffentlichen Schichten, auf die der Entwickler zugreifen kann sowie die privaten, welche keinen Zugriff erlauben.

Die folgende Grafik zeigt, wie unsere Applikation die verschiedenen Schichten des iPhone OS verwendet.

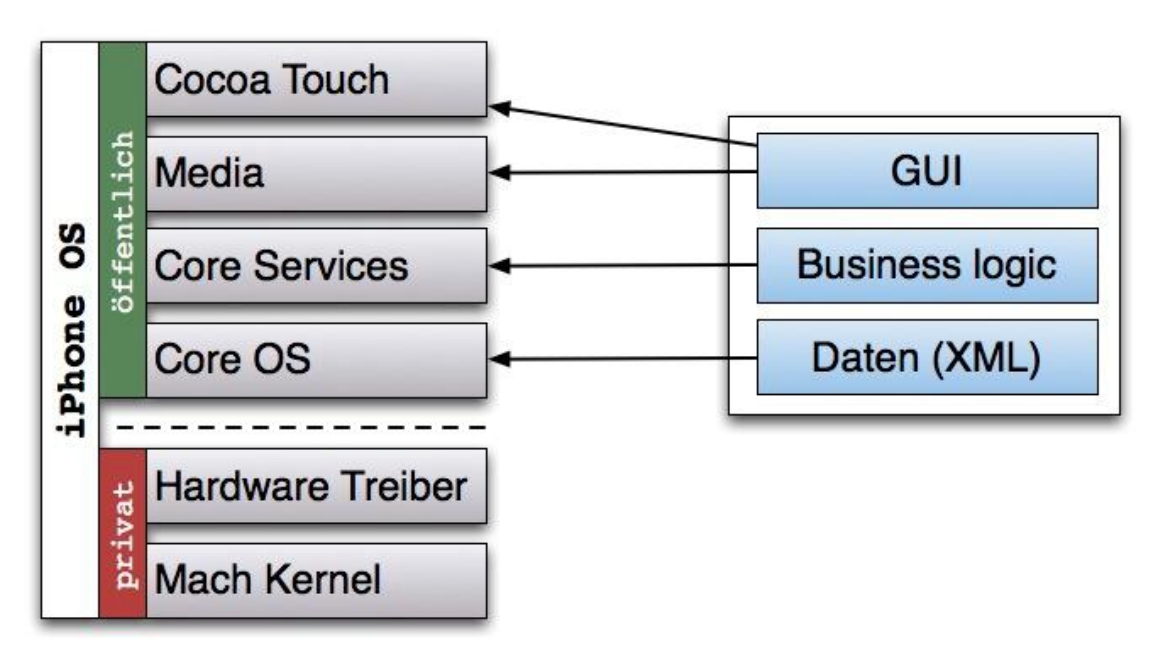

Abbildung 21 - Schichtem im iPhone OS

## **9.3.1.1 Cocoa Touch**

Cocoa Touch beinhaltet das Basisframework Foundation (z.B. für Datentypen) sowie das Framework UIKit, welches für die grafische Oberfläche zuständig ist. Zusätzlich wird das Eventhandling sämtlicher UI-Komponenten übernommen.

### **9.3.1.2 Media**

Die Media-Schicht stellt Dienste für Grafik, Audio und Video zur Verfügung.

### **9.3.1.3 Core Services**

Die Core-Services-Schicht bietet folgende Dienste an:

- Adress Book
- Core Data
- Core Foundation
- Core Location
- Foundation Framework
- Mobilder Core Services
- In App Purchase
- SQLite
- Unterstützung für die Arbeit mit XML

#### **9.3.1.4 Core OS**

Aus der Core-OS Schicht benutzen wir die Basisdienste für die Netzwerkkommunikation.

iPhone OS [24]

### **9.3.2 Model-View-Controller**

Das Cocoa Framework beinhaltet das MVC-Pattern. Die [Abbildung 22](#page-84-0) - MVC zeigt die Kommunikation zwischen UIView, UIViewController und den Model.

<span id="page-84-0"></span>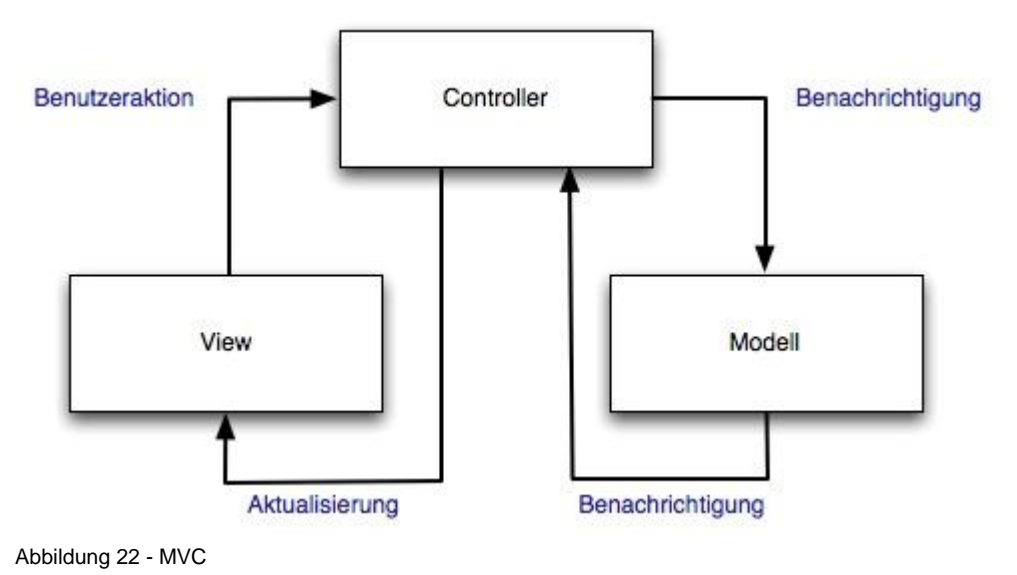

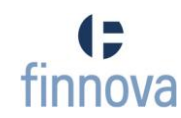

# <span id="page-85-0"></span>**9.4 Logische Architektur**

Die finApp wird clientseitig in drei Schichten aufgeteilt, User Interface, Problem Domain und Data Converter.

In der unteren Abbildung sind jeweils die Abhängigkeiten zwischen den Packages angegeben, die Abhängigkeiten zwischen den Subpackages wurden aus Gründen der Übersichtlichkeit weggelassen.

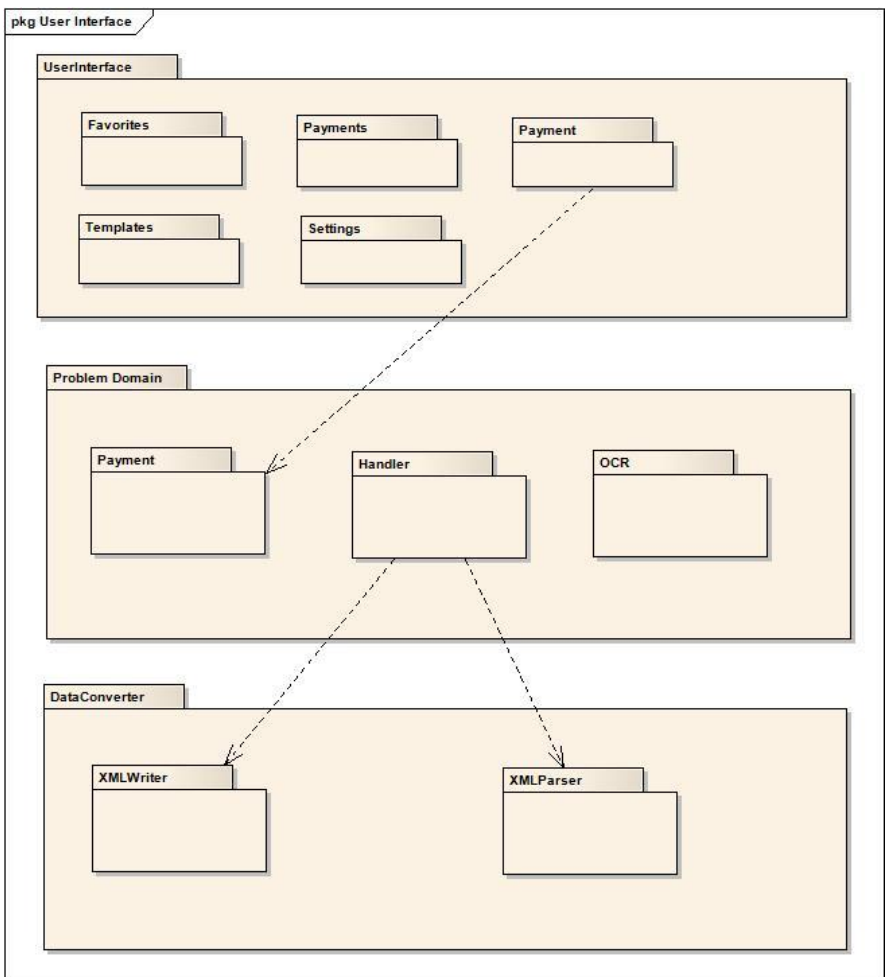

Abbildung 23 - Logische Architektur der finApp

### **9.4.1 User Interface**

Im User Interface befinden sich die verschiedenen View-Controller der iPhone-App.

# **9.4.1.1 Subpackages**

Die Subpackages entsprechen den fünf Tabbar-Menüpunkten der finApp. Jedes Subpackage enthält den für den jeweiligen Menüpunkt benötigten NavigationController sowie ein oder mehrere ViewController.

# **9.4.2 Problem Domain**

In der Problem Domain werden die Komponenten des Domainmodells und somit die Logik der Problem Domain modelliert.

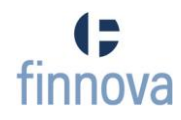

## **9.4.2.1 Payment**

Im Sub-Package Payment sind die drei verschiedenen Paymenttypen Orange-, OCR- und SignPayment enthalten.

Diese Klassen bestehen jeweils aus mehreren Properties, wie z.B. Konto, Betrag, Währung.

### **9.4.2.2 Handler**

Im Sub-Package Handler befinden sich die drei Handler für die unterschiedlichen Zahlungstypen.

Ausserdem beinhalte das Handler-Package auch den XMLServiceHandler, welche die Zahlungen an den eMob-Converter (Server) schickt und auch die darauf folgende Response handelt.

#### **9.4.2.3 OCR**

Das OCR-Package beinhaltet die Klasse OCR-Engine sowie zwei Header-Dateien, welche für die Tesseract-Library benötigt werden. Die Klasse OCR-Engine ist für die Texterkennung zuständig.

#### **9.4.3 Data Converter**

In der Data Converter-Schicht befinden sich die Klassen für die Umwandlung der Objective-C Klassen in die entsprechende XML-Form und umgekehrt.

#### **9.4.3.1 XMLWriter**

Das XMLWriter-Subpackage enthält eine PaymentWriter-Klasse, welche den jeweiligen Zahlungstyp in die entsprechende XML-Form umwandelt.

#### **9.4.3.2 XMLParser**

Die Klassen im XML-Parser-Subpackage erhalten vom XMLServiceHandler (aus dem Package ProblemDomain/Handler) die Response in XML-Form und wandeln diese nun wieder zurück in die entsprechende Payment-Klasse.

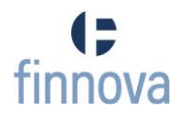

## **9.5 Design Pakete**

## **9.5.1 Package User Interface**

# **9.5.1.1 Beschreibung der Pakete**

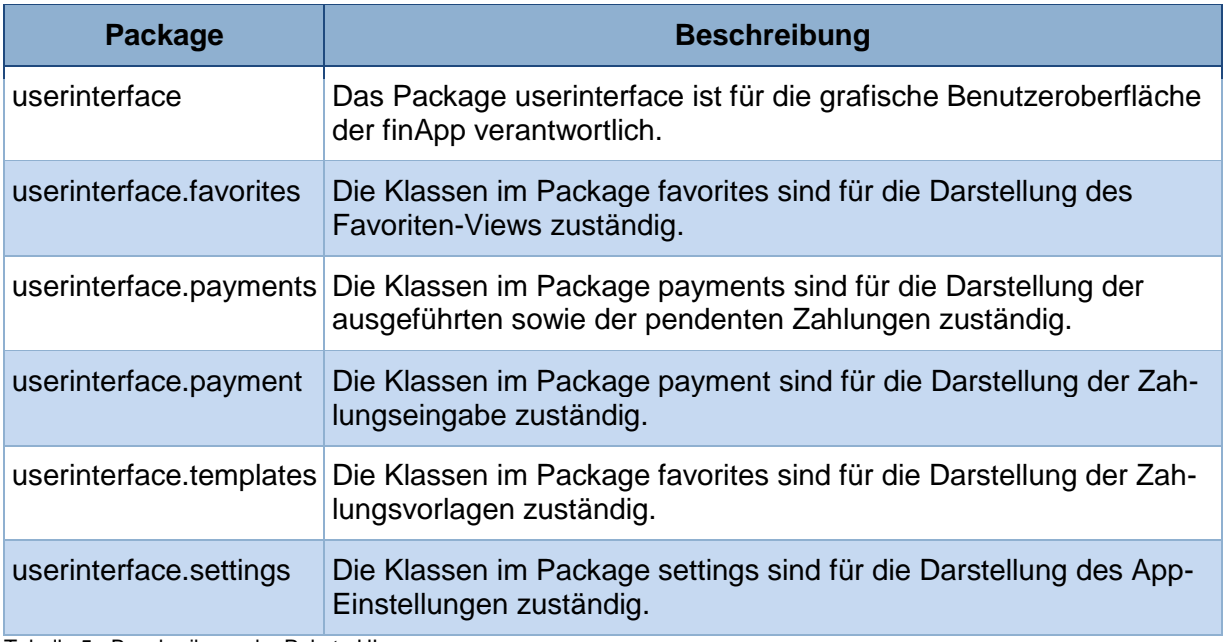

Tabelle 5 - Beschreibung der Pakete UI

# **9.5.1.2 Package Übersicht**

<u>and the company of the company of the company of the company of the company of the company of the company of the company of the company of the company of the company of the company of the company of the company of the com</u>

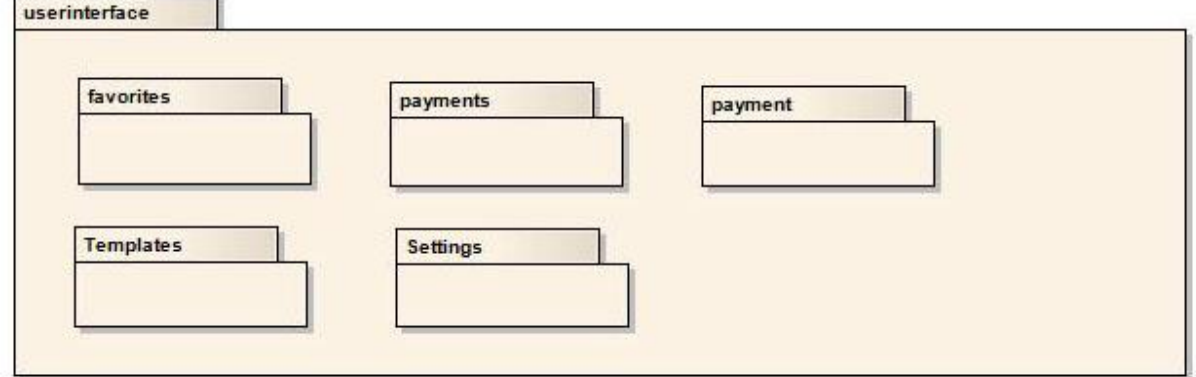

Abbildung 24 - Package Übersicht des UI

# **9.5.1.3 Klassendiagramm des User Interface**

Das unten angefügte Klassendiagramm zeigt die Hauptnavigation, welche mittels einer Tabbar realisiert wurde (jeder Tab verfügt über einen Navigations-Controller).

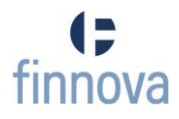

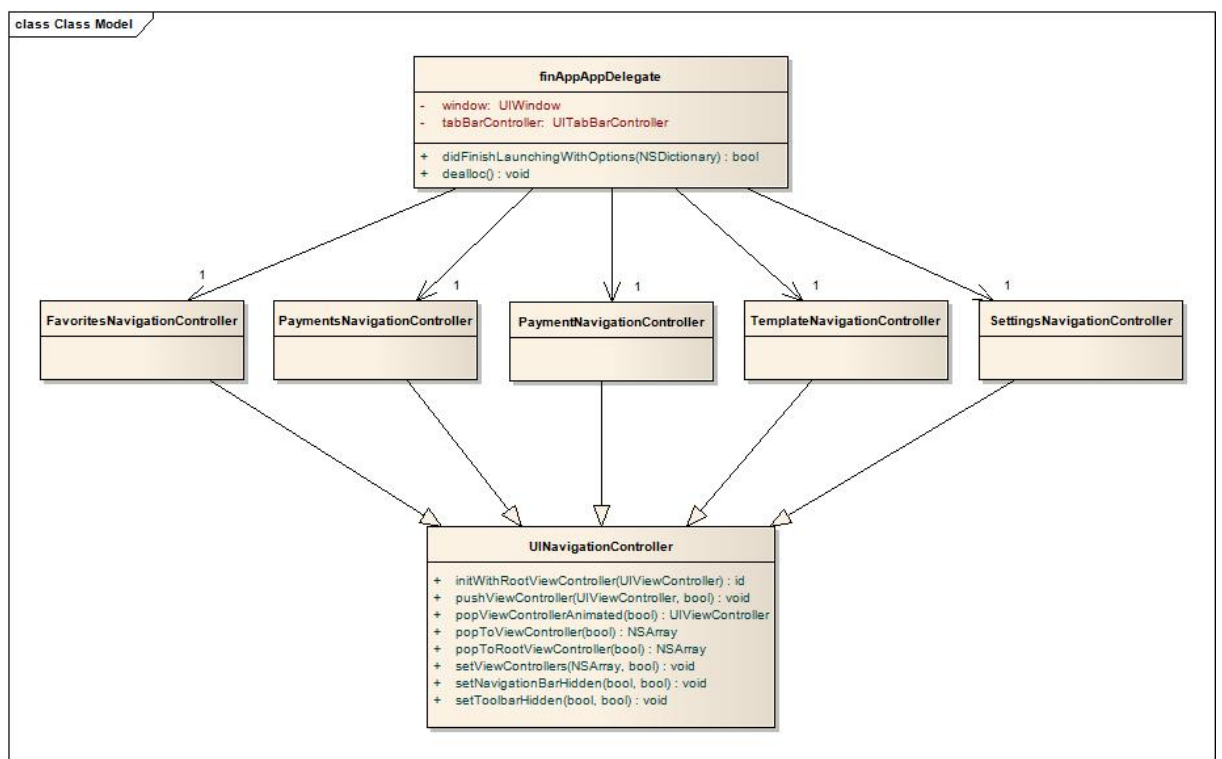

Abbildung 25 - Klassendiagramm User Interface

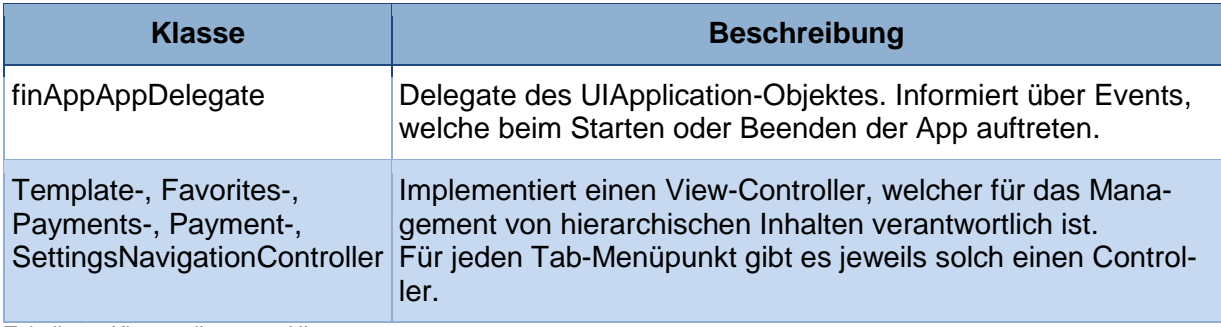

Tabelle 6 - Klassendiagramm UI

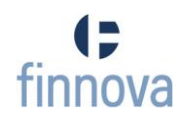

### **9.5.1.4 Klassendiagramme Sub Packages**

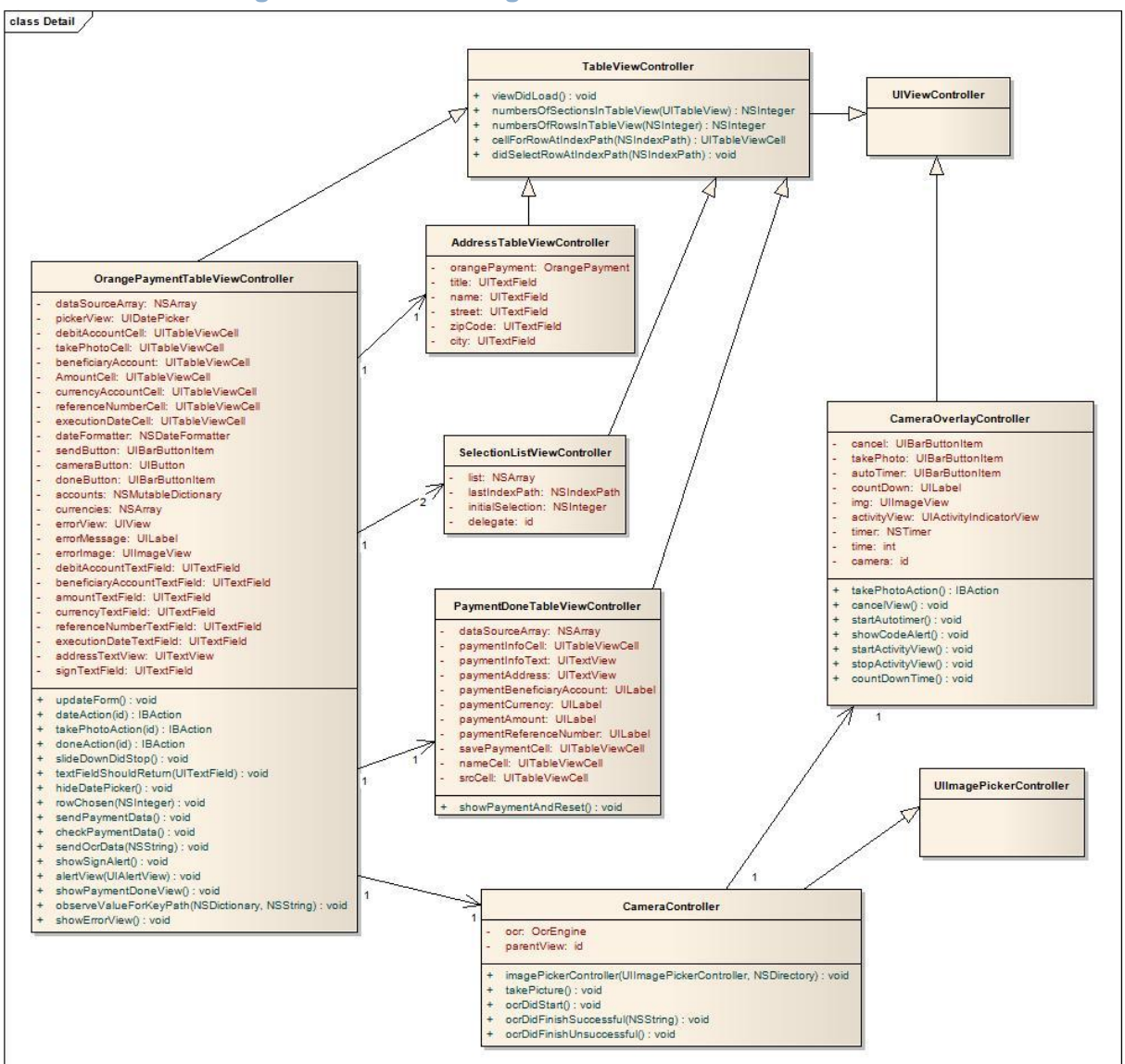

Abbildung 26 - Klassendiagramm des OrangePayment-UI

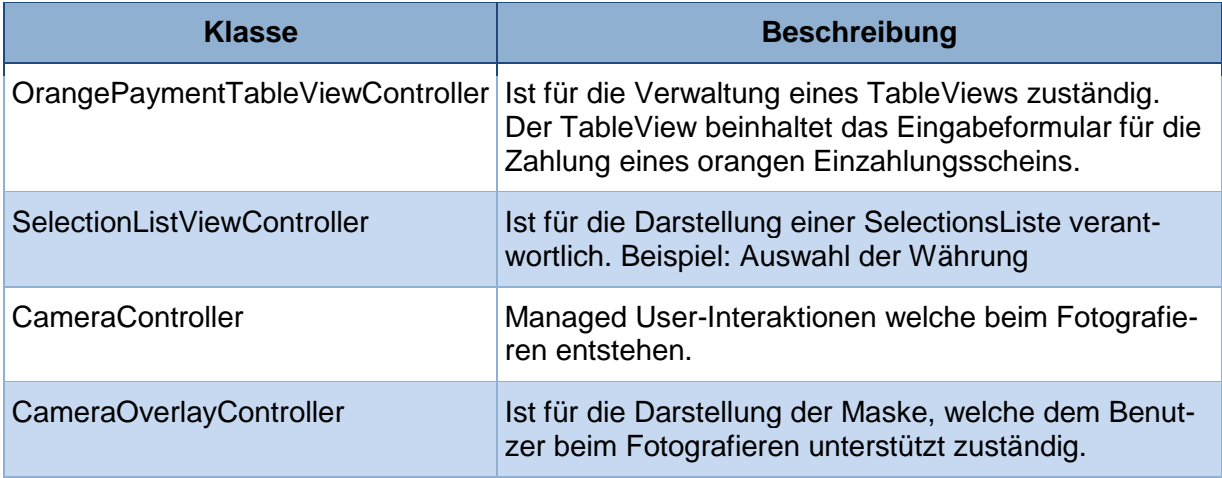

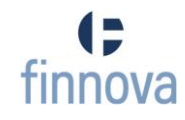

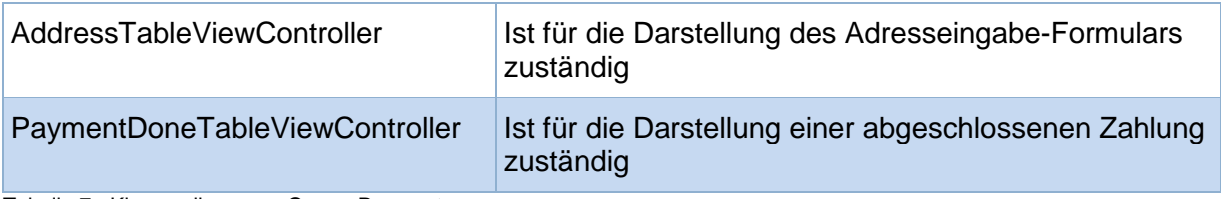

Tabelle 7 - Klassendiagramm OrangePayment

### **9.5.1.5 Operationen**

Das erste Sequenzdiagramm stellt den Ablauf dar, bei dem der Benutzer einen Einzahlungsschein fotografiert, um eine umständliche manuelle Formulareingabe zu vermeiden.

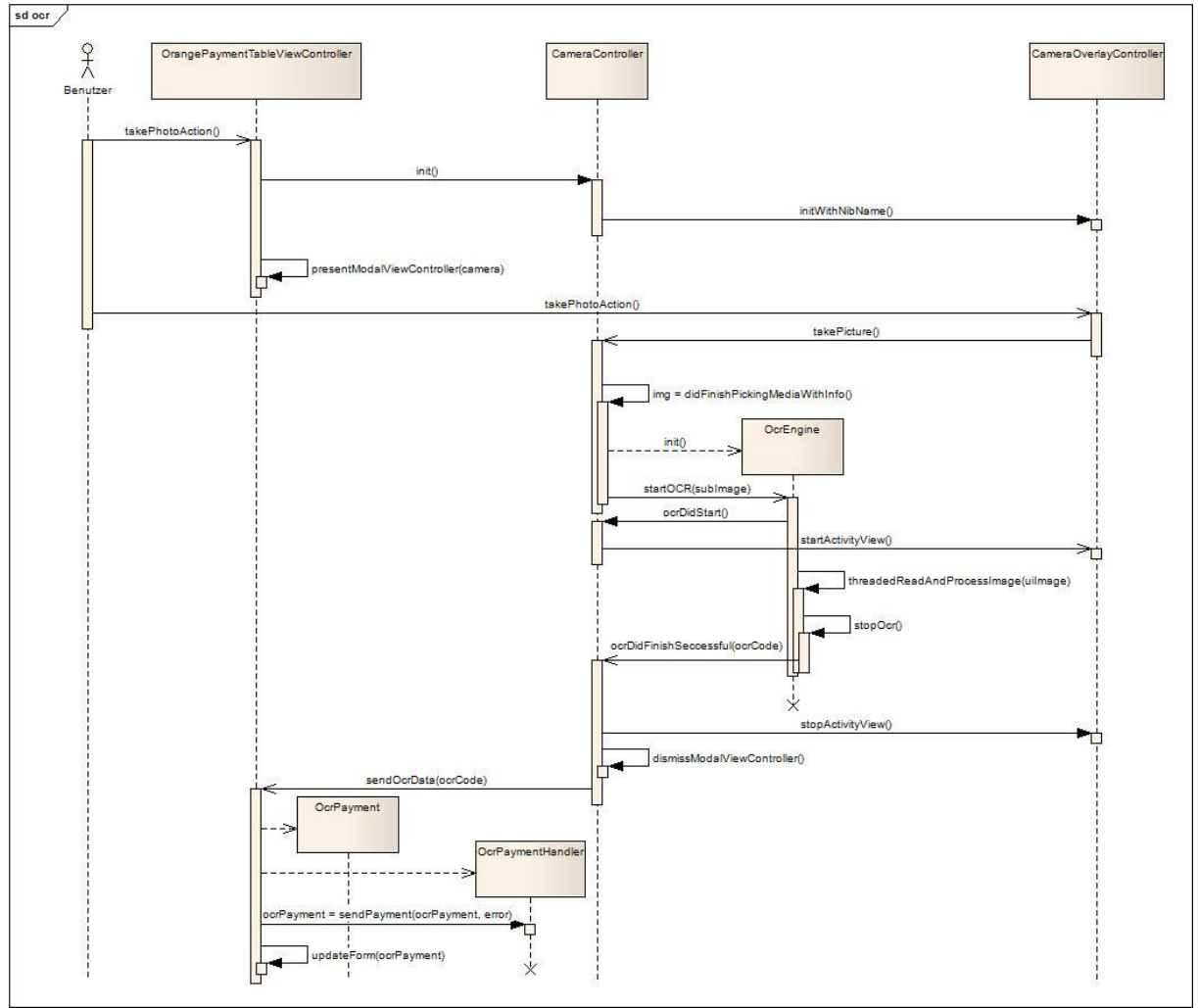

Abbildung 27 - SSD Fotografieren eines EinzahlungsscheinsDas zweite Sequenzdiagramm stellt den Ablauf dar, welcher beim Ausführen einer Zahlung auftritt. Das Formular ist vollständig ausgefüllt und der Benutzer sendet mittels Button die Zahlung an den Server. Daraufhin sind drei verschiedene Abläufe möglich.

- Die Zahlung ist gültig und wird vom Server akzeptiert.
- Die Zahlung enthält ein ungültiges Feld und der Benutzer wird darauf hingewiesen.
- Die Zahlung muss signiert werden.

Abbildung 28 - SSD Zahlungsverkehr

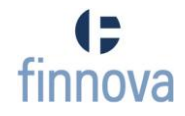

# **9.5.2 Package Problem Domain und Utilities**

### **9.5.2.1 Beschreibung der Pakete**

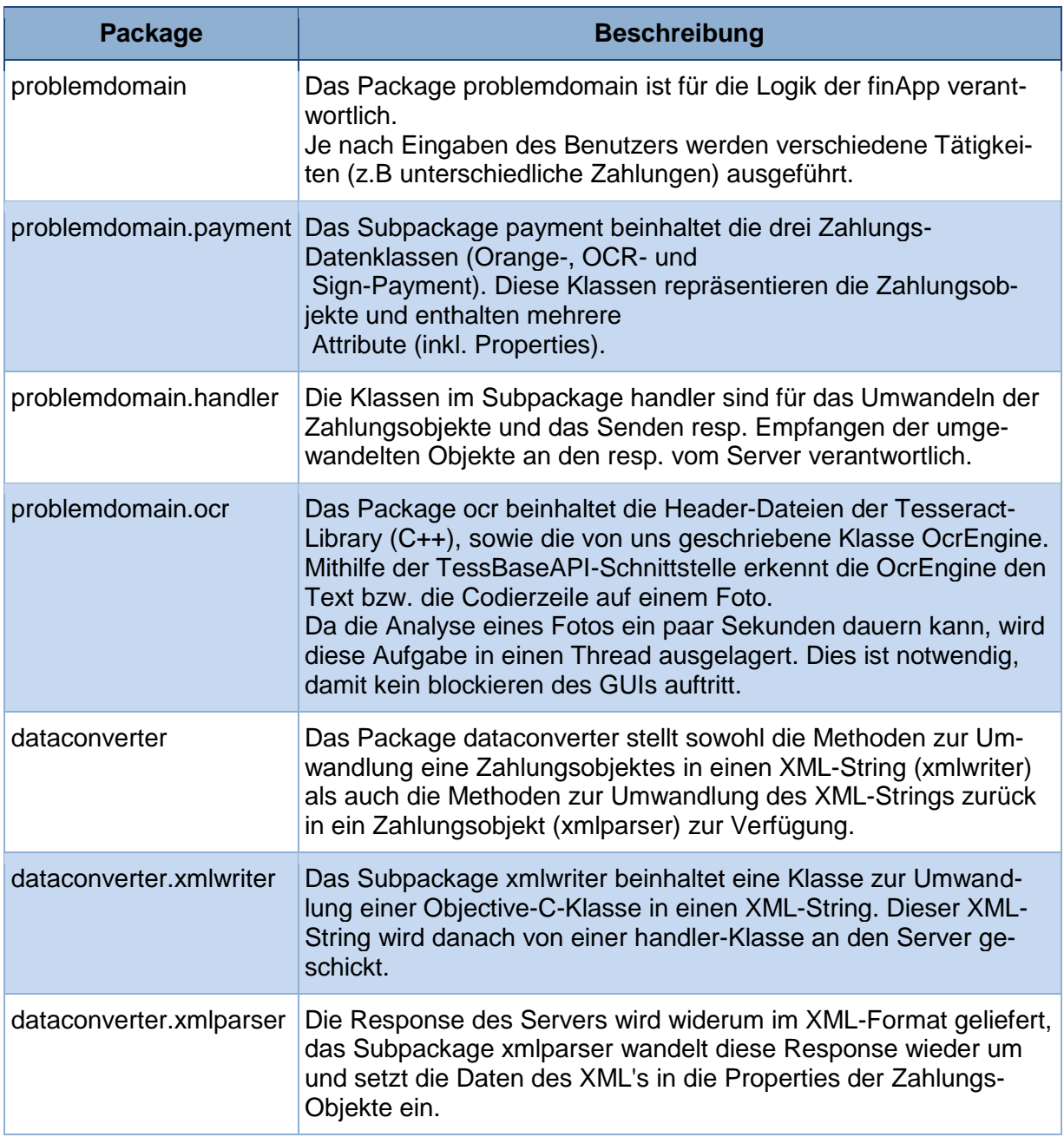

Tabelle 8 - Beschreibung der Pakete PD\_DC

# **9.5.2.2 Package Übersicht**

Abbildung 29 - Packages der Problem Domain und des DataConverter**Klassendiagramm Problem Domain und DataConverter**

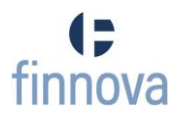

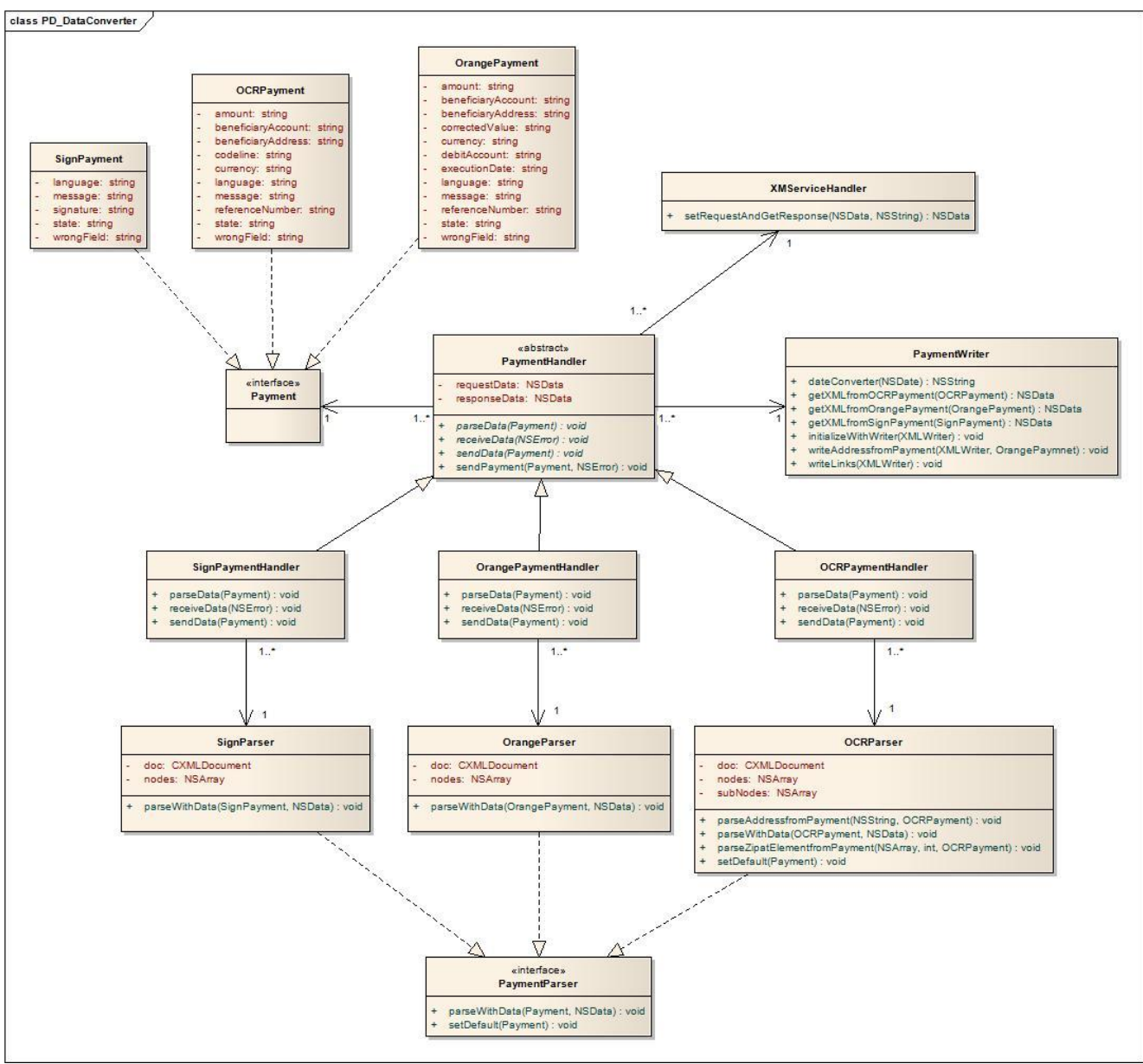

Abbildung 30 - Klassendiagramm PD und DC

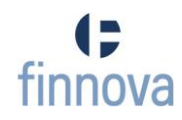

# **9.5.2.4 Klassendiagramme Sub Packages**

# **Payment**

Abbildung 31 - Klassendiagramm Payment

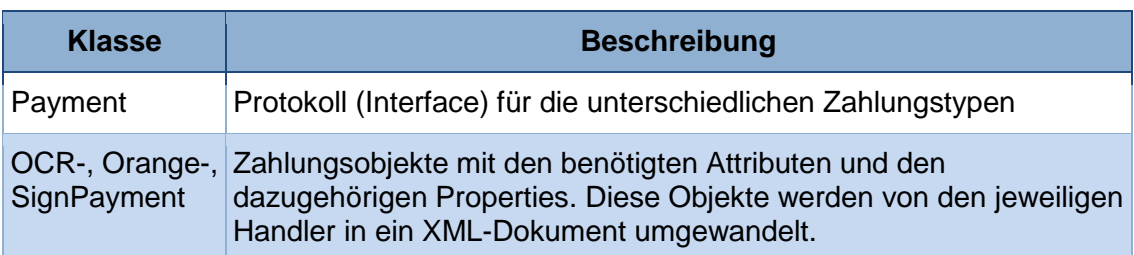

Tabelle 9 - Klassendiagramm Payment

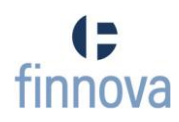

## **XMLParser / -Handler**

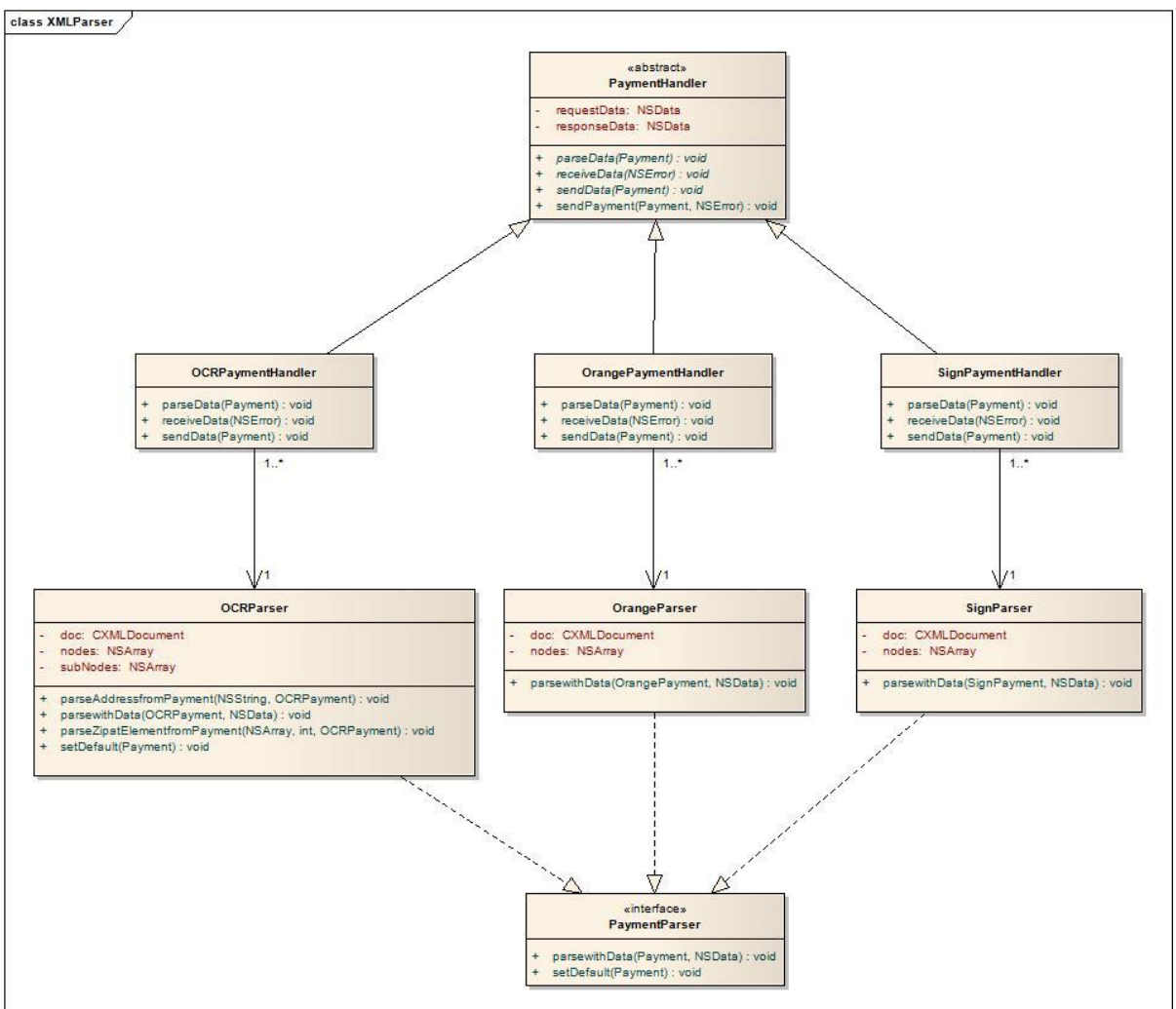

Abbildung 32 - Klassendiagramm XMLParser/-Handler

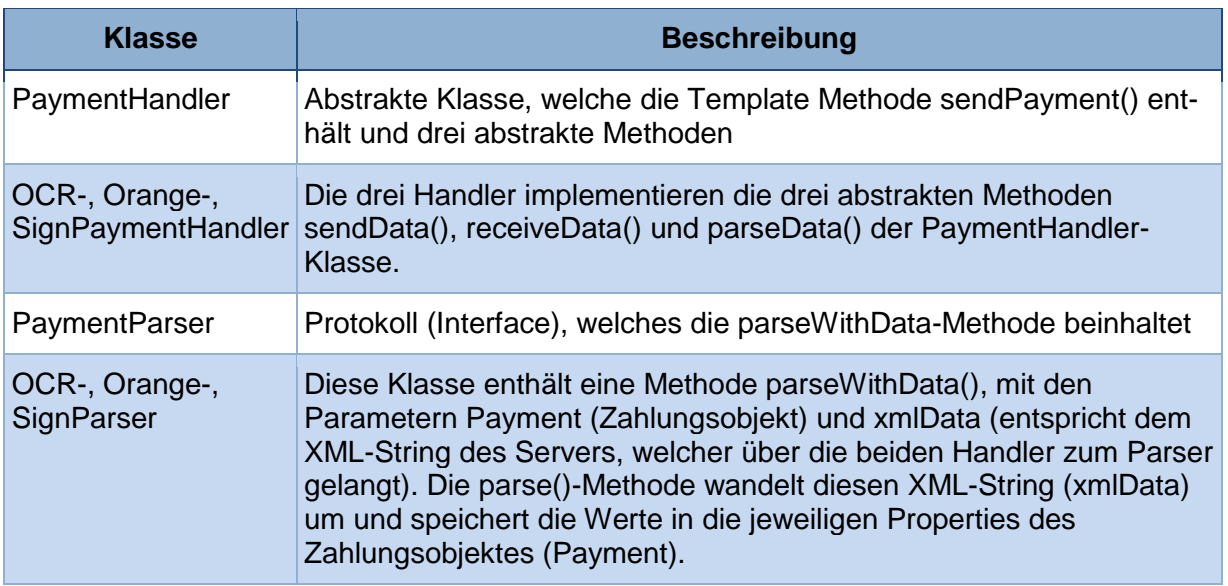

Tabelle 10 - Klassendiagramm XMLParser/-Handler

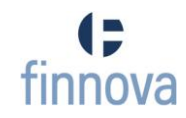

#### **XMLWriter**

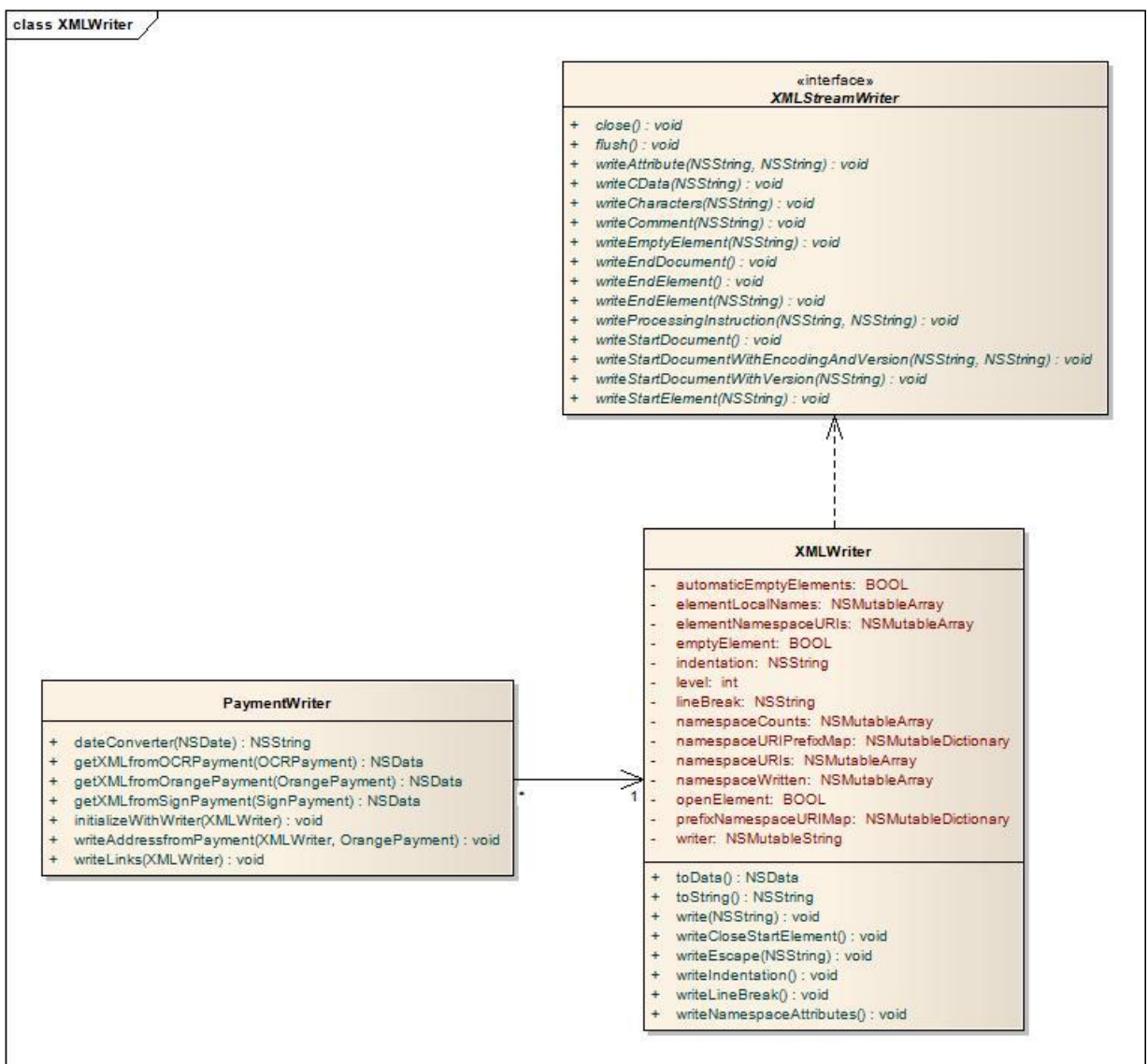

Abbildung 33 - Klassendiagramm XMLWriter

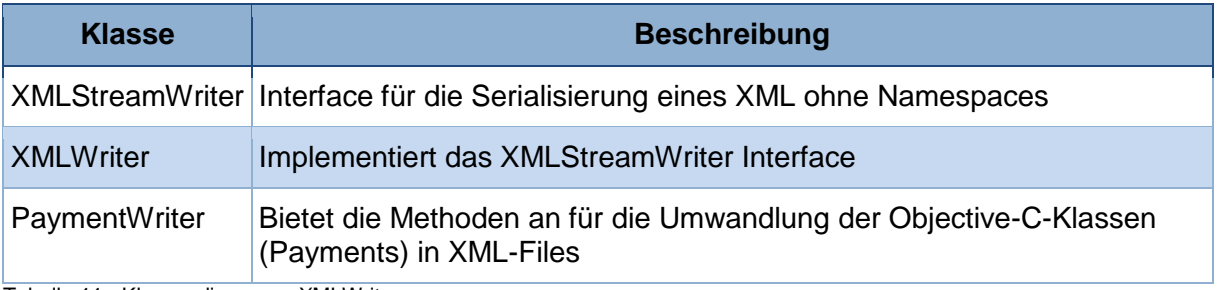

Tabelle 11 - Klassendiagramm XMLWriter

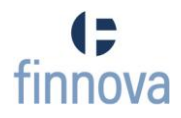

### **XMLServiceHandler**

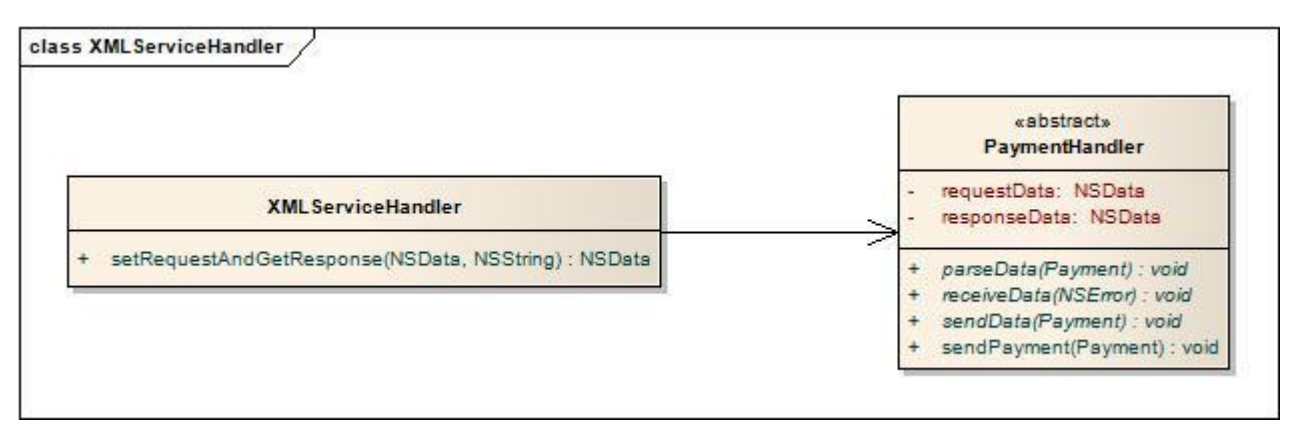

Abbildung 34 - Klassendiagramm XMLServiceHandler

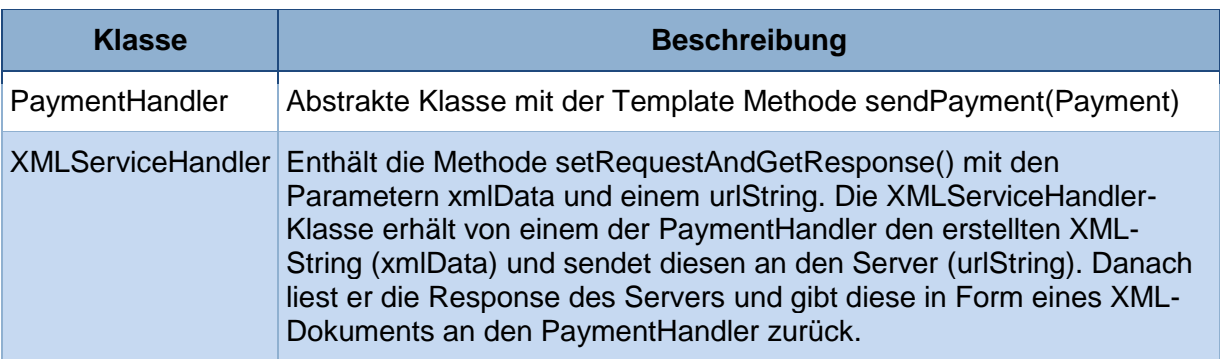

Tabelle 12 - Klassendiagramm XMLServiceHandler

#### **HandlerHelper**

Die Handler-Helper-Klasse beinhaltet eine Reihe von globalen Variabeln (z.B. die URL des eMob-Converter). Da es sich bei der finApp lediglich um einen Prototypen handelt, wurden die Environment-Properties statisch implementiert, d.h. sie sind nicht konfigurierbar.

### **9.5.2.5 Operationen**

Das erste Sequenzdiagramm stellt den Ablauf eines OCR-Payment dar, d.h. der User fotografiert mit der Kamera die Codierzeile eines orangen Einzahlungsscheins. Die Daten werden in XML umgewandelt und an den Server (eMob-Converter) geschickt. Die Antwort wird aus einem XML direkt in ein OrangePayment umgewandelt und dieses wird wiederum an den als Request an den Server geschickt und die Zahlung wird ausgeführt.

Abbildung 35 - SSD OCRPaymentHandlingDas zweite Sequenzdiagramm beschreibt das Signieren einer Zahlung. Nachdem ein OrangePayment an den Server geschickt wurde, erhält der User eine Signierungsaufforderung.

Dieser gibt den geheimen Code ein und ein SignPayment wird an den eMob-Converter geschickt. Falls dieses SignPayment akzeptiert wird, wird die Zahlung ausgeführt.

Abbildung 36 - SSD SignPaymentHandling

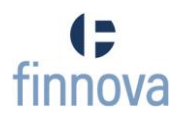

#### <span id="page-97-0"></span>**9.6 XML-Struktur**

In diesem Kapitel wird die verwendete XML-Strukturen anhand vom OrangePayment- und vom OCR-Payment-Request dargestellt. Diese dienen lediglich dem besseren Verständnis resp. der Veranschaulichung.

#### **9.6.1 Struktur des OrangePayment**

```
<?xml version="1.0" encoding="UTF-8"?>
<fmb:OrangePaymentRequest
    beneficiaryAccount="01-1595-7"
    debitAccount="1004412"
    executionDate="2011-02-07"
    language="deu"
    referenceNumber="216006212194000000104053638"
    beneficiaryAddress="HSR Hochschule für TEchnis
Oberseestrasse 10
B640 Rapperswil"
    xmlns:fmb="http://www.finnova.ch/mobilebanking"<br>xmlns:xsi="http://www.w3.org/2001/XMLSchema-instance"
    xsi:schemaLocation="http://www.finnova.ch/mobilebanking OrangePaymentRequest.xsd ">
  <fmb:amount amount="1.50" currency="CHF"/>
</fmb:OrangePaymentRequest>
```
Abbildung 37 - OrangePaymentRequest

```
<?xml version="1.0" encoding="UTF-8" standalone="yes"?>
<OrangePaymentResponse xmlns="http://www.finnova.ch/mobilebanking"
    message="Ihr Auftrag über CHF 1.50 wurde entgegengenommen und
   wird bei entsprechendem Guthaben am 07.02.2011 ausgeführt."
    state="1"/>
</OrangePaymentResponse>
```
Abbildung 38 - OrangePaymentResponse

#### **9.6.2 Struktur des OCRPayment**

```
<?xml version="1.0" encoding="UTF-8"?>
<fmb: OCRPaymentRequest
    codeline="0100000039305>040000048008775400073677679+010422639>"
    language="deu" xmlns:fmb="http://www.finnova.ch/mobilebanking"
    xmlns:xsi="http://www.w3.org/2001/XMLSchema-instance"
    xsi:schemaLocation="http://www.finnova.ch/mobilebanking OCRPaymentRequest.xsd ">
</fmb:0CRPaymentRequest>
```
Abbildung 39 - OCRPaymentRequest

```
<?xml version="1.0" encoding="UTF-8" standalone="yes"?>
<0CRPaymentResponse xmlns="http://www.finnova.ch/mobilebanking"
    referenceNumber="040000048008775400073677679"
    beneficiaryAddress="Buch.ch AG
Industriestrasse 26
8411 Winterthur"
    beneficiaryAccount="01-42263-9" state="1"><br><amount currency="" amount="39.3"/>
</OCRPaymentResponse>
Abbildung 40 - OCRPaymentResponse
```
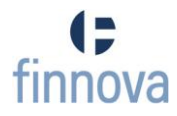

# <span id="page-98-0"></span>**9.7 Serverarchitektur – Spezifikation des eMob-Converter**

# **9.7.1 Systembeschreibung**

Der eMob-Converter ist eine Java Webapplikation, welche auf einem Server der Finnova implementiert wird. Als Servlet-Container für die Webapplikation wird der Apache Tomcat [25] in der Version 6.0.29 mit dem Java Runtime Environment 1.6.0.21 (64-Bit) verwendet. Das Loggen der Anwendungsmeldungen übernimmt das log4j Framework Version 1.2 der Apache Software Foundation [26].

Die Applikation beinhaltet einen Filter (AuthorizationFilter.class), welcher alle eingehenden Requests auf Ihre Berechtigung überprüft (Session vorhanden und am System authentisiert) und aus Java Servlets, welche jeweils einen Service abarbeiten. Alle Packages der Applikation werden mit dem Prefix ch.finnova.mobile gekennzeichnet.

Das Marshalling und Unmarshalling der XML-Daten wird mithilfe von Java Architecture for XML Binding (JAXB) 2.0, welches ein Teil der Java Platform, Standard Edition, 6.0 ist, umgesetzt.

JAXB ermöglich eine automatische Datenbindung aus einer XML-Schema-Instanz an Java-Klassen, welche ihrerseits mittels dem Schema generiert worden sind.

Für die Unittests wird das Testframework TestNG in Kombination mit dem HttpClient von der Apache Software Foundation eingesetzt.

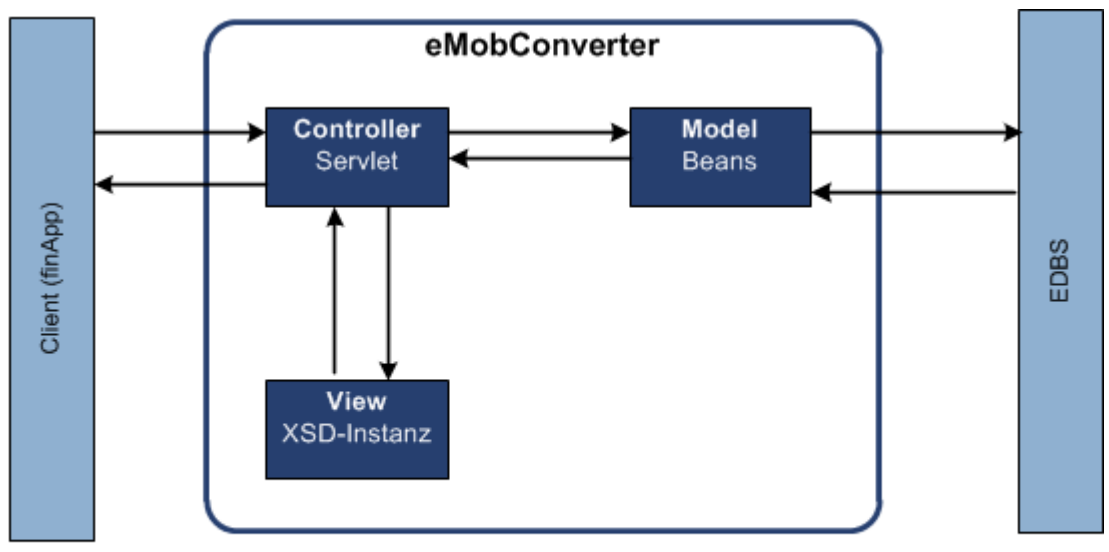

### **9.7.2 Architektur**

### Legende

Kommunikationsrichtung

Abbildung 41 - Architektur

Die Architektur des eMob-Converters hält sich an das MVC-Pattern, wobei wie folgt die drei Einheiten betrachtet werden können.

- Das **Model** des eMob-Converters sind Java-Klassen (Beans), welchen mittels dem EDBS Zugriff auf den Finnova-Core ermöglich wird.
- Die **Controller** werden von den Servlets dargestellt, wobei zu beachten ist, dass für jeden Service, der über die XML-Schnittstelle angeboten wird, ein Servlet existiert.
- Die **View** wird mithilfe von JAXB als XML-Schema-Instanzen dargestellt. Clients müssen diese Daten parsen und selbst eine View implementieren

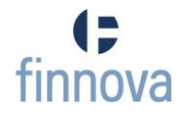

# **9.7.3 Klassendiagramm**

# **9.7.3.1 Übersicht**

In der [Abbildung 42](#page-99-0) - Übersicht ist ersichtlich, welche Packages für den Betrieb des eMobC benötigt werden.

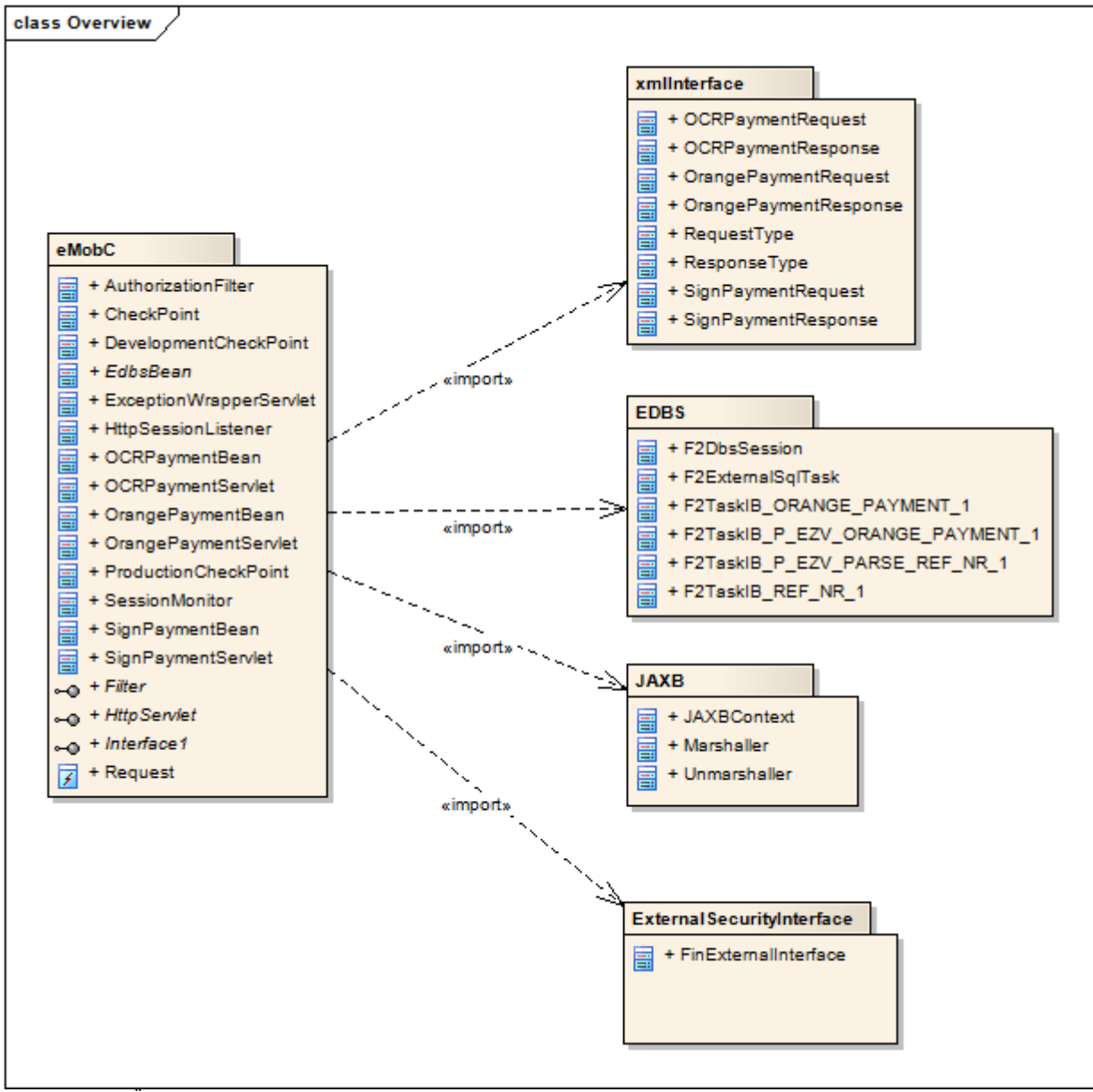

<span id="page-99-0"></span>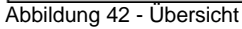

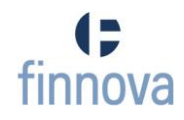

### **9.7.3.2 eMobC**

Der eMobC beinhaltet alle Klassen, welche für die Abarbeitung eines Services benutzt werden.

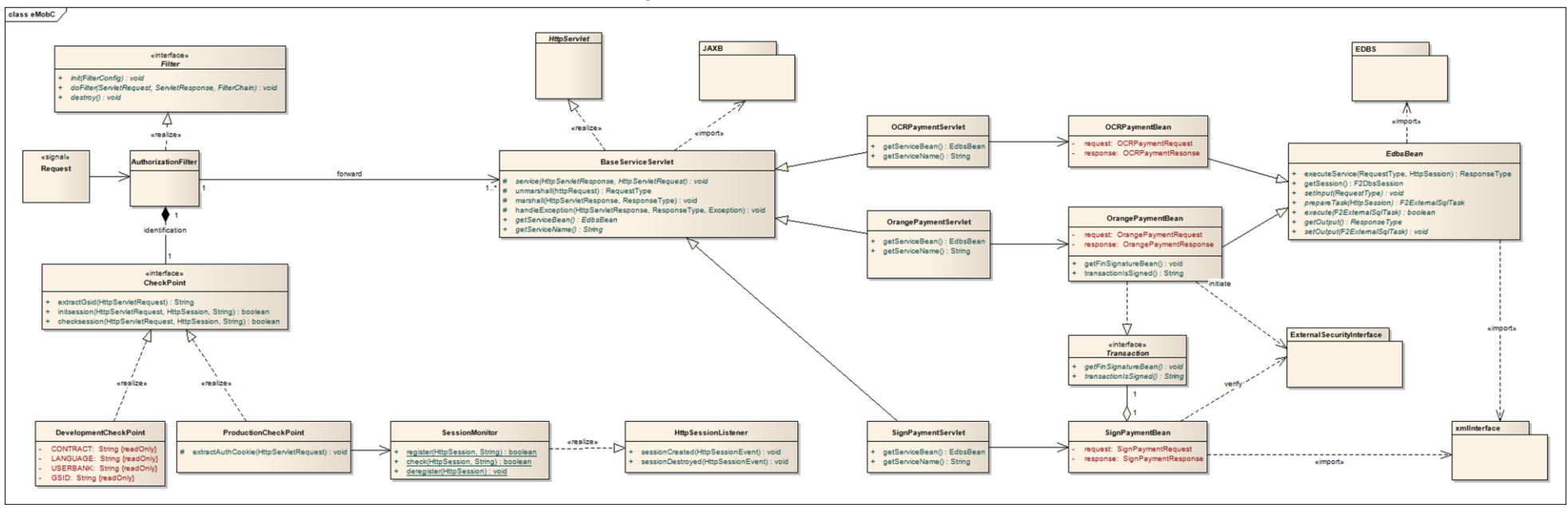

Abbildung 43 - eMobC

Im Anhang befindet sich noch eine grössere Version dieses Klassendiagramms [ANH08].

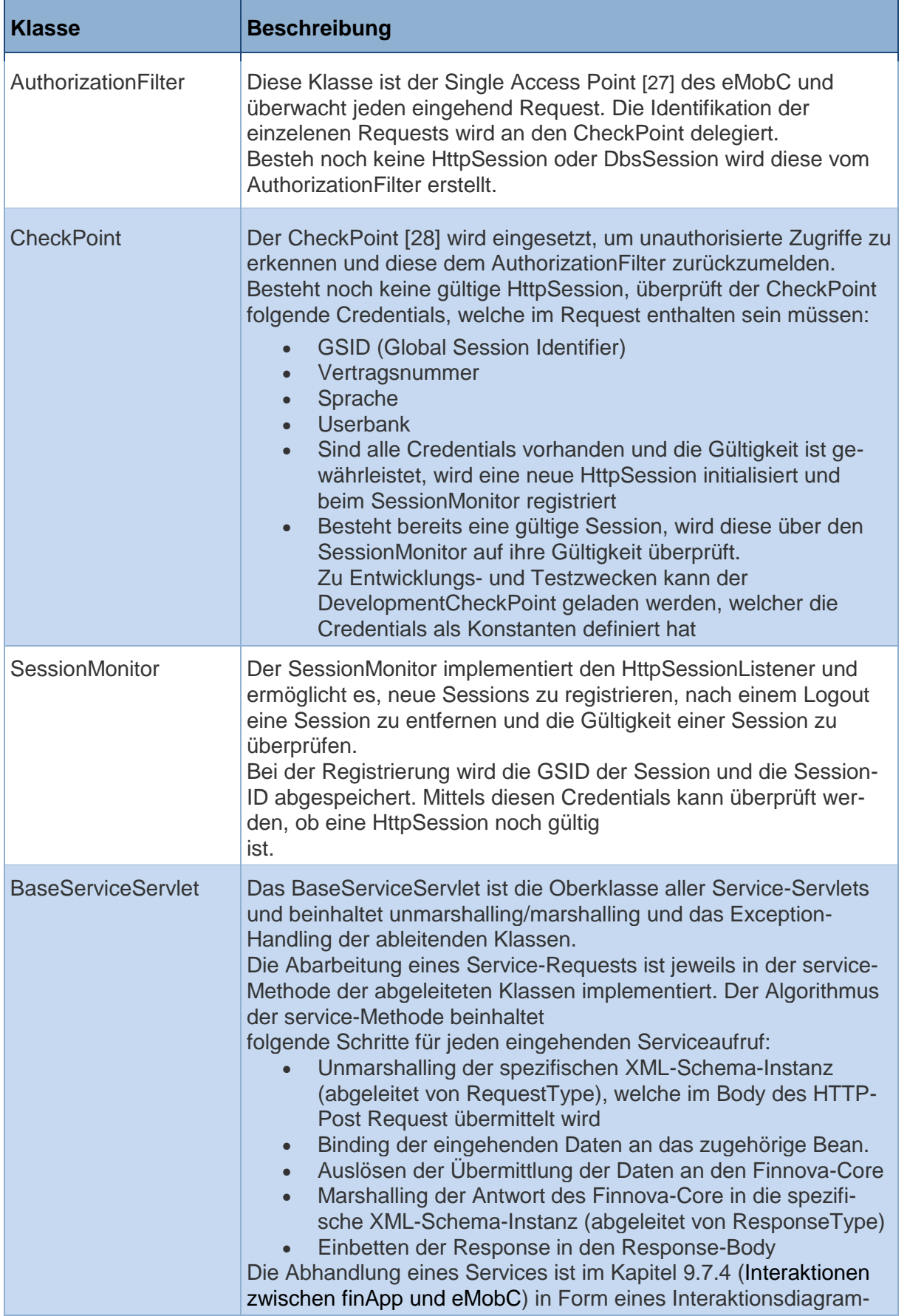

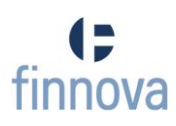

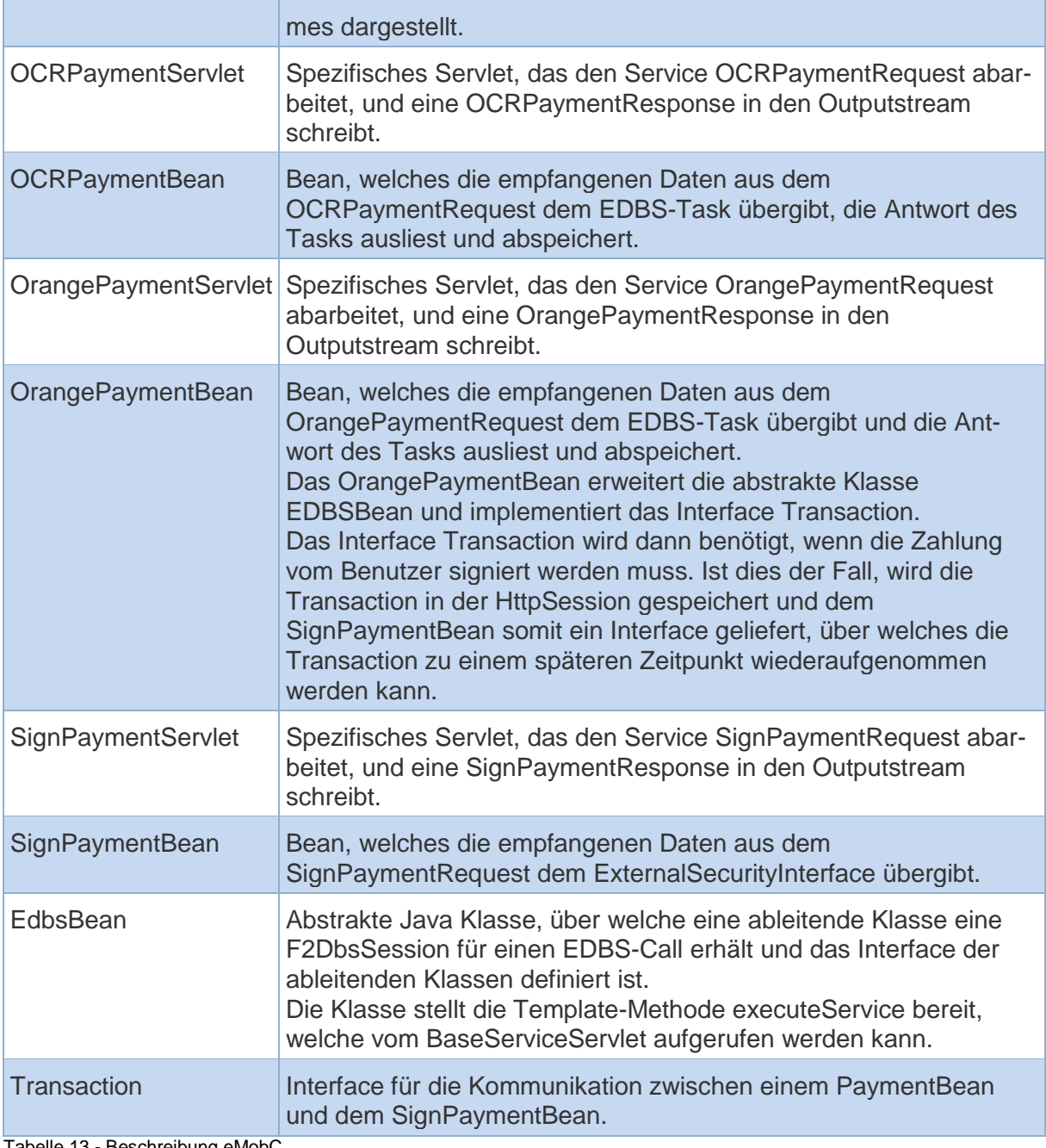

Tabelle 13 - Beschreibung eMobC

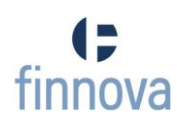

# **9.7.3.3 JAXB**

Das Package JAXB beinhaltet die Klassen, welche vom JAXB-Framework zur Verfügung gestellt werden. Hier werden kurz die drei wichtigsten Klassen beschrieben.

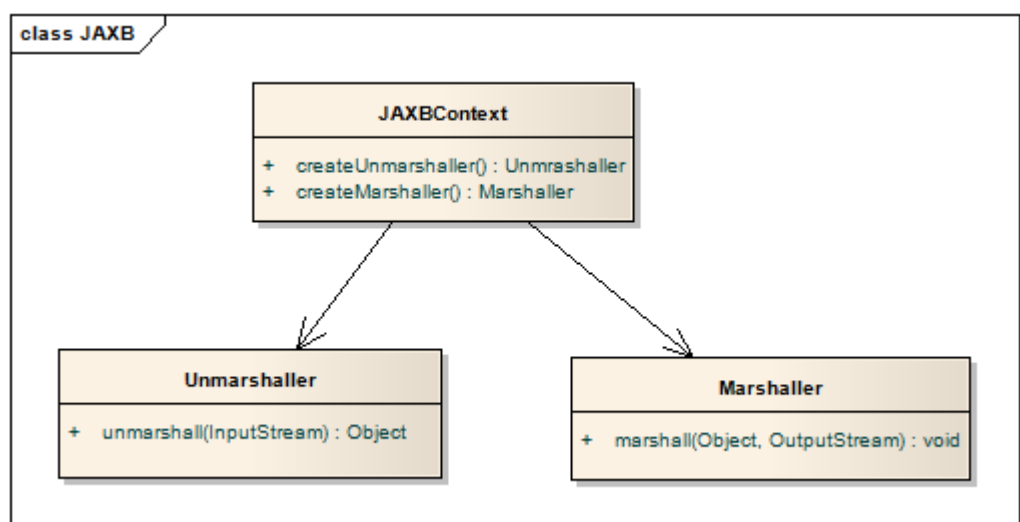

Abbildung 44 - JAXB

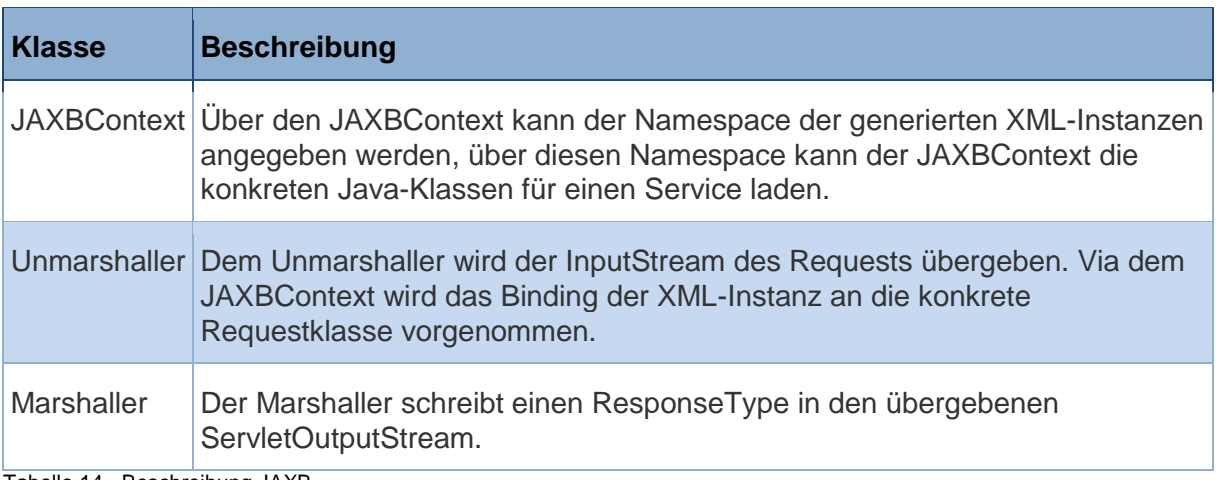

Tabelle 14 - Beschreibung JAXB

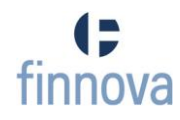

# **9.7.3.4 XML-Interface**

Im Package XML-Interface sind die aus den Schemas (mittels JAXB) generierten Klassen enthalten. Diese werden für das Marshalling und Unmarshalling verwendet.

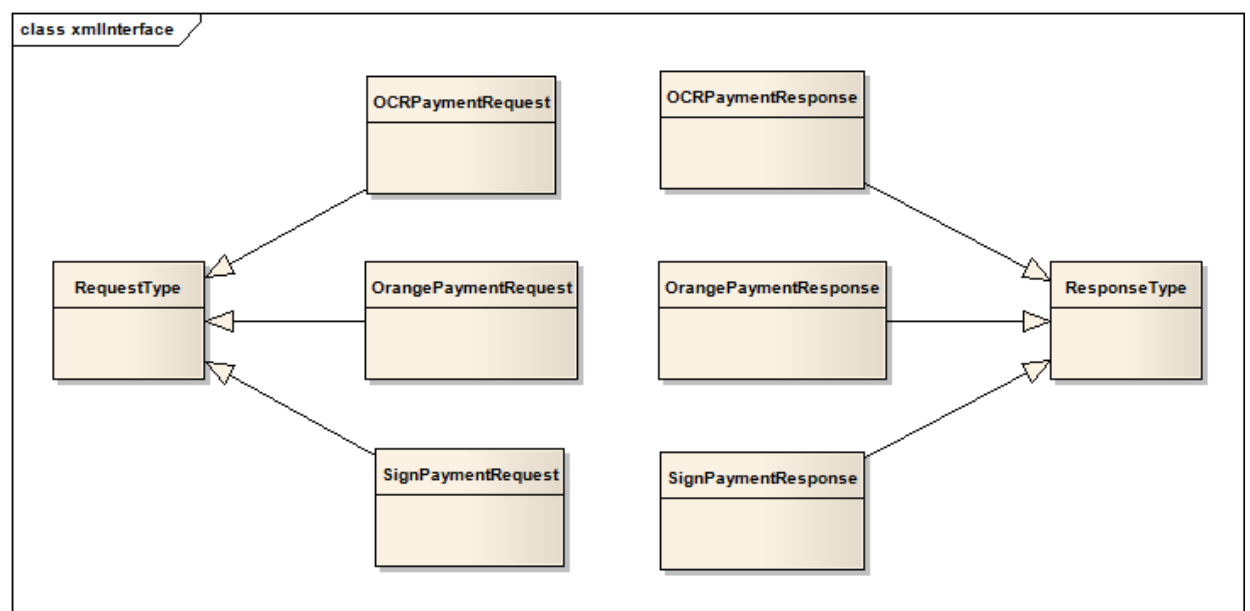

Abbildung 45 - XML-Interface

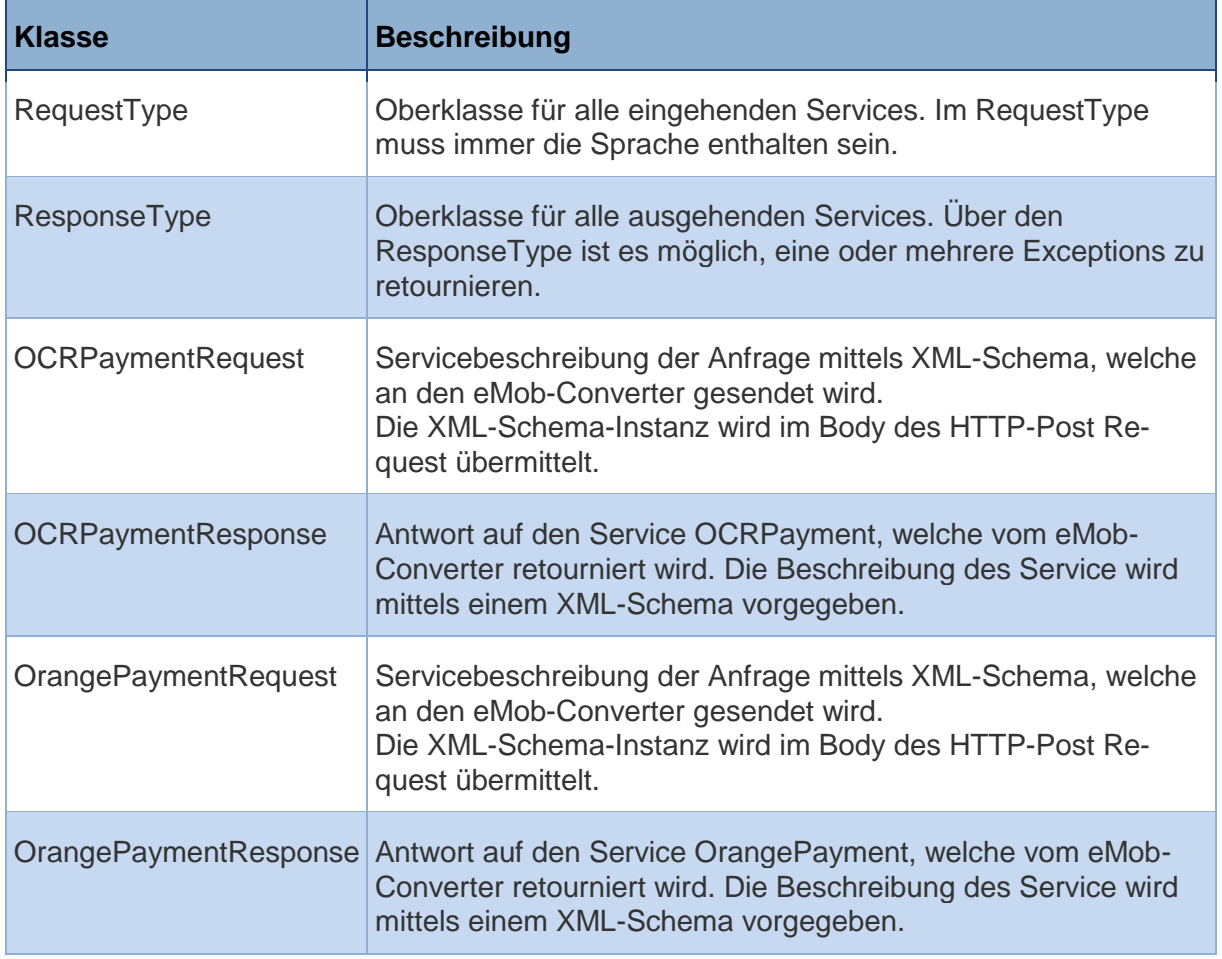

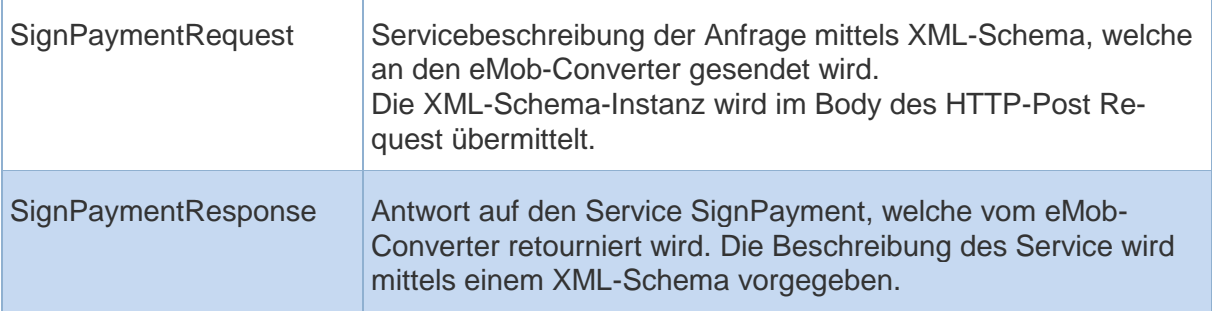

Tabelle 15 - Beschreibung XML-Interface

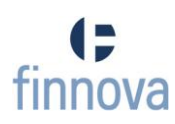

### <span id="page-106-0"></span>**9.7.3.5 EDBS**

Im Package EDBS sind die mittels einem Stubcreator erstellten Klassen für die Kommunikation mit dem Finnova Core enthalten.

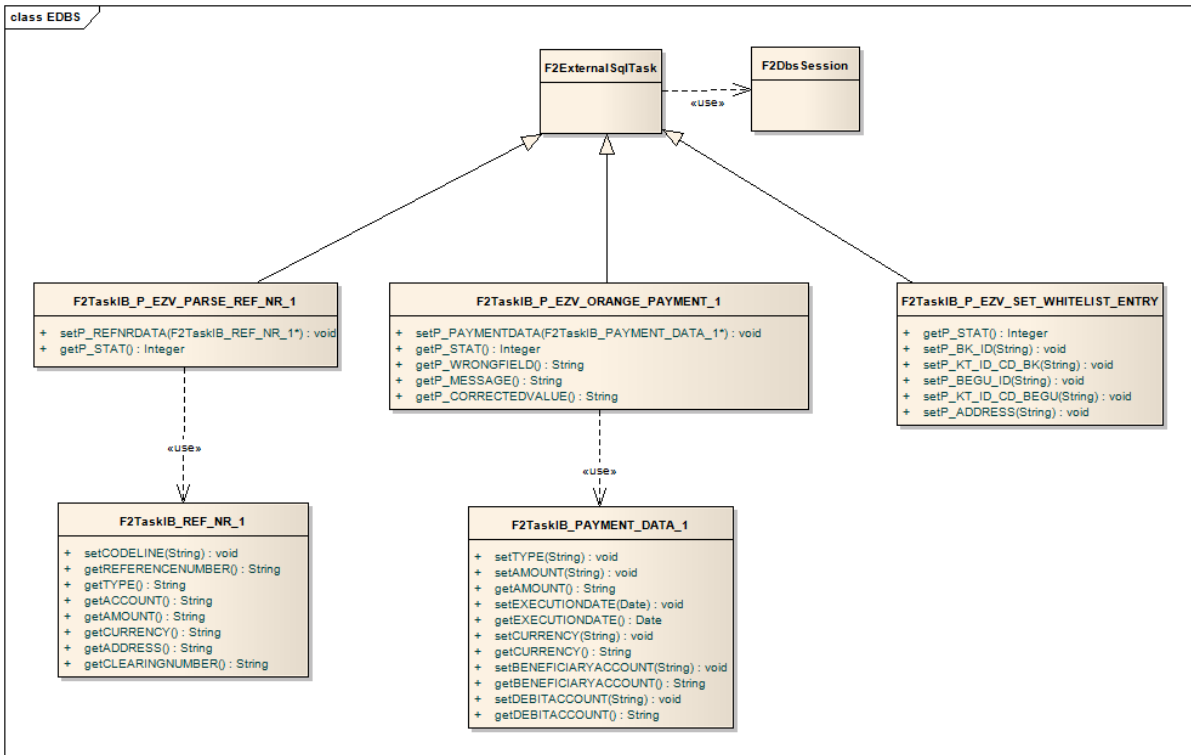

Abbildung 46 - EDBS

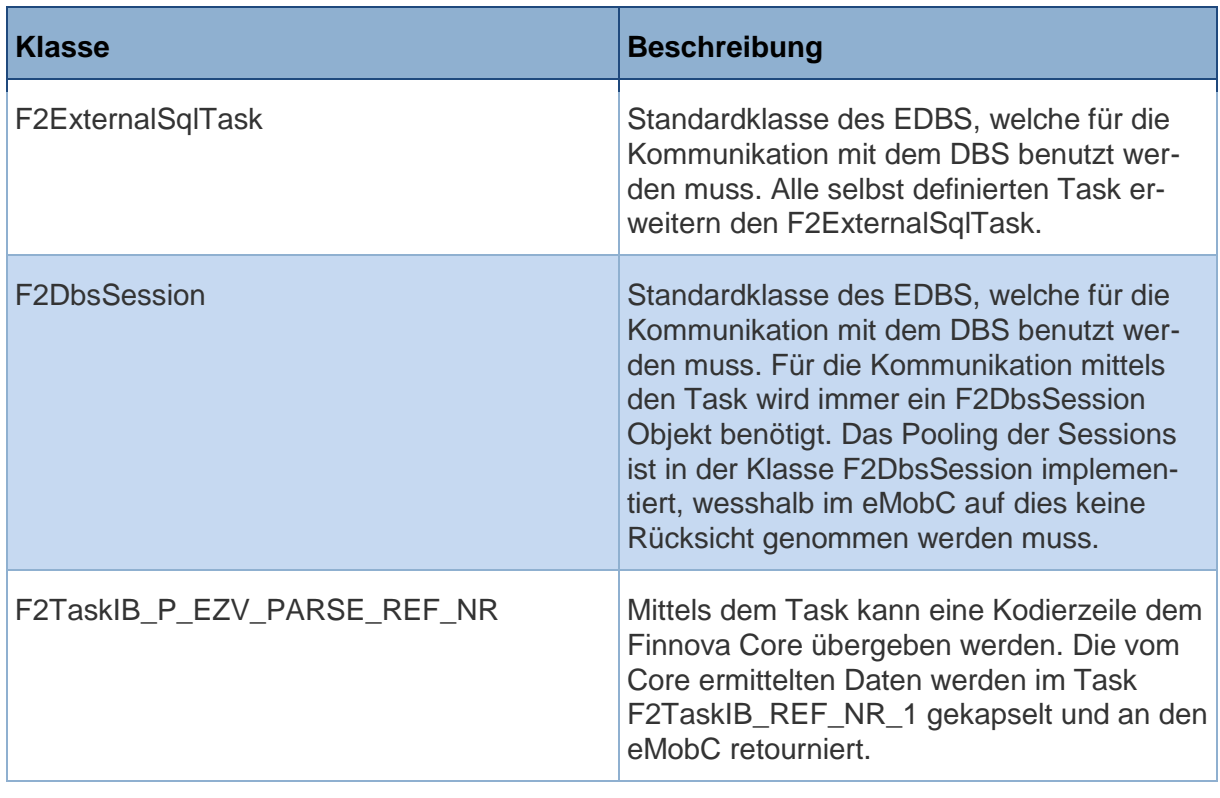

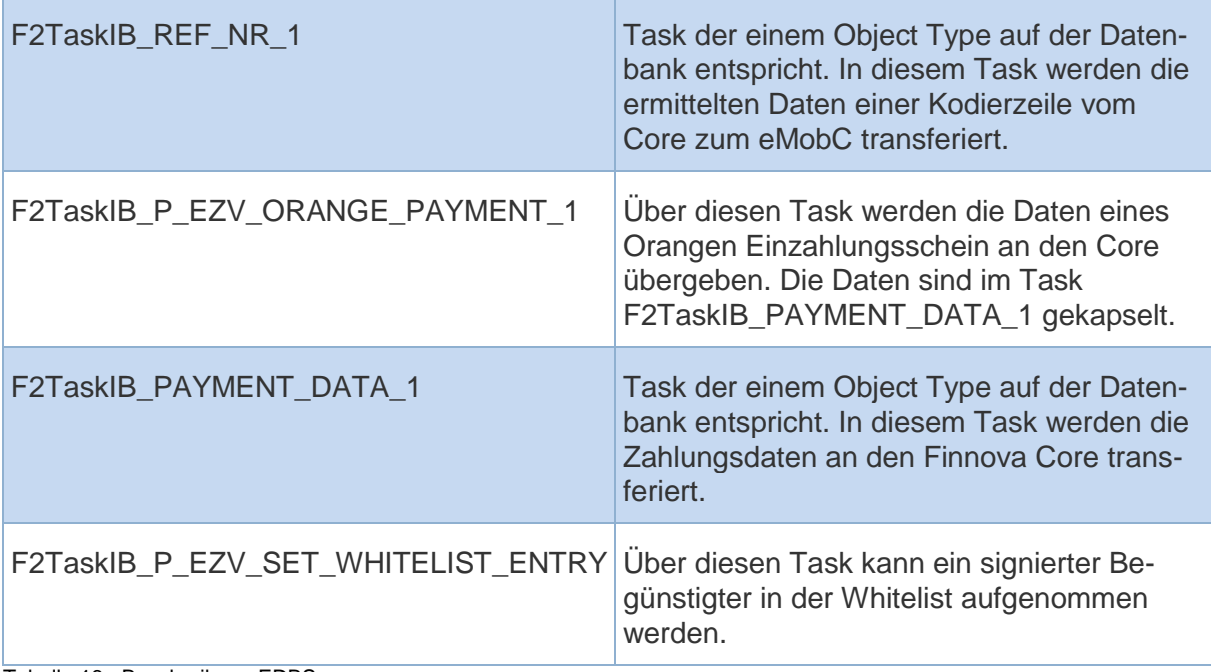

Tabelle 16 - Beschreibung EDBS
## **9.7.4 Interaktionen zwischen finApp und eMobC**

### **9.7.4.1 Genereller Serviceablauf**

Das Interatkionsdiagramm [Abbildung 47](#page-108-0) - SSD Service zeigt die erforderlichen Sequenzen auf, welche für einen Serviceaufruf benötigt werden.

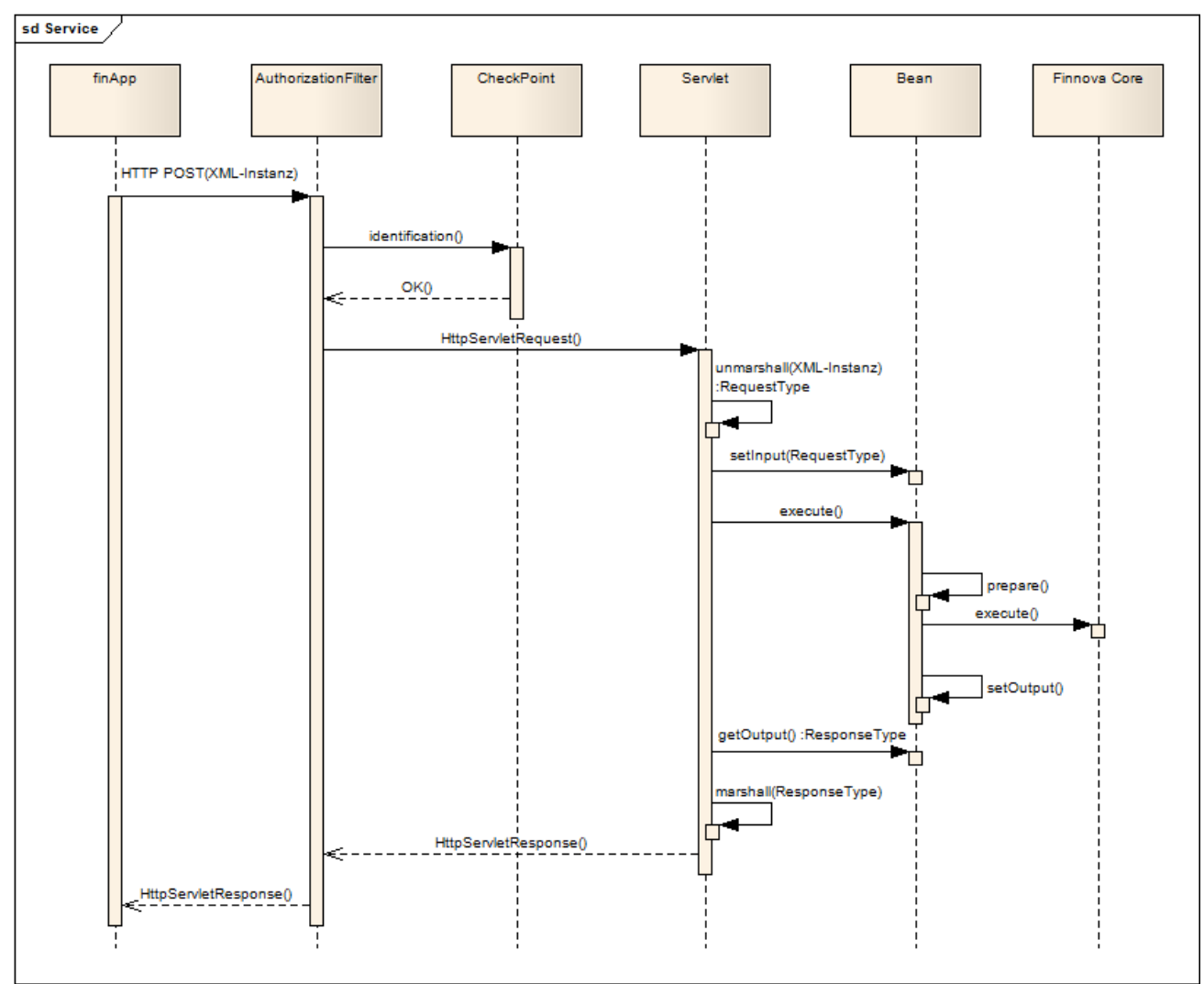

<span id="page-108-0"></span>Abbildung 47 - SSD Service

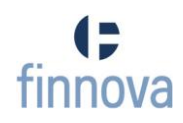

# **9.7.4.2 Zahlung signieren**

Das Interaktionsdiagramm Abbildung 48 - [SSD signieren](#page-109-0) zeigt die erforderlichen Sequenzen auf, wenn eine Zahlung signiert werden muss. Die Zwischenschritte, welche im Diagramm [Abbildung 47](#page-108-0) - SSD Service aufgezeigt sind, wurden in diesem Sequenzdiagramm weggelassen.

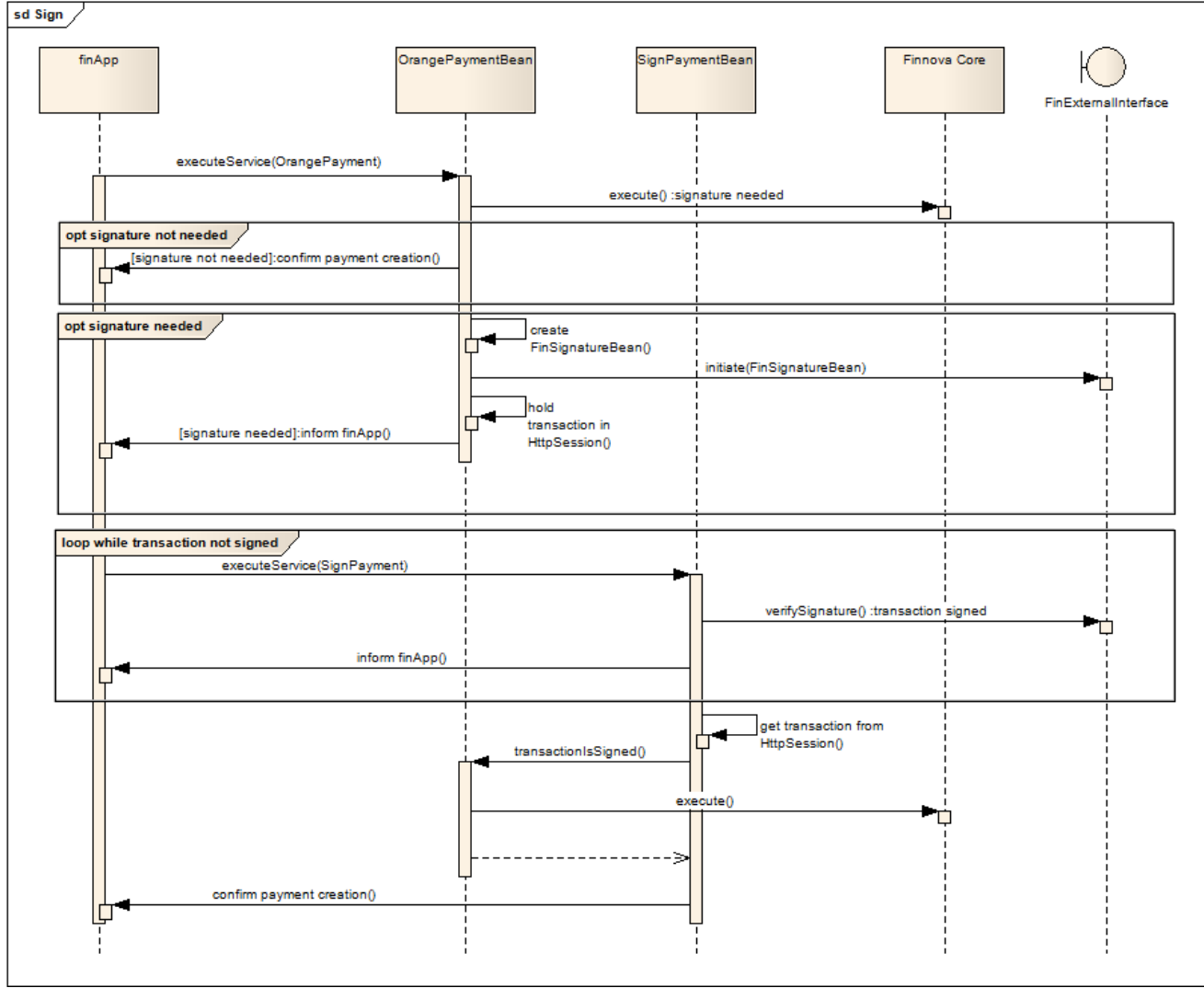

<span id="page-109-0"></span>Abbildung 48 - SSD signieren

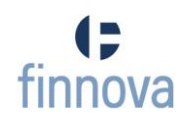

### **9.7.5 Konfigurationsmanagement des Servers**

# **9.7.5.1 Concurrent Version System (CVS)**

Der Software-Quelltext des eMob-Converters wird in das bestehende CVS des Internetbankings der Finnova integriert. Eine Trennung der Bereiche Internetbanking und Mobilebanking ist im Moment noch nicht vorgesehen. In der Verzeichnisstruktur des CVS werden die Ressourcen wie folgt eingebunden (ausgehend vom finnojet-root):

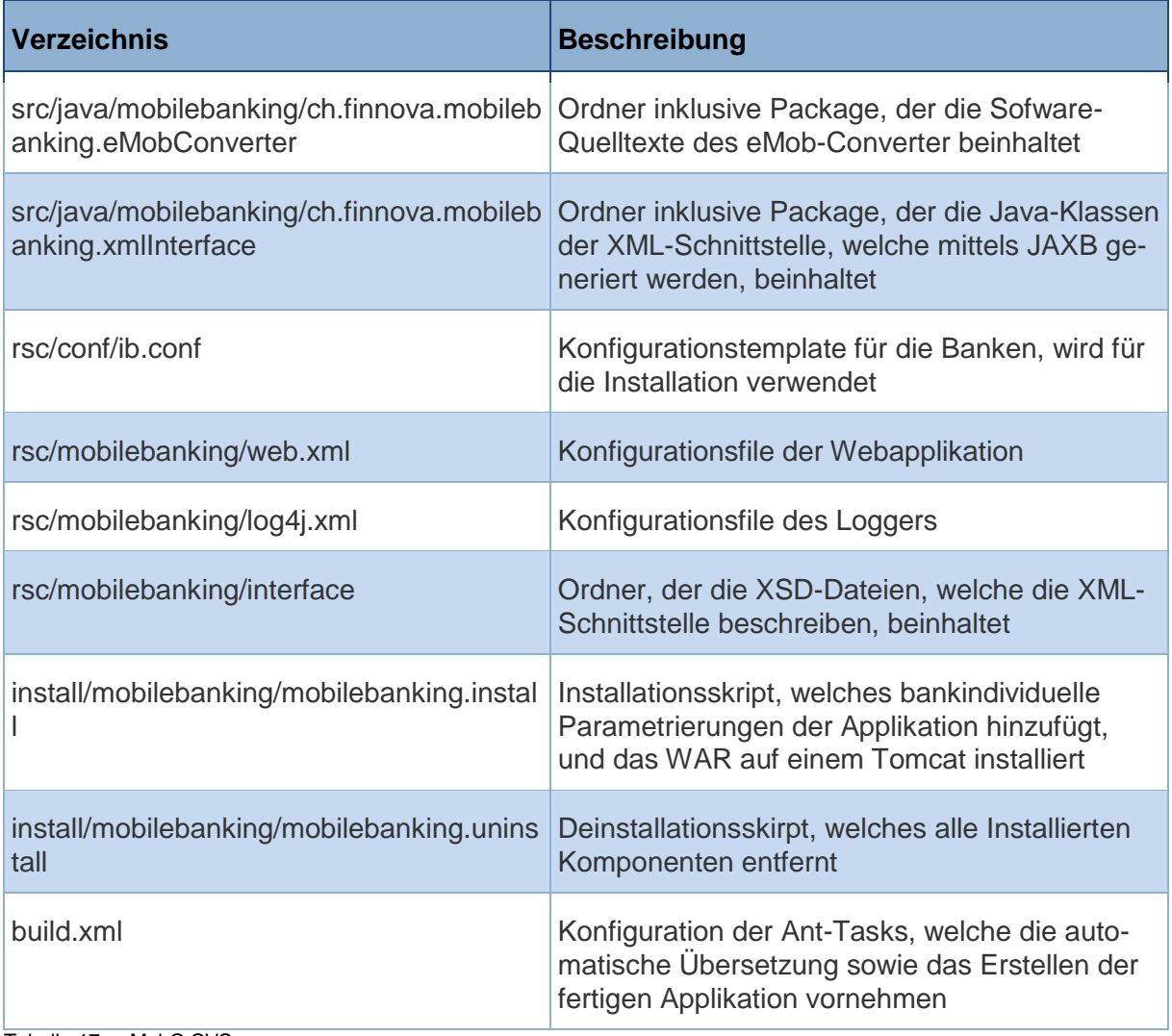

<span id="page-110-0"></span>Tabelle 17 - eMobC CVS

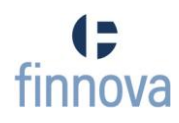

### **9.7.5.2 Deployment und Distribution**

Unter Deployment wird bei der Finnova das Übersetzen der Applikation in der Entwicklungsumgebung verstanden. Eine Distribution ist ein Zip-File, welches an die Bank ausgeliefert wird.

Das Zip-File enthält Konfigurations- und Installationsdateien sowie die WAR.

Das bestehende build.xml, welches die automatische Übersetzung der Applikation vornimmt, wird um folgende Ant-Tasks erweitert:

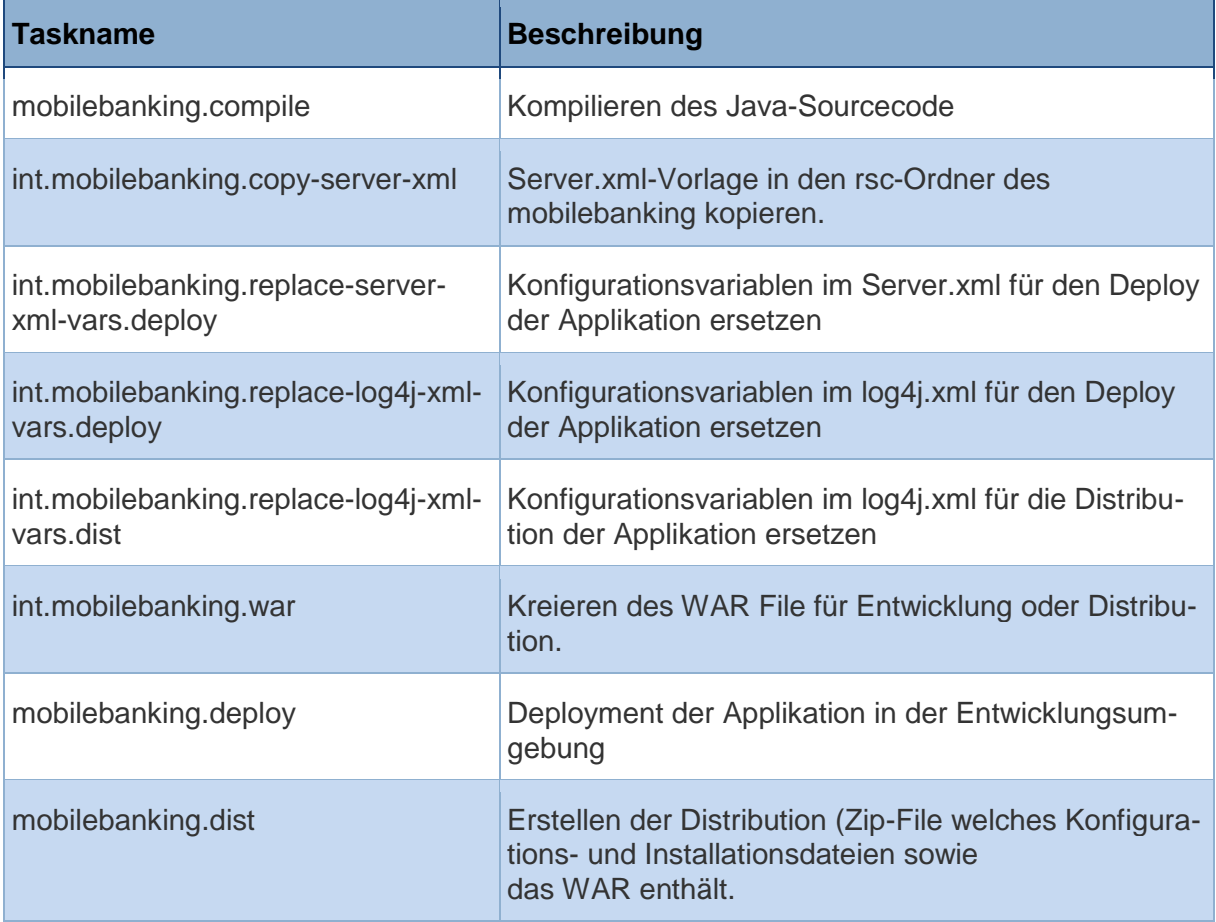

<span id="page-111-0"></span>Tabelle 18 - eMobC Build Tasks

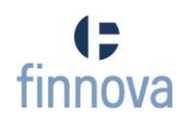

### **9.7.6 Spezifikation der Schnittstelle "Mobilgerät-eMobC"**

Nachfolgend die Beschreibung der einzelnen Services, die vom eMobC bedient werden. Beschrieben werden alle Inputparameter eines Requests an den Service, sowie die Outputparmater der Response.

#### **9.7.6.1 XML Schemas**

Die XML-Schemas zu den einzelnen Services werden mit dem eMobC ausgeliefert und befinden sich im Verzeichnis "rsc/mobilebanking/interface"

#### **9.7.6.2 Service "OCRPayment"**

Ermittlung der Zahlungsdaten aus der Codierzeile des roten oder orangen Einzahlungsscheins.

#### **OCRPaymentRequest**

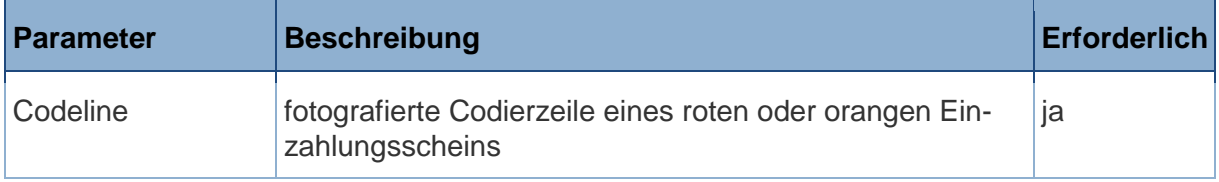

<span id="page-112-0"></span>Tabelle 19 - OCRPaymentRequest

#### **OCRPaymentResponse**

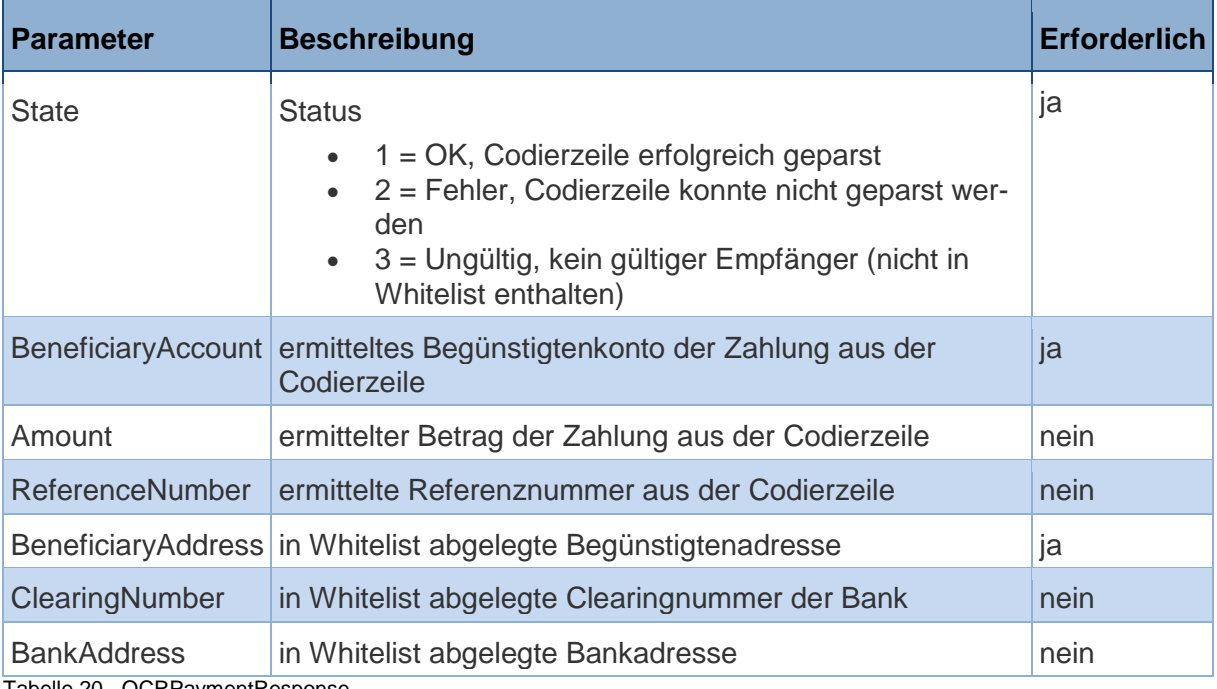

<span id="page-112-1"></span>Tabelle 20 - OCRPaymentResponse

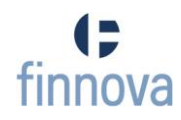

# **9.7.6.3 Service "OrangePayment"**

Übermitteln der Zahlungsdaten eines orangen Einzahlungsscheins. Wird eine Signierung der Zahlung gefordert, muss zusätzlich der Service "SignPayment" aufgerufen werden.

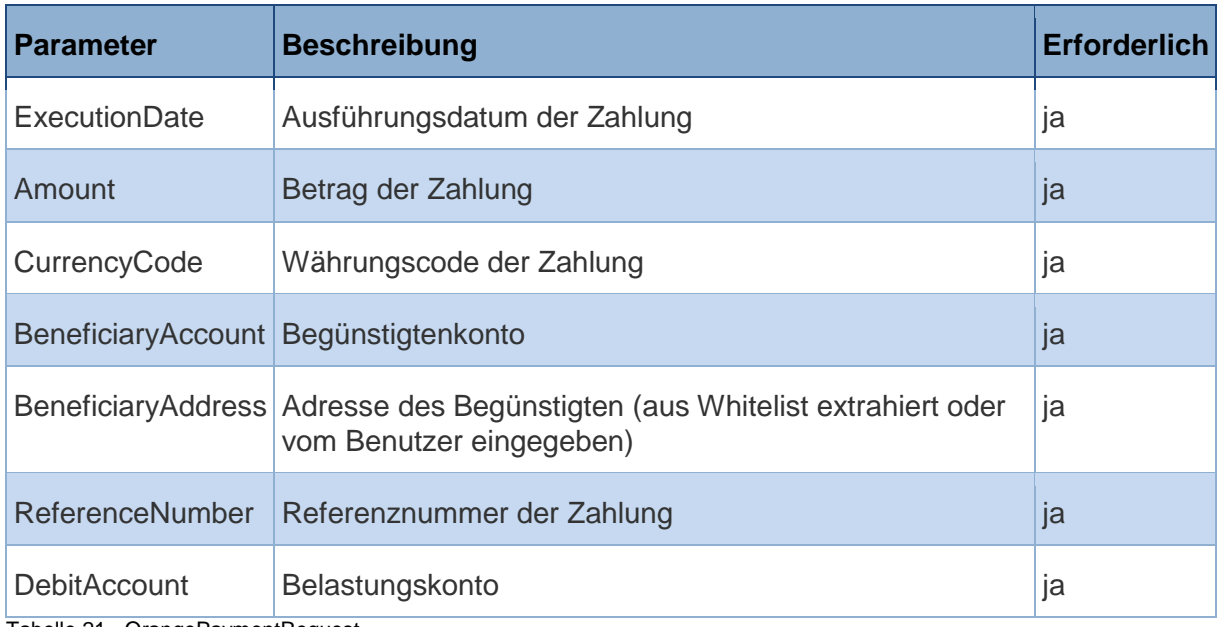

### **OrangePaymentRequest**

<span id="page-113-0"></span>Tabelle 21 - OrangePaymentRequest

### **OrangePaymentResponse**

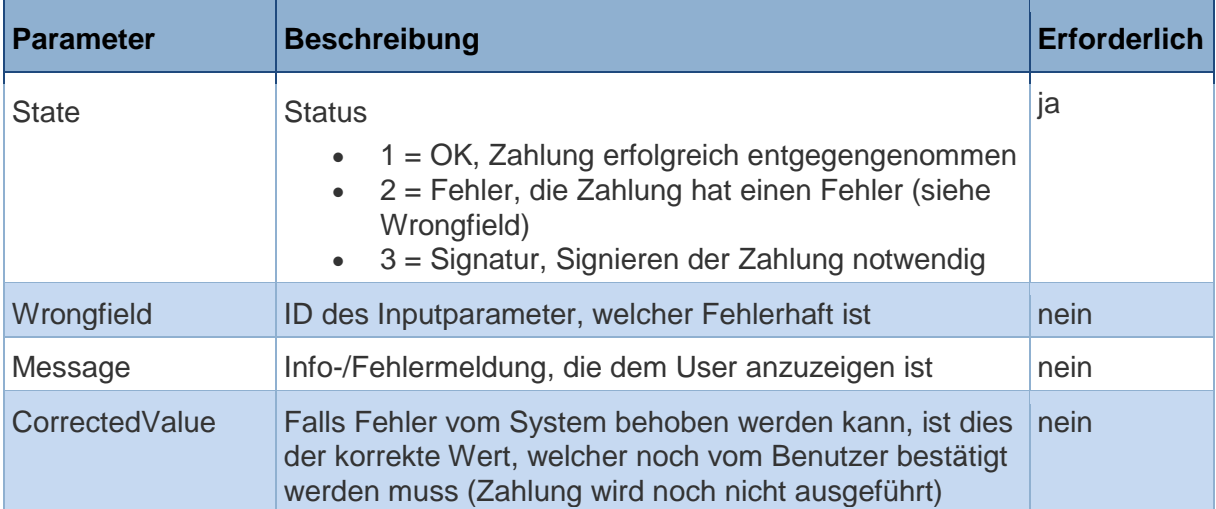

<span id="page-113-1"></span>Tabelle 22 - OrangePaymentResponse

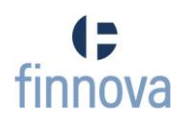

# **9.7.6.4 Service "SignPayment"**

Signieren der zuletzt übermittelten Zahlung.

### **SignPaymentRequest**

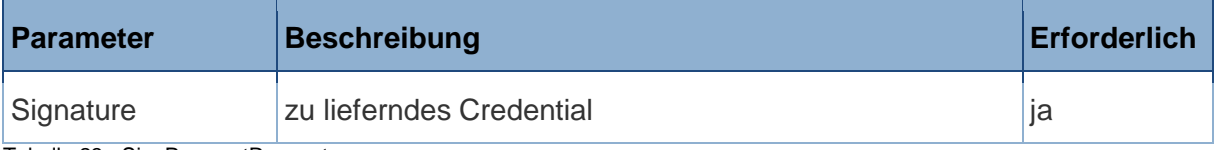

<span id="page-114-0"></span>Tabelle 23 - SignPaymentRequest

### **SignPaymentResponse**

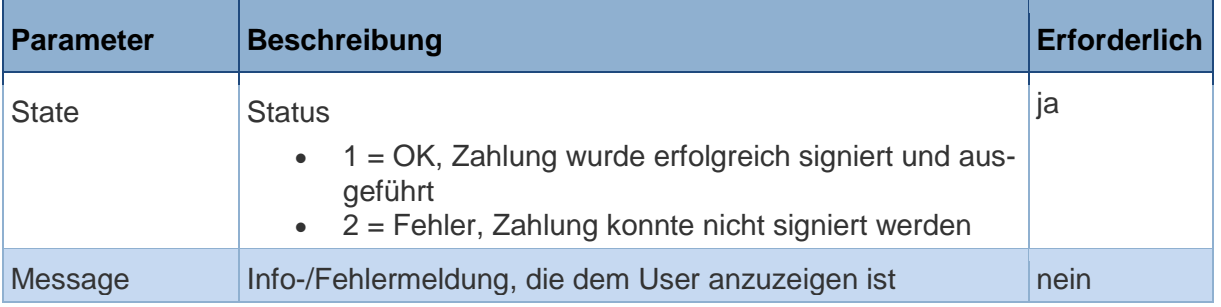

<span id="page-114-1"></span>Tabelle 24 - SignPaymentResponse

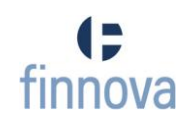

#### **10 Tests**

#### **10.1System Tests**

### **10.1.1 Betriebssystem Kompatbilität**

Da für die Erkennung der Codierzeilen die Klasse NSRegularExpression verwendet wird, ist für die finApp eine iOS-Version von 4.0 oder neuer Voraussetzung.

### **10.1.2 Performance**

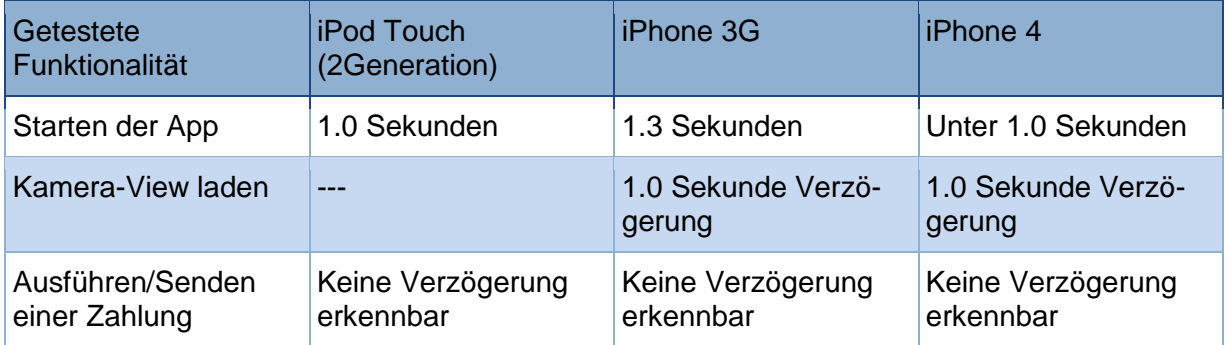

<span id="page-115-0"></span>Tabelle 25 - Performance auf verschiedenen Devices

#### **10.1.3 OCR**

#### **10.1.3.1 iPhone 4**

Auf dem iPhone 4 stellt die Texterkennung beim fotografieren der Codierzeile kein Problem dar. Bei guten Lichtverhältnissen und ruhiger Kameraführung gelingt die Erkennung meistens innerhalb von zwei Versuchen. Probleme können allerdings Auftreten, wenn das Foto nicht gleichmässig belichtet ist (z.B. durch Schatten von Objekten).

### **10.1.3.2 iPhone 3G**

Trotz mehrerer Versuche ist es uns nicht gelungen, die Codierzeile aus einem Foto auszulesen. Auf dem iPhone 3G ist es nicht möglich, ein scharfes Foto der Codierzeile aufzunehmen.

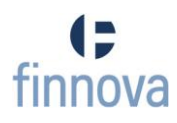

#### **11 Zeitauswertung**

Das erste Diagramm [\(Abbildung 49\)](#page-116-0) zeigt den Soll-/Ist-Zustand. Es ist ersichtlich, dass wir trotz dem agilen Software-Entwicklungsvorgehen (Scrum) die Zeit für die Sprints zu knapp berechnet haben. Ansonsten zeigt die Übersicht ein relativ ausgeglichenes Ergebnis, lediglich das Software-Architektur-Dokument (Design) ging schneller voran, als von uns geplant.

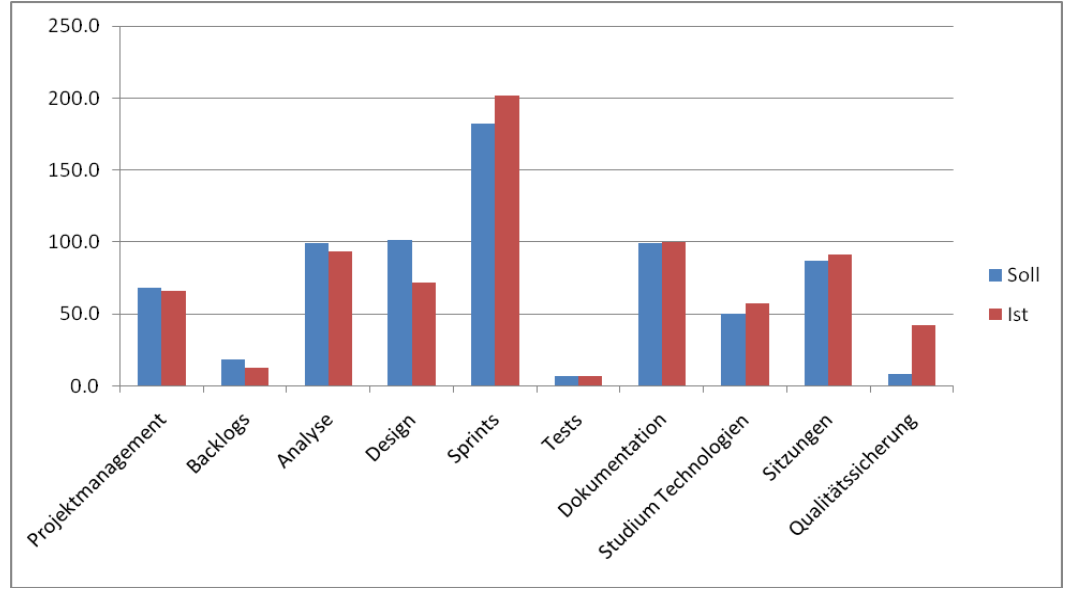

Abbildung 49 - Zeitauswertung Soll/Ist

<span id="page-116-0"></span>Das untenstehende Diagramm [\(Abbildung 50\)](#page-116-1) stellt den Ist-Zustand dar. Knapp ein Drittel der Arbeitszeit haben wir mit der Implementierung (Sprints) verbracht. Das Dokumentieren, sowie die Analyse- und Design-Dokumente, machen den nächsten Drittel aus. Die 1 Prozent für das Testen enthält lediglich die System-Tests, das Unit-Testing ist bereits in den Sprints enthalten.

<span id="page-116-1"></span>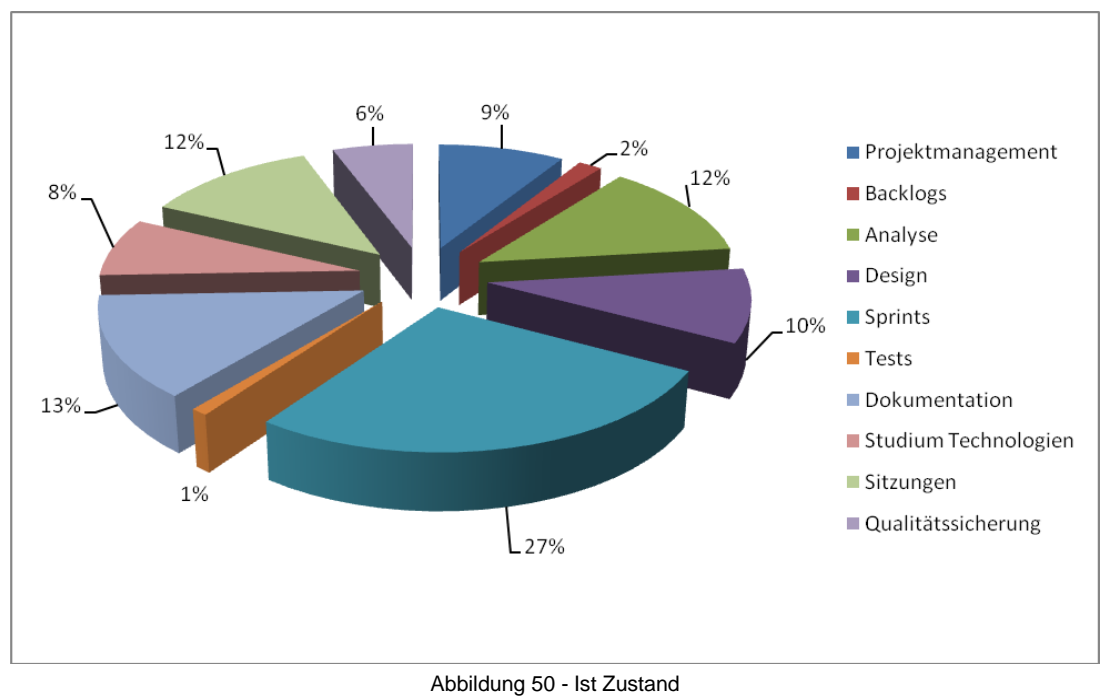

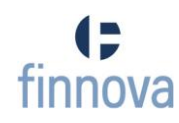

#### **12 Erfahrungsberichte**

#### **12.1 Matthias Good**

### **12.1.1 Allgemein**

Von vielen Seiten habe ich bereits vor dem Projektstart vernommen, dass Objective-C eine nicht einfach zu lernenden Programmiersprache ist. Dies habe ich dann auch rasch bei der Einarbeitung in die neue Technologie gemerkt. Vieles bleibt bei Objective-C vom Programmierer abhängig, d.h. man muss sich um viele Dinge kümmern, die einem andere Sprachen wie .NET oder Java abnehmen. Der Vorteil daran ist, dass man sich bewusst Gedanken macht, wie man genau vorgehen will bei der Implementierung.

#### **12.1.2 Ablauf des Projektes**

Als Sven Lenz uns das Thema "iPhone-App für E-Banking" vorschlug, war ich sofort begeistert von der Idee. Einerseits würde die Arbeit auch noch nach dem Abschluss als Studienarbeit weiterleben und andererseits hatte mich die Smart-Phone-Programmierung schon länger interessiert. Das Einarbeiten in die neue Technologie war wie bereits erwähnt ein harter Brocken, der sich jedoch gelohnt hat. Die "Product Planning"-Phase war sehr abwechslungsreich, einmal ein Paper-Prototyp erstellt, ein Interview mit Kunden, ein anderes Mal eine Vertiefung in OCR.

Die Implementierung ging dann meist wie geplant von statten Natürlich gab es hin und wieder kleine Probleme, welche aber meist in nützlicher Frist gelöst werden konnten. Die Muss-Anforderungen an die Arbeit konnten alle umgesetzt werden, für ein paar optionale Features reichte die Zeit leider nicht mehr.

#### **12.1.3 Teamarbeit**

Sven Lenz, Philipp Marugg und ich harmonierten sehr gut miteinander. Das lag unter anderem an unseren täglichen Meetings, bei denen jedes Teammitglied erfuhr, was die anderen im Moment arbeiteten. Das Arbeitsklima war stets sehr angenehm und wir pflegten einen respektvollen Umgang untereinander.

#### **12.1.4 Fazit**

Ich würde dieses Thema sofort noch ein weiteres Mal wählen. Das Projekt hat Spass gemacht, dies vor allem auch dank einem tollen Team. Mit meinem jetzigen Wissenstand wäre die Implementierung sehr wahrscheinlich ein wenig schneller vorangegangen, doch viel geändert hätte sich am Produkt nicht.

Objective-C ist eine spezielle, aber interessante Sprache und ich werde auch in Zukunft privat noch einige iPhone-Applikationen entwickeln.

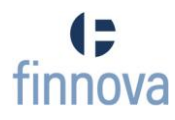

#### **12.2 Sven Lenz**

#### **12.2.1 Allgemein**

Da der Projektpartner dieser Studienarbeit mein Arbeitgeber ist und ich somit auch während der Arbeit mit der finApp (Phase 1) beschäftigt bin, hat mich dieses Thema von Anfang an interessiert. Die Phase 1 steckt ebenfalls noch in den Kinderschuhen, und so stellte sich mir endlich einmal die Möglichkeit die Architektur eines Applikationservers zu designen und von Grund auf auf die Beine zu stellen.

#### **12.2.2 Ablauf des Projektes**

Da ich mittlerweile bereits sechs Jahre Berufserfahrung in der Entwicklung von Applikationserver habe, war für mich die Phase des "Product Plannings" sicherlich eine der grösseren Herausforderungen. Die Projektplanung und Anforderungsanalyse waren eine willkommene Abwechslung zum Design und der Implementation und ich habe dadurch viel Neues lernen können.

Der Ablauf des Projektes ist meiner Ansicht nach ohne grössere Probleme vonstatten gegangen und die Aufteilung in die einzelnen Phasen sowie Sprints liessen sich gut umsetzten. Gut fand ich auch, dass genug Zeit für ein Refactoring des eMob-Converter verblieben ist, wodurch die Qualität der Software verbessert werden konnte.

#### **12.2.3 Teamarbeit**

Die Zusammenarbeit mit Matthias und Philipp hat von Anfang an reibungslos funktioniert. Uns war bewusst, dass wir mit einer Dreierarbeit auch mehr Verwaltungsaufwand auf uns nehmen müssen. Da wir jedoch Scrum als Vorgehensmodell ausgewählt haben, konnten wir uns täglich gegenseitig auf den neusten Stand bringen und bei Problemen helfen. Durch eine klare Aufgabenverteilung konnten wir schnell und effektiv unsere Studienarbeit umsetzten.

#### **12.2.4 Fazit**

Mit dem Resultat unserer Studienarbeit bin ich sehr zufrieden. Wir haben innert kürzester Zeit einen lauffähigen Prototyp entwickelt, der einem User eine einfache und sichere Art der Transaktionserfassung ermöglicht. Der eMob-Converter wird bereits in der Phase 1 der finApp benutzt, was bedeutet, dass der Prototyp bereits in absehbarer Zeit in die Produktion übernommen wird.

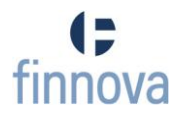

#### **12.3Philipp Marugg**

#### **12.3.1 Allgemein**

Die Softwareentwicklung auf mobilen Devices interessierte mich schon lange vor der Studienarbeit. Da Apps momentan sehr im Trend sind, wollte ich mir unbedingt ein wenig Know-How in diesem Bereich aneignen. Die Idee eine E-Banking App für das iPhone zu entwickeln nahm ich daher mit Begeisterung auf.

#### **12.3.2 Ablauf des Projektes**

Da ich keinerlei Erfahrung im Bereich iPhone OS und Objectiv-C hatte, habe ich mir schon vor Semesterbeginn drei Bücher gekauft, welche mir den Einstieg in die mir noch unbekannte Technologie erleichtern sollten.

Trotz der Lektüre war der Einstieg in die iPhone-Programmierung nicht einfach. Oft musste ich in Büchern oder im Internet nach Tipps und Lösungen suchen. Besonders mühsam war es die Kamerafunktionen zu implementieren. Da der iPhone-Simulator keine Kamerafunktionen bietet, musste ich bei jeder Codeänderung die App direkt auf mein iPhone installieren. Im Vergleich zum Simulator dauerte dies jedes Mal eine Ewigkeit.

Auch auf den ersten Blick kleinere Probleme kosteten mich, durch fehlende Erfahrung, teilweise enorm viel Zeit.

Da unsere App die Möglichkeit bieten sollte, einen Einzahlungsschein per Foto einlesen zu können. Musste ich mich auch mit OCR auseinandersetzen. Da ich überhaupt keine Kenntnisse in diesem Bereich hatte, war auch hier eine intensive Lektüre unumgänglich.

#### **12.3.3 Teamarbeit**

Unser Team hat stets gut zusammengearbeitet und wir haben uns immer gegenseitig unterstützt. Da wir von Anfang an die Arbeitspakte untereinander aufgeteilt haben, gab es nie grössere Konflikte.

#### **12.3.4 Fazit**

Die Arbeit mit dem iPhone Framework war für mich eine tolle Erfahrung und ich kann das neu erlernte Wissen auch Zukünftig wiederverwenden. Mit meinem jetzigen Wissensstand wäre es bestimmt einfacher gewesen, die Applikation zu entwickeln.

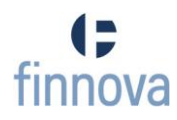

#### **13 Glossar**

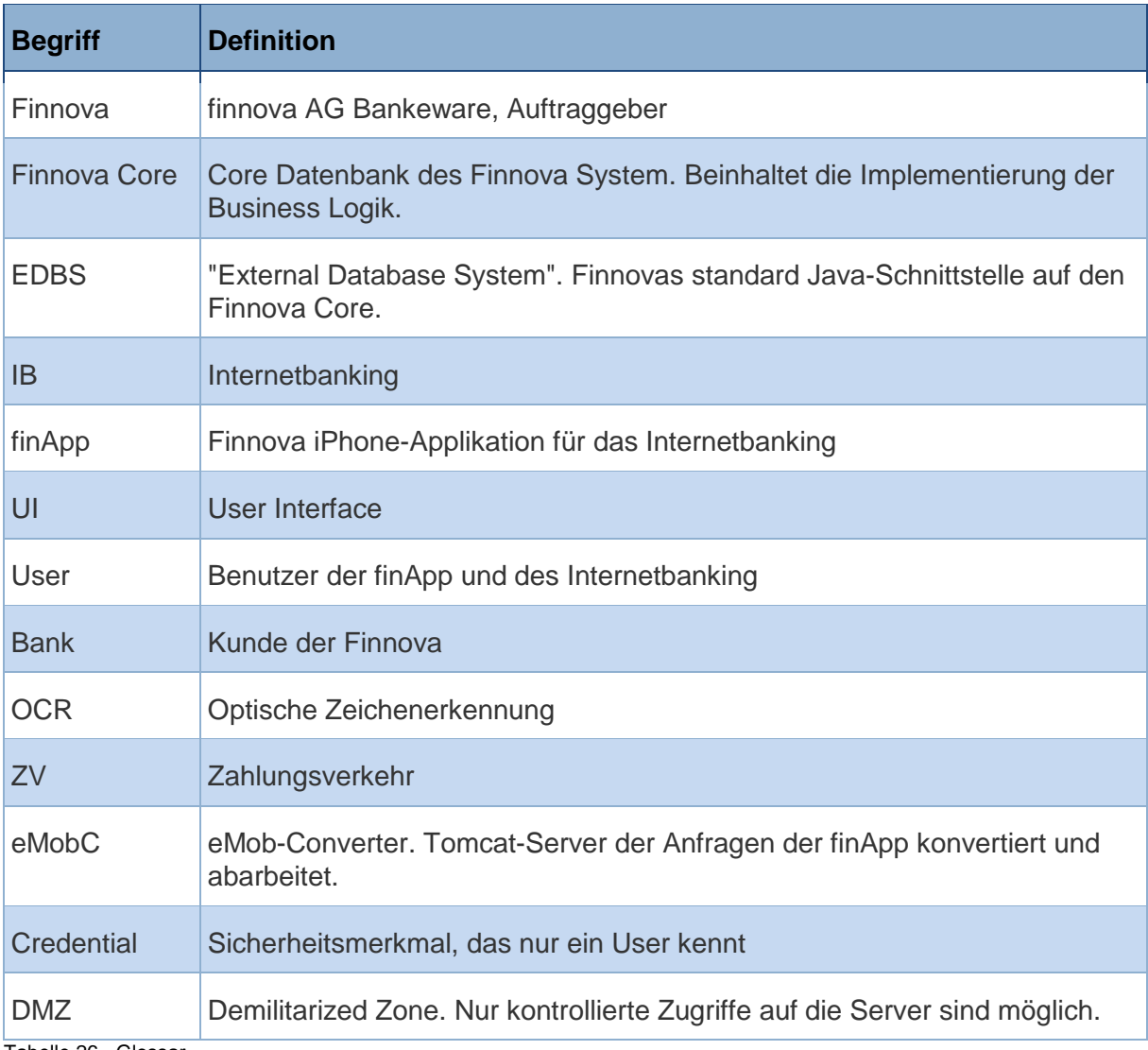

<span id="page-120-0"></span>Tabelle 26 - Glossar

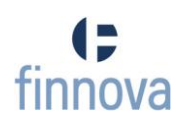

#### **14 Literaturverzeichnis**

- **14.1 Kapitel [6](#page-13-0) [\(Projektplan\)](#page-13-0)**
- [01] Beschreibung der Methodik Scrum, [http://de.wikipedia.org/wiki/Scrum,](http://de.wikipedia.org/wiki/Scrum) letzter Zugriff am 21.12.2010
- [02] Beschreibung des Scrumablauf, [http://www.scrum-kompakt.de/einfuehrung-in](http://www.scrum-kompakt.de/einfuehrung-in-scrum/scrum-prozess/)[scrum/scrum-prozess/,](http://www.scrum-kompakt.de/einfuehrung-in-scrum/scrum-prozess/) letzter Zugriff am 21.12.2010
- [03] GHUnit, Test-Framework für das iPhone, [https://github.com/gabriel/gh-unit,](https://github.com/gabriel/gh-unit) letzter Zugriff am 21.12.2010

#### **14.2 Kapitel [7](#page-23-0) [\(Analyse\)](#page-23-0)**

- [04] Telefonate im Vorfeld der Studienarbeit mit Diego Stalder, finnova AG Bankeware, Merkurstrasse 6, 5600 Lenzburg
- [05] Telefonat mit einem Kunden der Finnova. Aus Geheimhaltungsgründen dürfen die Kunden nicht namentlich erwähnt werden.

#### **14.3 Kapitel [8](#page-68-0) [\(Studien\)](#page-68-0)**

- [06] Weiterführende Informationen zu dem Streichlisten-Verfahren, [https://www.ebas.ch/index.php?option=com\\_content&view=article&id=134&Itemid=1](https://www.ebas.ch/index.php?option=com_content&view=article&id=134&Itemid=10&lang=de) [0&lang=de,](https://www.ebas.ch/index.php?option=com_content&view=article&id=134&Itemid=10&lang=de) letzter Zugriff am 22.10.2010
- [07] Weiterführende Informationen zu dem Smarctard-Verfahren
	- [http://www.financesecurity.de/de/datacenter-security/authentisierung/emv-cap](http://www.financesecurity.de/de/datacenter-security/authentisierung/emv-cap-dpa)[dpa,](http://www.financesecurity.de/de/datacenter-security/authentisierung/emv-cap-dpa) letzter Zugriff am 22.10.2010
	- [http://atm-locator.six-card-solutions.com/site/download/flyer\\_ebanking\\_de.pdf,](http://atm-locator.six-card-solutions.com/site/download/flyer_ebanking_de.pdf) letzter Zugriff am 22.10.2010
- [08] Weiterführende Informationen zu dem mTan-Verfahren, [http://www.financesecurity.de/de/datacenter-security/authentisierung/mtan](http://www.financesecurity.de/de/datacenter-security/authentisierung/mtan-verfahren)[verfahren,](http://www.financesecurity.de/de/datacenter-security/authentisierung/mtan-verfahren) letzter Zugriff am 22.10.2010
- [09] Phishing Attacken auf einem Mobilgerät, [http://securityblog.s21sec.com/2010/09/zeus-mitmo-man-in-mobile-i.html,](http://securityblog.s21sec.com/2010/09/zeus-mitmo-man-in-mobile-i.html) letzer Zugriff am 22.10.2010
- [10] IBM e-Banking Security-Event, 04.10.2010
- [11] ABBYY Mobile OCR Engine SDK[,http://www.abbyy.com/mobileocr/,](http://www.abbyy.com/mobileocr/)letzter Zugriff am 21.12.2010
- [12] GOCR open-source character recognition, [http://jocr.sourceforge.net/,](http://jocr.sourceforge.net/) letzter Zugriff am 21.12.2010
- [13] GOCR open-source character recognition, http://code.google.com/p/tesseract-ocr/, letzter Zugriff am 21.12.2010
- [14] NSXMLParser Standardparser von Objective-C, [http://developer.apple.com/library/mac/#documentation/Cocoa/Reference/Foundatio](http://developer.apple.com/library/mac/#documentation/Cocoa/Reference/Foundation/Classes/NSXMLParser_Class/Reference/Reference.html) [n/Classes/NSXMLParser\\_Class/Reference/Reference.html,](http://developer.apple.com/library/mac/#documentation/Cocoa/Reference/Foundation/Classes/NSXMLParser_Class/Reference/Reference.html) letzter Zugriff am 21.12.2010
- [15] Libxml2-Parser, C-Parser entwickelt für das Gnome Project [http://xmlsoft.org/,](http://xmlsoft.org/) letzter Zugriff am 21.12.2010
- [16] TBXML-Parser, leichtgewichtiger XML-Parser für die Apple iPad, iPhone & iPod Touch Geräte, [http://www.tbxml.co.uk/TBXML/TBXML\\_Free.html,](http://www.tbxml.co.uk/TBXML/TBXML_Free.html) letzter Zugriff am 21.12.2010
- [17] TouchXML-Parser, leichtegewichtiger Ersatz für den NSXML-Parser, [https://github.com/schwa/TouchXML,](https://github.com/schwa/TouchXML) letzter Zugriff am 21.12.2010
- [18] KissXML-Parser, leichtegewichtiger Ersatz für den NSXML-Parser mit Write-Funktion, [http://code.google.com/p/kissxml/,](http://code.google.com/p/kissxml/) letzter Zugriff am 21.12.2010
- [19] TinyXML-Parser, simpler C++-Parser, welcher einfach in andere Programme zu implementieren ist, [http://www.grinninglizard.com/tinyxml/,](http://www.grinninglizard.com/tinyxml/) letzter Zugriff am 21.12.2010
- [20] GData-Parser, XML-Parser aus der Google Data API, [http://code.google.com/p/google-gdata/,](http://code.google.com/p/google-gdata/) letzter Zugriff am 21.12.2010
- [21] XML-Performance, kleine iPhone-App um versch. Parser zu testen, http://developer.apple.com/library/ios/#samplecode/XMLPerformance/Introduction/In tro.html, letzter Zugriff am 21.12.2010
- [22] Tool um XML-Dokumente zu erzeugen, [http://code.google.com/p/xswi/,](http://code.google.com/p/xswi/) letzter Zugriff am 29.11.2010
- **14.4 Kapitel [9](#page-81-0) [\(Software Architektur Design\)](#page-81-0)**
- [23] Informationen zur Web-Application-Firewall Airlock der Firma Ergon Informatik AG, [http://www.ergon.ch/de/security/,](http://www.ergon.ch/de/security/) letzter Zugriff am 12.10.2010
- [24] Markus Stäuble, Programmierung fürs iPhone, ISBN 978-3-89864-635-2
- [25] Informationen zum Apache Tomcat, [http://tomcat.apache.org/,](http://tomcat.apache.org/) letzter Zugriff am 12.10.2010
- [26] Informationen zu log4j, [http://logging.apache.org/log4j/,](http://logging.apache.org/log4j/) letzter Zugriff am 14.10.2010
- [27] Markus Schumacher, Security Patterns, ISBN 0-470-85884-2, Single Access Point, pp. 267-286
- [28] Markus Schumacher, Security Patterns, ISBN 0-470-85884-2, Check Point, pp. 287- 296

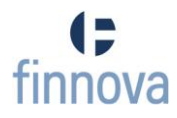

# **15 Anhangsverzeichnis**

Die folgenden Dokumente befinden sich im Anhang

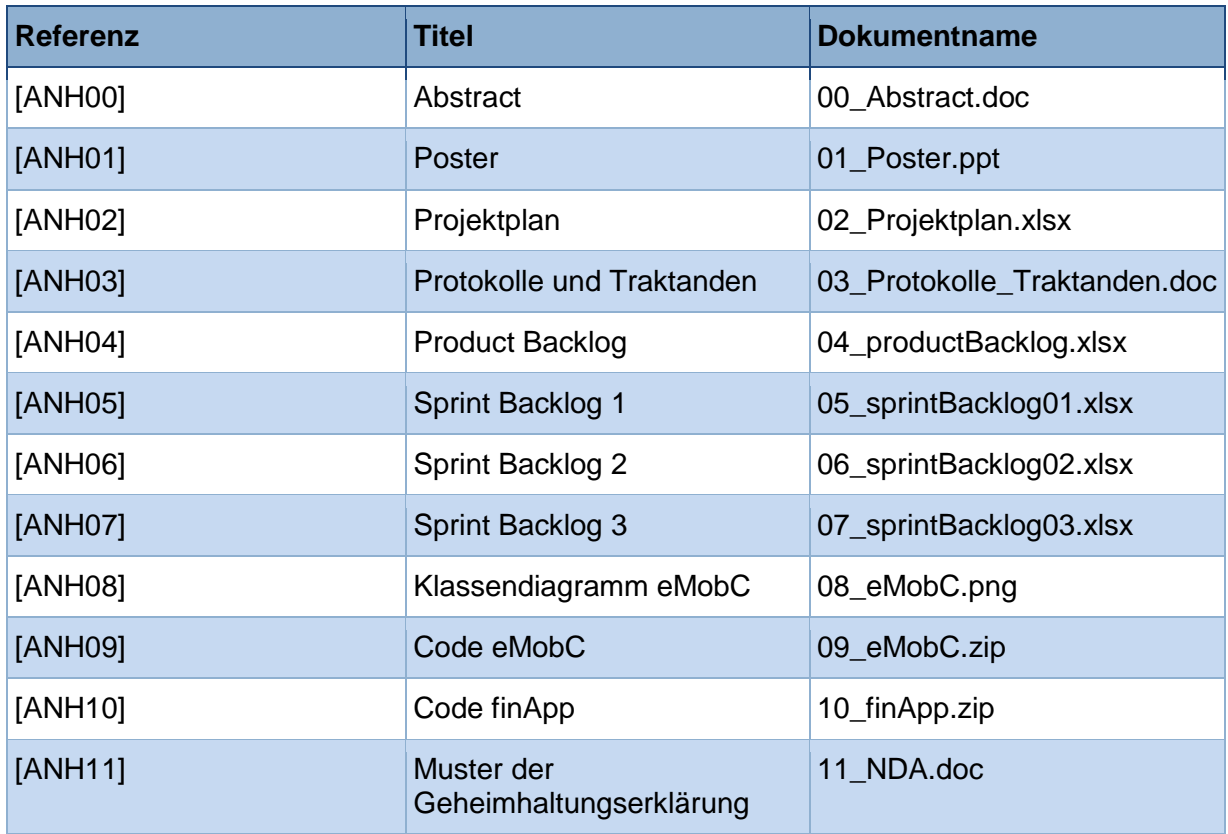

<span id="page-123-0"></span>Tabelle 27 - Anhangsverzeichnis

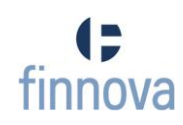

#### **16 Tabellenverzeichnis**

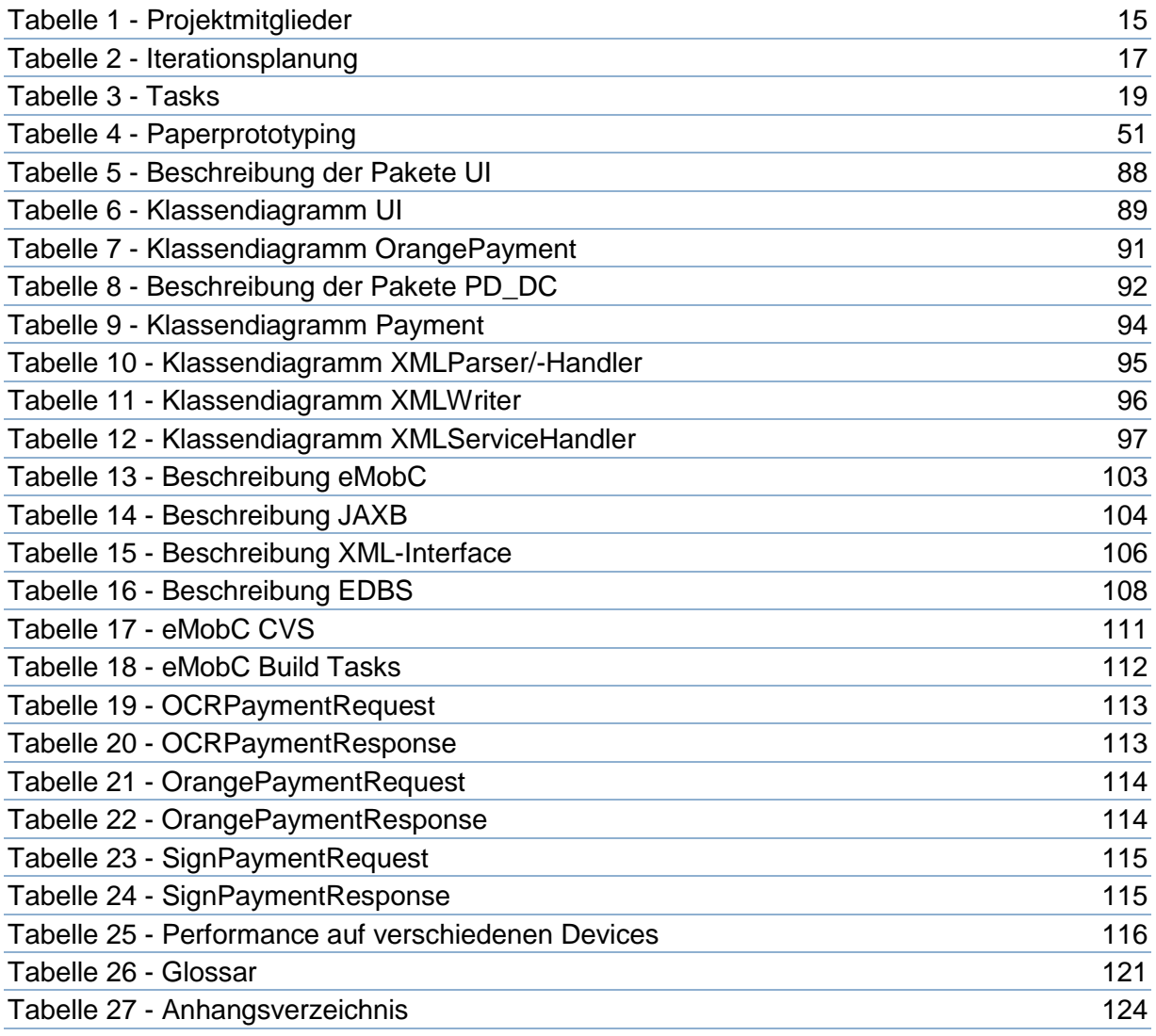

# **17 Abbildungsverzeichnis**

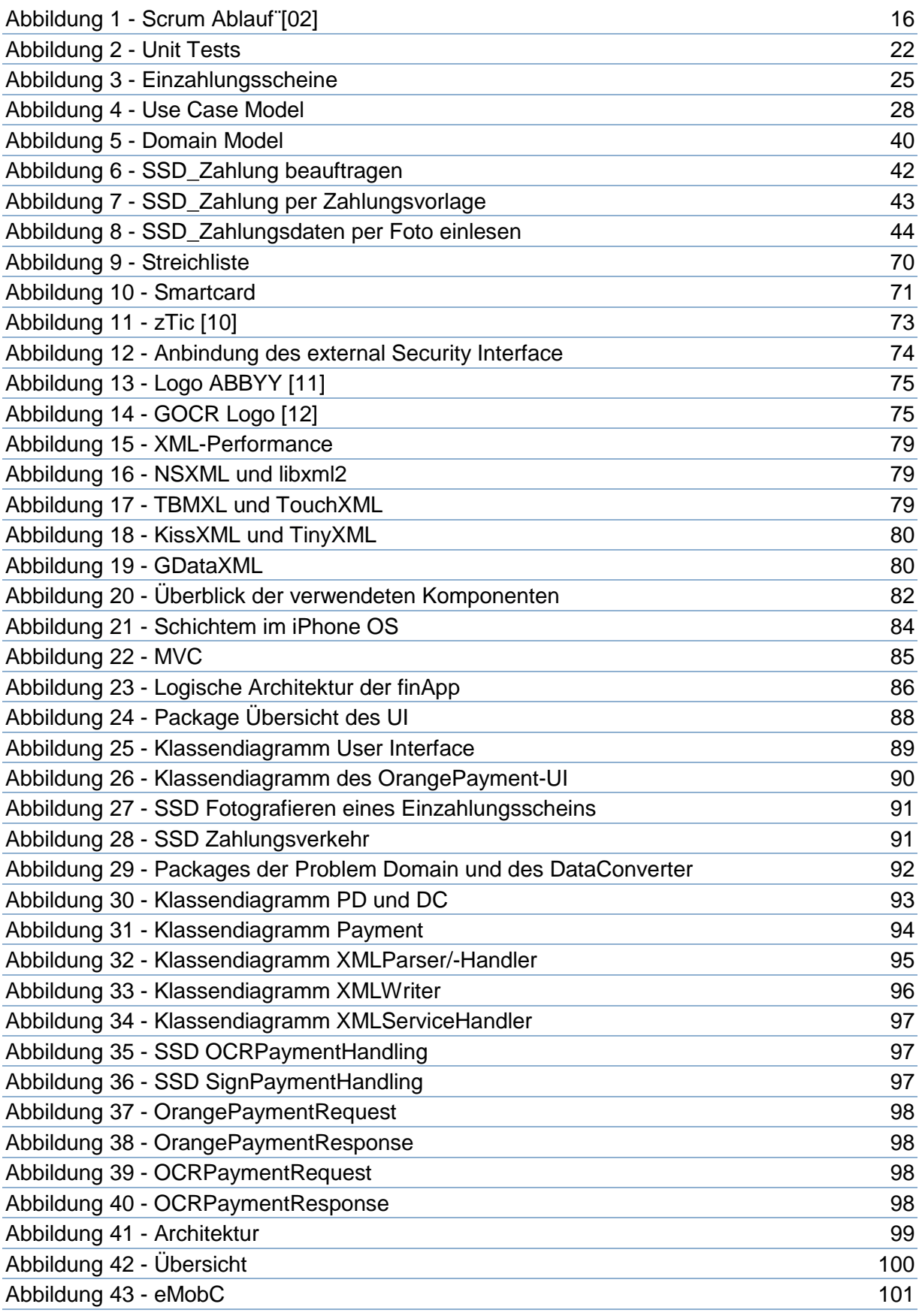

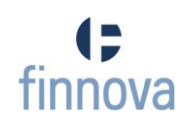

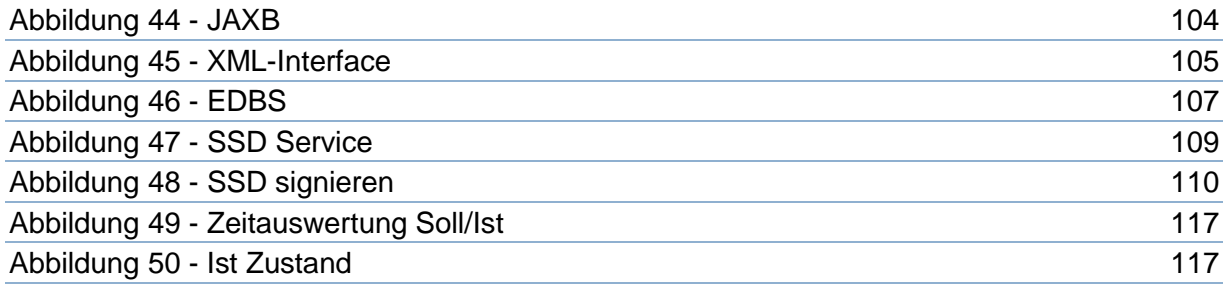